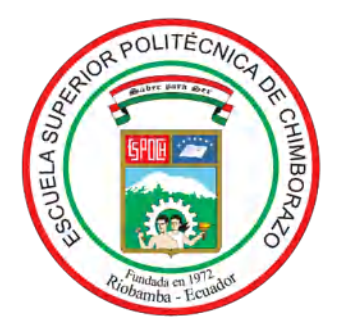

# **ESCUELA SUPERIOR POLITÉCNICA DE CHIMBORAZO FACULTAD DE INFORMÁTICA Y ELECTRÓNICA CARRERA DE INGENIERÍA ELECTRÓNICA Y AUTOMATIZACIÓN**

# **"DISEÑO E IMPLEMENTACIÓN DE UN SISTEMA IOT PROTOTIPO PARA EL CONTROL DE RIEGO POR GOTEO Y FUMIGACIÓN POR ASPERSIÓN EN CULTIVOS DE INVERNADERO"**

**Trabajo de titulación**

Tipo: Dispositivo Tecnológico

Presentado para optar al grado académico de:

**INGENIERO EN ELECTRÓNICA Y AUTOMATIZACIÓN**

**AUTORES:**  JEFFERSON FABRICIO FREIRE GAVILANES LUIS FERNANDO CHÁVEZ LÓPEZ

**DIRECTOR:** ING. FRANKLIN GEOVANNI MORENO MONTENEGRO

Riobamba - Ecuador 2021

# **© 2021, Jefferson Fabricio Freire Gavilanes; Luis Fernando Chávez López**

Se autoriza la reproducción total o parcial, con fines académicos, por cualquier medio o procedimiento, incluyendo la cita bibliográfica del documento, siempre y cuando se reconozca el Derecho de Autor.

Nosotros, Jefferson Fabricio Freire Gavilanes y Luis Fernando Chávez López, declaramos que el presente trabajo de titulación es de nuestra autoría y los resultados del mismo son auténticos. Los textos en el documento que provienen de otras fuentes están debidamente citados y referenciados.

Como autores asumimos la responsabilidad legal y académica de los contenidos de este trabajo de titulación; el patrimonio intelectual pertenece a la Escuela Superior Politécnica de Chimborazo.

Riobamba, 26 de octubre del 2021

**Jefferson Fabricio Freire Gavilanes 180491824-9**

**Luis Fernando Chávez López 060206674-8**

# **ESCUELA SUPERIOR POLITÉCNICA DE CHIMBORAZO**

# **FACULTAD DE INFORMÁTICA Y ELECTRÓNICA**

# **CARRERA DE INGENIERÍA EN ELECTRÓNICA Y AUTOMATIZACIÓN**

El Tribunal del Trabajo de Titulación certifica que: El trabajo de titulación: Tipo: Dispositivo Tecnológico, **DISEÑO E IMPLEMENTACIÓN DE UN SISTEMA IOT PROTOTIPO PARA EL CONTROL DE RIEGO POR GOTEO Y FUMIGACIÓN POR ASPERSIÓN EN CULTIVOS DE INVERNADERO**, realizado por los señores: **JEFFERSON FABRICIO FREIRE GAVILANES** y **LUIS FERNANDO CHÁVEZ LÓPEZ**, ha sido minuciosamente revisado por los Miembros del Trabajo de Titulación, el mismo que cumple con los requisitos científicos, técnicos, legales, en tal virtud el Tribunal Autoriza su presentación.

2021-10-28 2021-10-28 FIRMA FECHA Ing. Mayra Alejandra Pacheco Cunduri **PRESIDENTE DEL TRIBUNAL** Ing. Franklin Geovanni Moreno Montenegro **DIRECTOR DEL TRABAJO DE** \_\_\_\_\_\_\_\_\_\_\_\_\_\_\_\_\_\_\_\_\_\_ \_\_\_\_\_\_\_\_\_\_\_\_\_ **TITULACIÓN** Firmado electrónicamente por: **MAYRA ALEJANDRA PACHECO CUNDURI** FRANKLIN GEOVANNI MORENO **MONTENEGRO** Firmado digitalmente porFRANKLIN GEOVANNI MORENO MONTENEGRO DN: cn=FRANKLIN GEOVANNI MORENO MONTENEGRO c=EC o=SECURITY DATA S.A. 1 ou=ENTIDAD DE CERTIFICACION DE INFORMACION Motivo:Soy el autor de este documento Ubicación: -11-04 17:39-05:0

Ing. Pablo Eduardo Lozada Yánez **MIEMBRO DEL TRIBUNAL** \_\_\_\_\_\_\_\_\_\_\_\_\_\_\_\_\_\_\_\_\_\_ \_\_\_\_\_\_\_\_\_\_\_\_\_

Firmado digitalmente por PABLO EDUARDO LOZADA YANEZ

2021-10-28

# **DEDICATORIA**

A todos quienes siempre creyeron en mí y que de una u otra forma fueron parte de esto.

Jefferson

Dedico con todo mi corazón este trabajo a mi madre Zulema (+) por demostrarme lo que la fuerza de voluntad puede llegar a realizar, a mi padre Fernando por guiarme desde el inicio en el camino de la educación. En fin este trabajo es para ellos en recompensa de su apoyo incondicional.

Fernando

#### **AGRADECIMIENTO**

Agradezco a Dios por la vida, por el cuidado, la esperanza y el amor, a mi madre Cecilia que ha estado presente en cada paso de mi vida quien con su amor ha sabido guiarme por el buen camino. A mi padre, Jeovanny porque de él he extraído las mejores enseñanzas y virtudes. A mi hermana Mariela por su apoyo incondicional. También a mis profesores, gracias por su paciencia y enseñanza.

## Jefferson

Agradezco a Dios por cuidar mi camino para llegar hasta aquí, además de brindarme fuerza, paciencia y sabiduría para enfrentar los obstáculos de la vida. A mis padres por todos los consejos y enseñanzas que llevo latentes en mi mente, para a pesar de las adversidades continuar persiguiendo mis sueños. A mis hermanas María José y Milena por su apoyo en los días más grises ayudándome a no descarrilar durante esta etapa de mi vida.

Fernando

# **TABLA DE CONTENIDO**

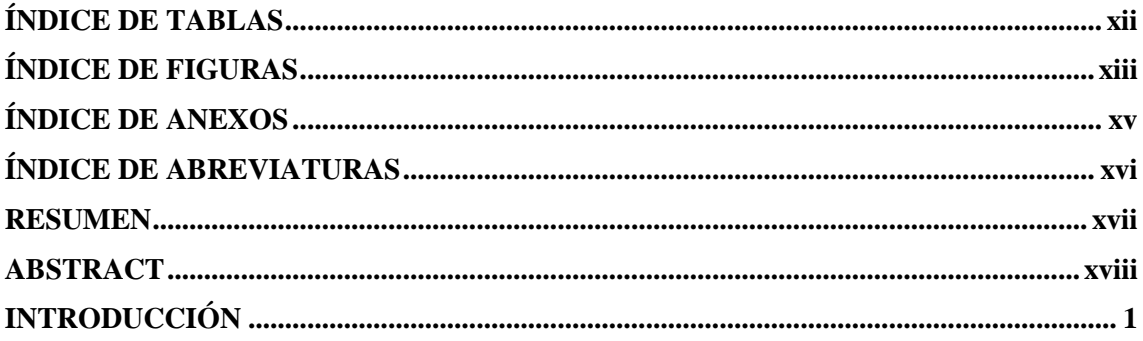

# **CAPÍTULO I**

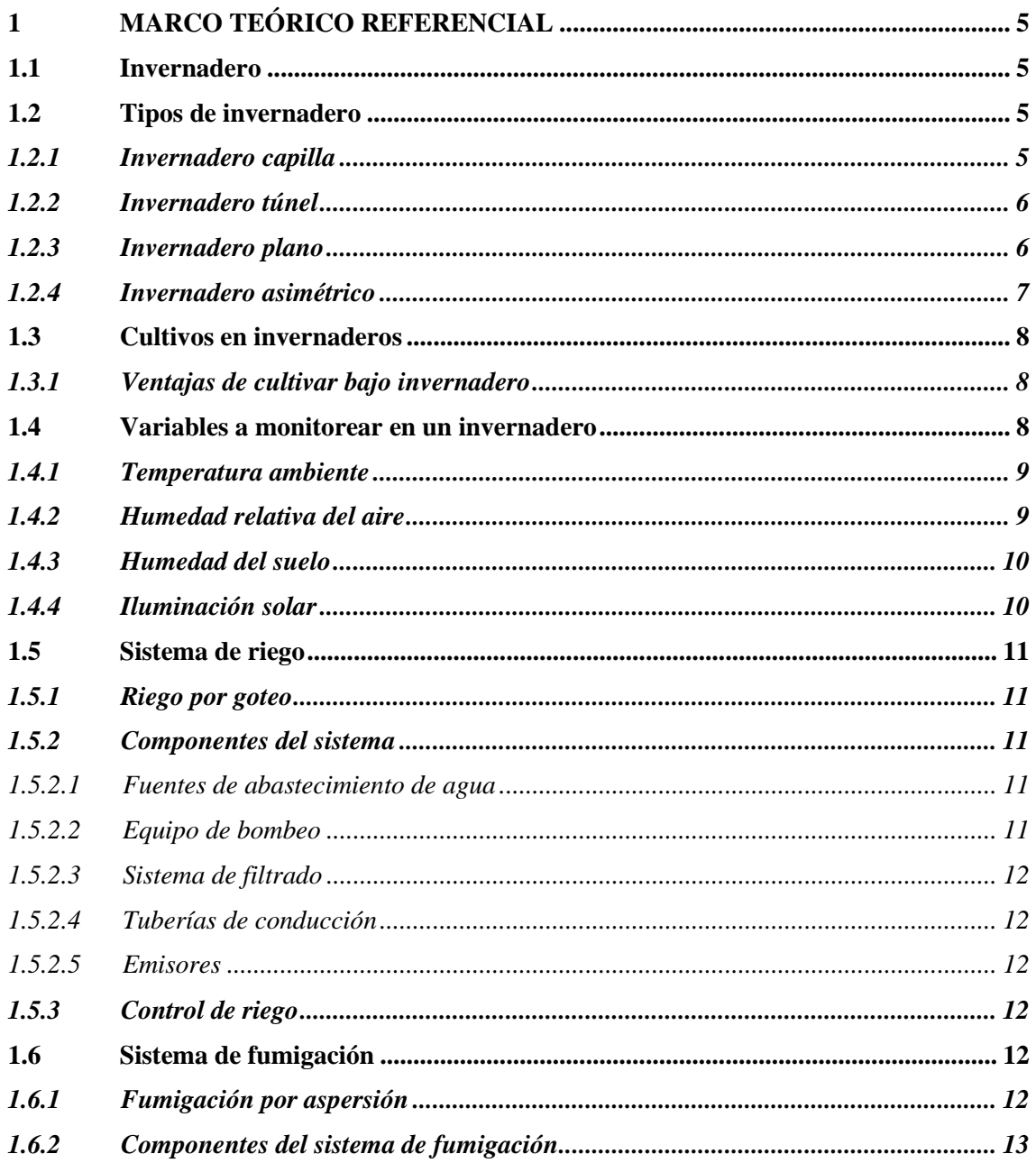

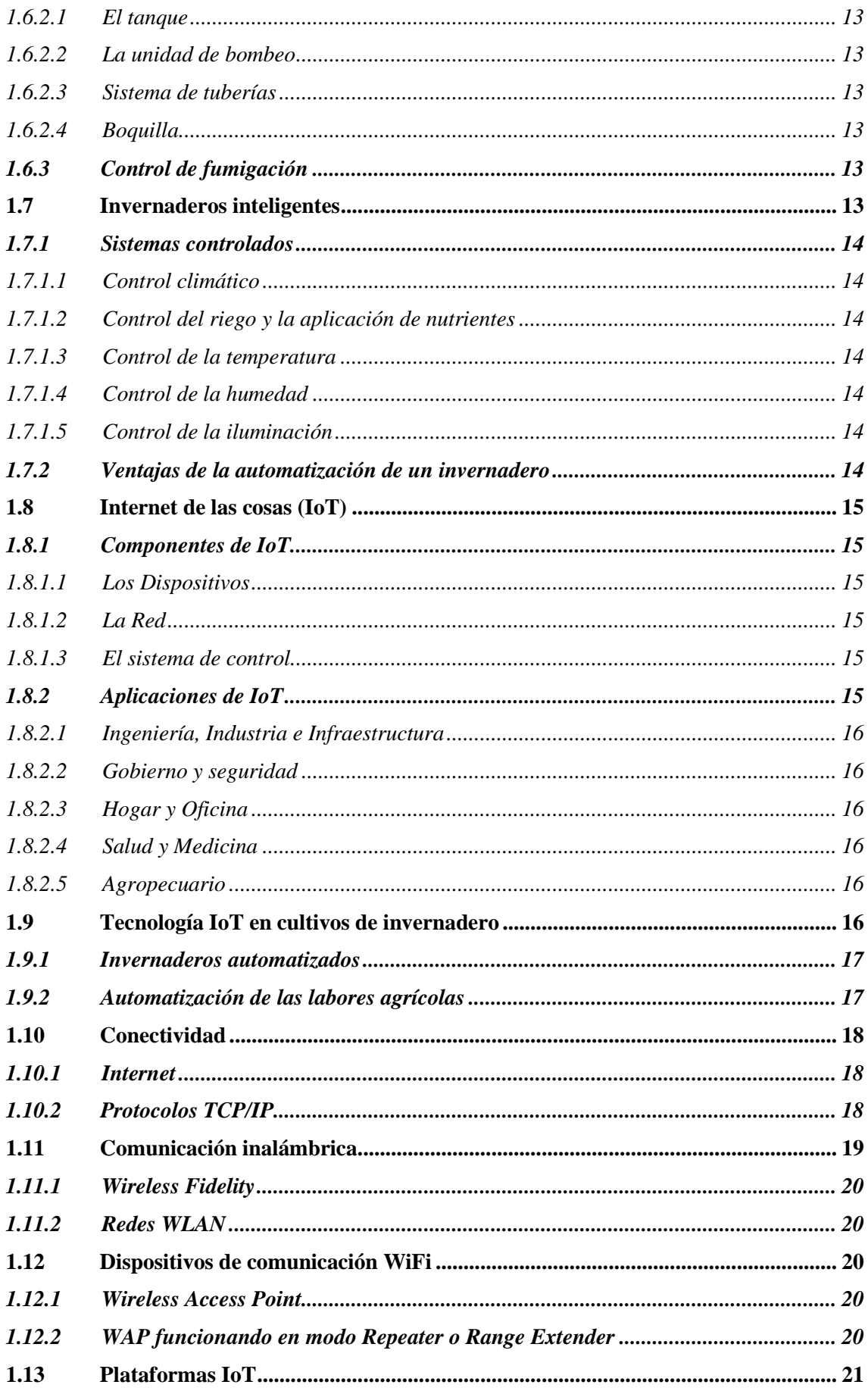

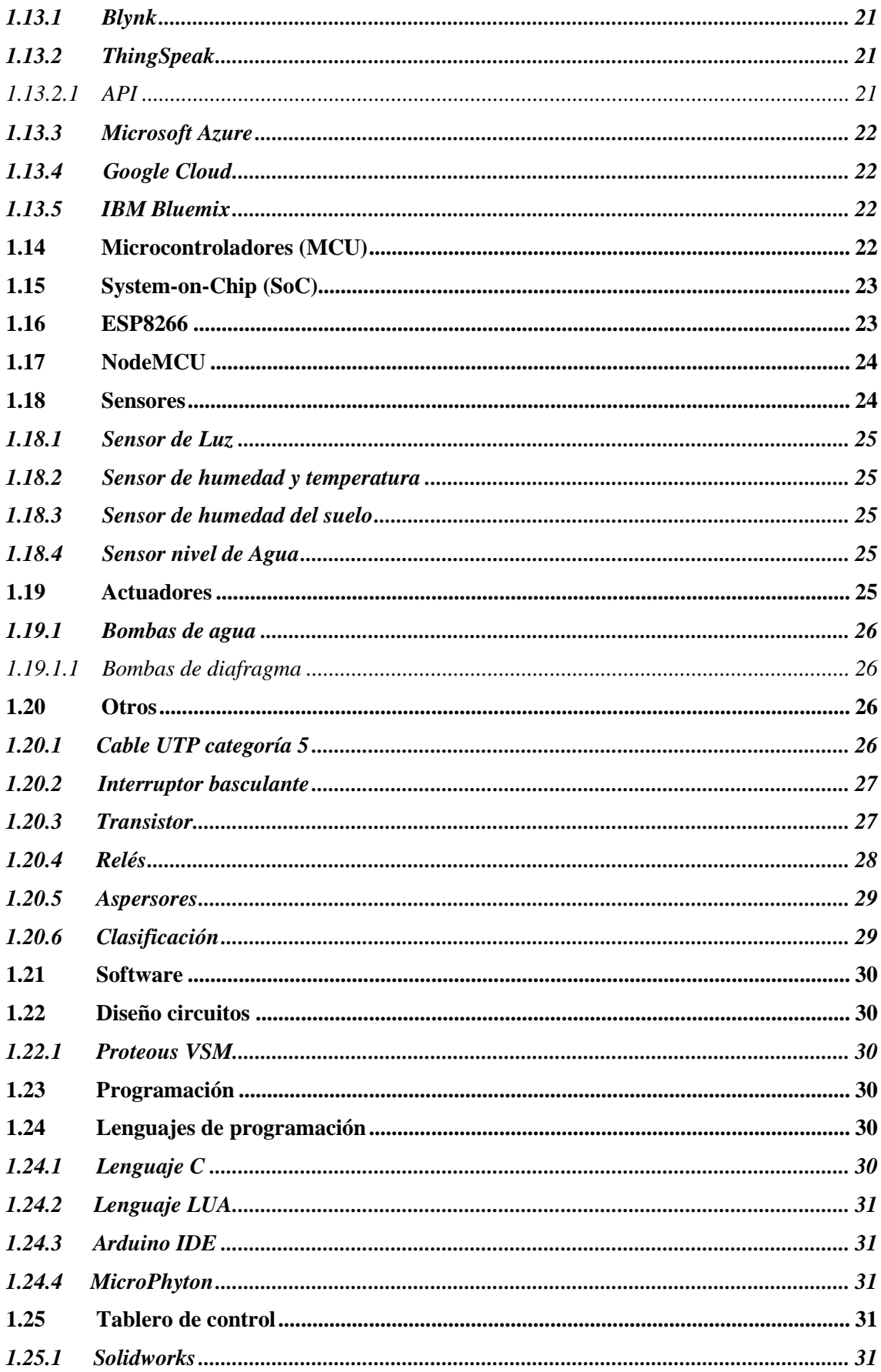

# **CAPITULO II**

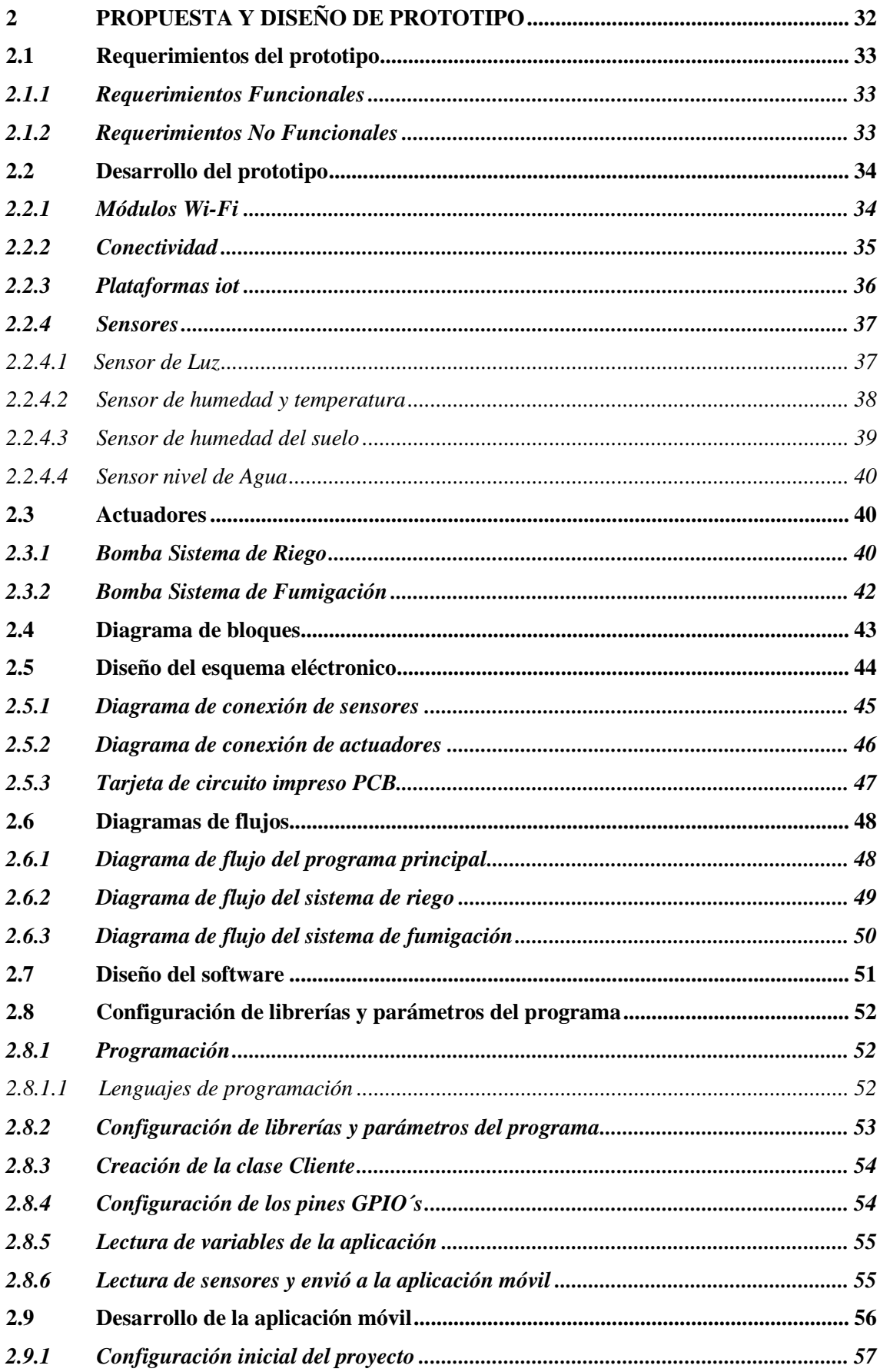

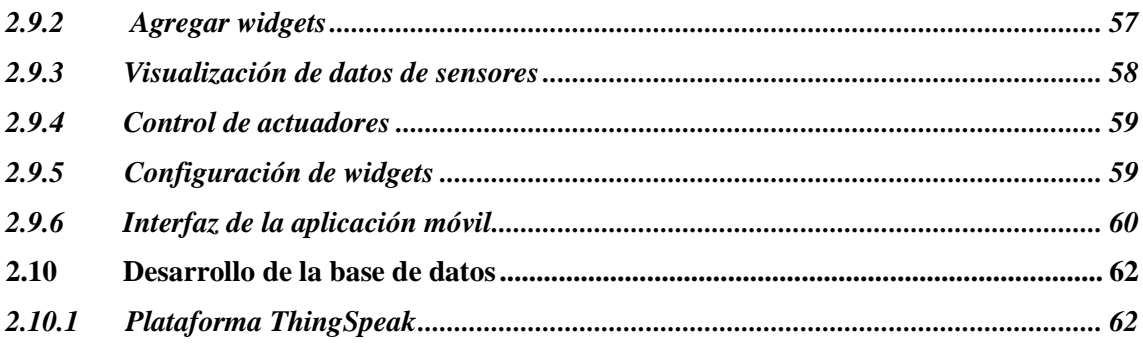

# **CAPITULO III**

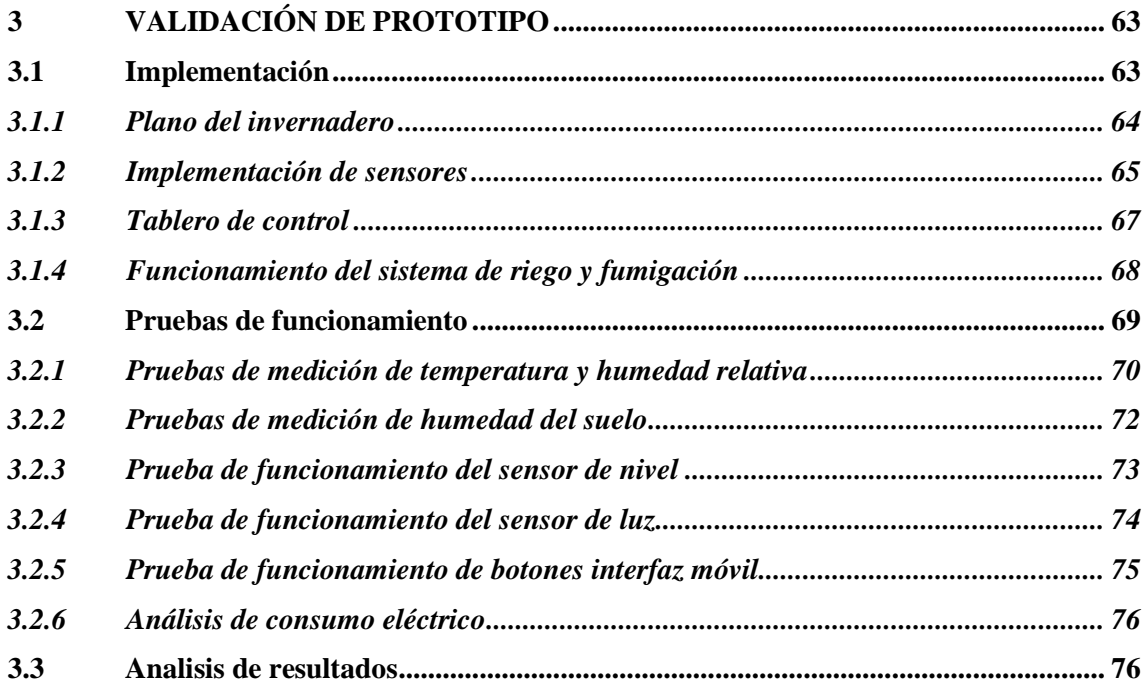

# **CAPITULO IV**

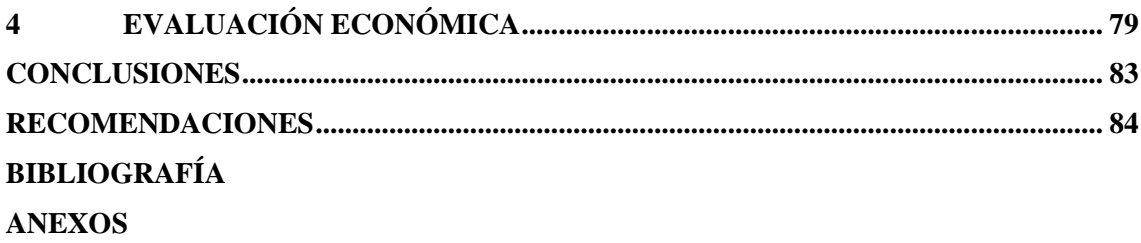

# <span id="page-11-0"></span>**ÍNDICE DE TABLAS**

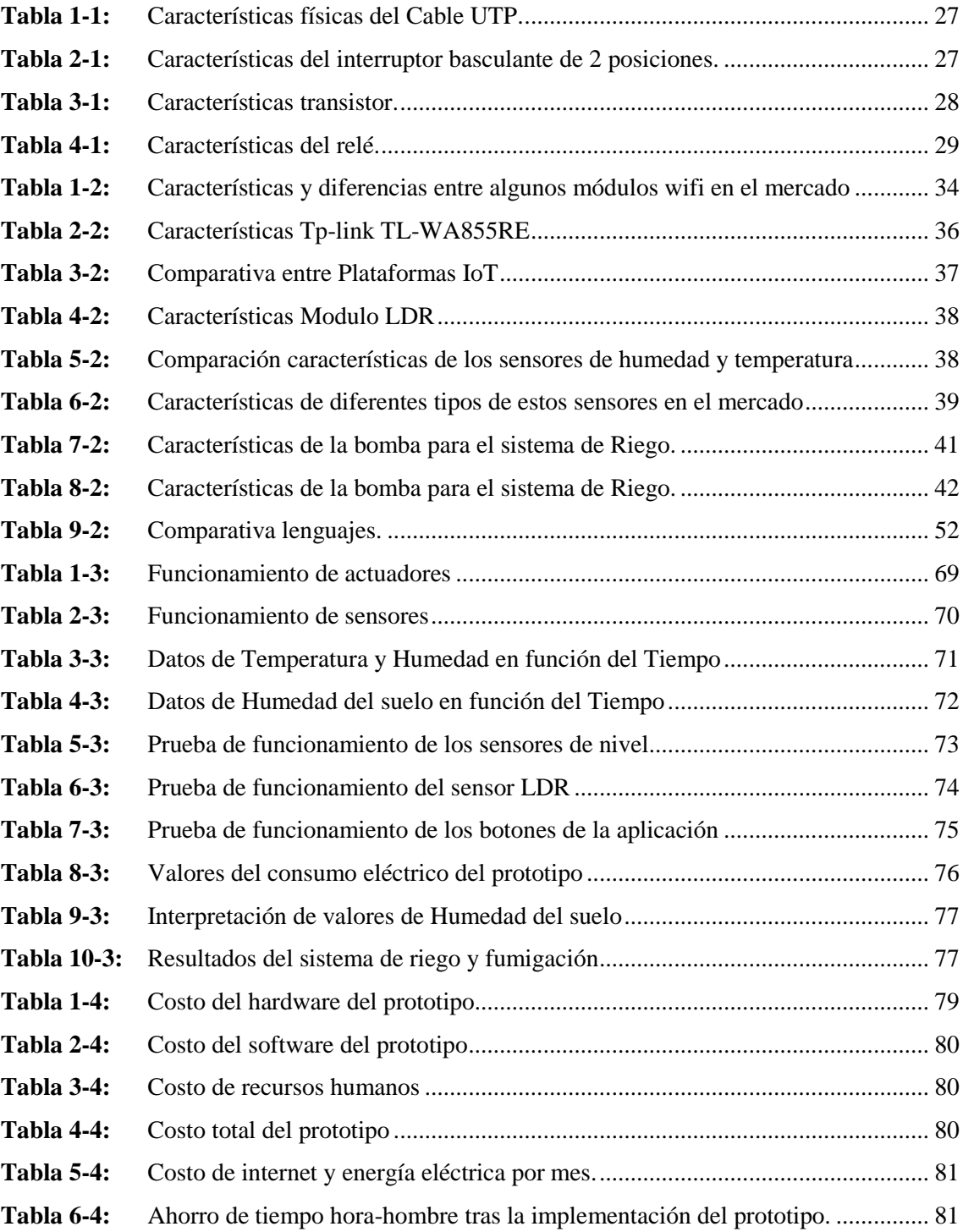

# <span id="page-12-0"></span>**ÍNDICE DE FIGURAS**

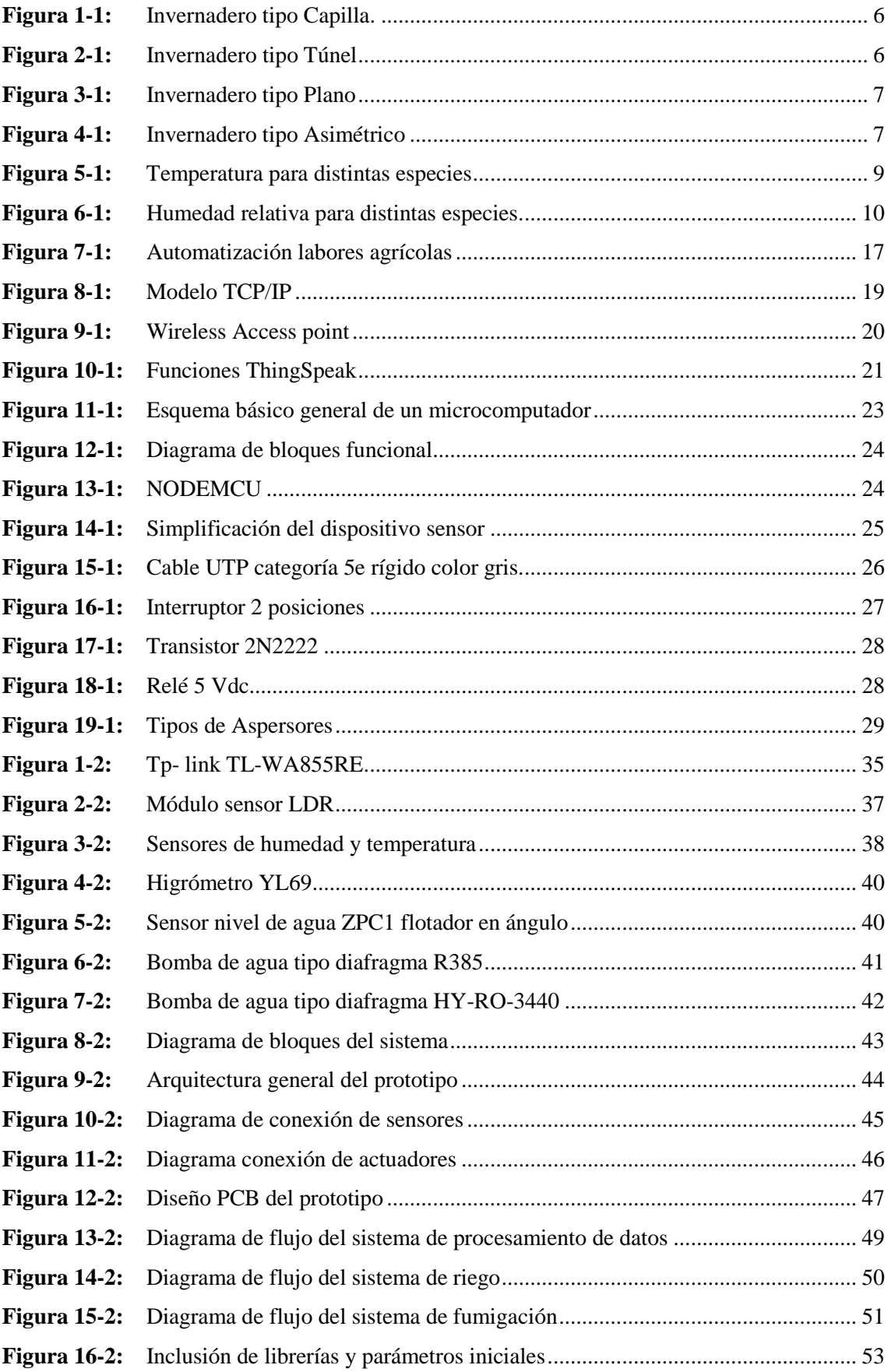

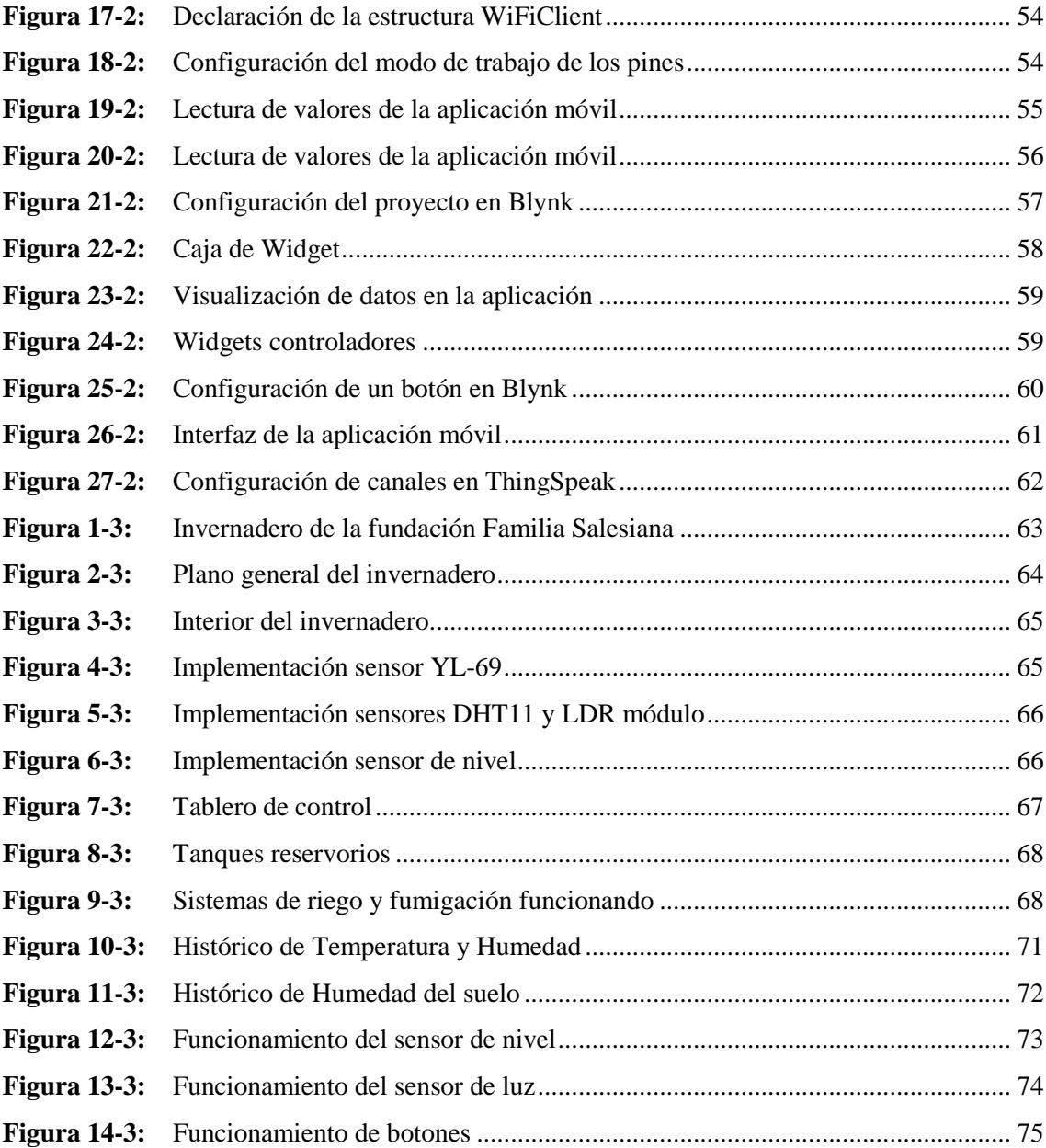

# <span id="page-14-0"></span>**ÍNDICE DE ANEXOS**

- **ANEXO A:** [Datos técnicos del NodeMCU](#page-106-1)
- **ANEXO B:** [Datos técnicos del sensor de humedad y temperatura](#page-108-0)
- **ANEXO C:** [Datos técnicos bomba de riego](#page-109-0)
- **ANEXO D:** [Datos técnicos bomba de fumigación](#page-110-0)
- **ANEXO E:** [Datos técnicos sensor de nivel Zpc1](#page-111-0)
- **ANEXO F:** [Datos técnicos sensor de luz](#page-112-0)
- **ANEXO G:** [Código del programa](#page-113-0)
- **ANEXO H:** [Diseño tablero de control](#page-117-0)

# <span id="page-15-0"></span>**ÍNDICE DE ABREVIATURAS**

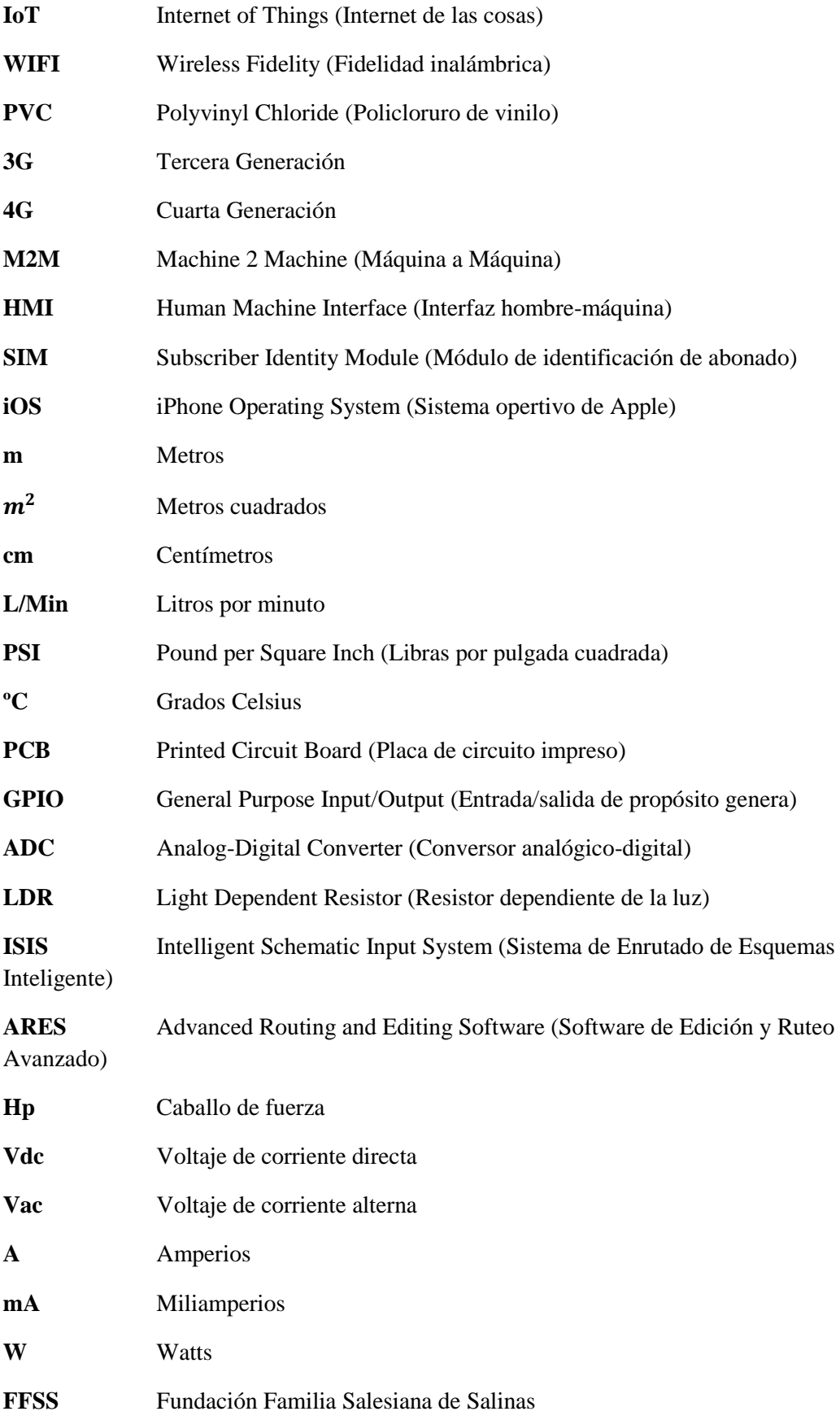

#### <span id="page-16-0"></span>**RESUMEN**

El presente trabajo tuvo como objetivo la implementación de un sistema IoT prototipo para el control y monitoreo de riego y fumigación en cultivos de invernadero a través de una aplicación móvil, realizado con la finalidad de disminuir el tiempo de intervención presencial de una persona en tareas como riego y fumigación. Para el desarrollo del prototipo se realizó una investigación documental sobre la tecnología IoT dentro de las labores agrícolas, determinando las principales variables a monitorear dentro de un invernadero y el uso de sensores de temperatura, humedad relativa, humedad del suelo y nivel de agua conectados a un módulo wifi NodeMCU el cual se encarga de la comunicación inalámbrica con el servidor, a través de protocolos de Internet de las Cosas. La información adquirida por los diferentes sensores se visualiza en una aplicación Android creada en la plataforma Blynk, también se almacena en la base de datos Thingspeak con el propósito de ver los datos en tiempo real, analizarlos y realizar acciones respecto al estado del invernadero. El mecanismo de actuación está conformado por un sistema de riego y un sistema de fumigación controlado de manera local y remota de acuerdo a las necesidades del usuario, para la fase experimental se implementó el prototipo en un invernadero ubicado en Salinas. Los resultados obtenidos fueron una reducción del 40% del tiempo empleado para riego y fumigación por parte del operario con un consumo de agua de 1.6 L/Min y 0.34 L/Min respectivamente, el sistema envía una notificación cuando un tanque está vacío y en general tiene un retardo de 1 segundo entre la comunicación del móvil y el modulo wifi. Se concluye que el prototipo contribuye a la optimización del recurso hídrico y la mano de obra. Se recomienda implementar un control de temperatura en el invernadero.

**PALABRAS CLAVE: <**INTERNET DE LAS COSAS (IoT)>, <INVERNADERO>, <SENSORES>, <CONTROL REMOTO>, <MONITOREO>, <RIEGO>, <FUMIGACIÓN>, <MÓDULO WIFI>, <APLICACIÓN MÓVIL>

LUIS ALBERTO CAMINOS VARGAS

Firmado digitalmente por LUIS ALBERTO CAMINOS VARGAS Nombre de reconocimiento<br>(DN): c=EC, l=RIOBAMBA,<br>serialNumber=0602766974,<br>cn=LUIS ALBERTO CAMINOS VARGAS Fecha: 2021.04.29 16:44:21

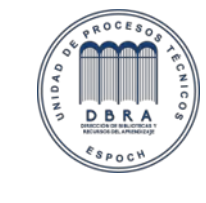

-05'00' 1084-DBRA-UTP-2021

#### <span id="page-17-0"></span>**ABSTRACT**

The objective of this research project was to implement a prototype IoT system for the control and monitoring of irrigation and fumigation in greenhouse crops through a mobile application, with the aim of reducing the time required for in-person interventions on tasks such as irrigation and fumigation. In order to develop the prototype, desk research was carried out on IoT technology within the agricultural sector, determining the main variables to be monitored inside a greenhouse and the use of temperature, relative humidity, soil humidity, and water level sensors connected to a NodeMCU Wi-Fi module which is responsible for wireless communication with the server, through the Internet of Things protocols. The information acquired by the various sensors is displayed in an Android application created on the Blynk platform and is also stored in the Thingspeak database to view the data in real-time, analyze the data and take actions regarding the greenhouse conditions. The action mechanism is made up of an irrigation system and a fumigation system controlled locally and remotely according to the needs of the user. For the experimental phase, the prototype was implemented in a greenhouse located in Salinas. The results obtained were a 40% reduction in operator time used for irrigation and fumigation with a water consumption rate of 1.6 L/Min and 0.34 L/Min, respectively. The system sends a notification when a tank is empty, and in general, there is a one-second delay for communication between the mobile and the Wi-Fi module. It was concluded that the prototype successfully optimizes water resource and the workforce. It is recommended that temperature control be implemented in the greenhouse.

**KEYWORDS:** <INTERNET OF THINGS (IoT)>, <GREENHOUSE>, <SENSORS>, <REMOTE CONTROL>, <IRRIGATION MONITORING>, <FUMIGATION>, <WI-FI MODULE>, <MOBILE APPLICATION>

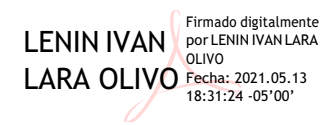

# **INTRODUCCIÓN**

<span id="page-18-0"></span>La agricultura suministra alimentos hoy en día para más de 7 mil millones de personas a nivel mundial. Dada la tasa de crecimiento en el mundo de 60 millones por año, para el 2025 se espera una población cercana a los 8 mil millones, es por esto que los agricultores han tenido que hacer ajustes a sus políticas económicas y agrícolas, así como responder a los cambios en los mercados y las nuevas tecnologías que mejoran la producción. (Shiva, 2015 pág. 21)

Debido a que la población mundial está en aumento, se requiere producir más alimentos y por lo tanto los cultivos necesitan más recursos hídricos y territoriales para la producción de tubérculos y hortalizas, es por eso que en los últimos años los agricultores han optado por cultivar bajo invernaderos con el fin de aumentar la productividad y proteger sus cultivos de plagas y condiciones adversas.

En el Ecuador los productos agrícolas se han consolidado como el pilar de las exportaciones no petroleras y como una fuente de empleo en zonas rurales del país. Según datos obtenidos en el último censo el Ecuador tiene un 20% del territorio nacional dedicado al uso agropecuario correspondiente a 5.1 millones hectáreas, por lo que la principal fuente de empleo en nuestro país es la agricultura, ganadería, y pesca que representa el 28.6% de la población económicamente activa y la agricultura es una actividad fundamental para el desarrollo autosuficiente y riqueza del Ecuador. (INEC, 2019)

Actualmente en el Ecuador existe una baja innovación tecnológica aplicada al sector agrícola, presentando una deficiencia en la tecnificación y optimización de recursos. La producción de cultivos bajo invernadero es una de las técnicas más modernas que se utilizan actualmente en la producción agrícola por las ventajas sobre el método tradicional a cielo abierto. El invernadero establece una barrera entre el medio externo y el cultivo protegiéndolo del viento, lluvia y plagas.

El internet de las cosas es un concepto que se refiere a una interconexión de los objetivos cotidianos que nos rodea con el internet, la implementación y desarrollo de tecnologías IoT en el sector agricultor consiste en la integración de sensores que adquieren datos de las principales variables agroambientales y su procesamiento a través de una aplicación para su monitoreo y revisión. Contribuyendo a una agricultura inteligente que genere más producción en un ambiente tecnificado que regula y optimiza los recursos naturales.

Este proyecto busca unir las tecnologías IoT (Internet of Things) con el cultivo bajo invernadero, presentando una solución factible a diferentes necesidades del sector agrícola, como facilitar aquellas tareas que pueden ser muy dispendiosas, y que, de manera artesanal o manual, pueden tornarse dificultosas, a partir de un proceso de monitoreo el usuario podrá tomar acciones de forma remota con respecto a las condiciones del invernadero.

# **PLANTEAMIENTO DEL PROBLEMA**

La producción agrícola bajo invernadero, es uno de los entornos productivos más desarrollados tecnológicamente a nivel mundial, debido a que ofrece beneficios como mejoramiento de los cultivos, optimización del uso de recursos, toma de decisiones adecuadas y procesos agrícolas más eficientes. Sin embargo y a pesar de la importancia antes mencionada a nivel nacional los procesos agrícolas siguen siendo muy convencionales a mediana escala debido a métodos tradicionales de cultivo y la mayoría de invernaderos no cuentan con un sistema de monitoreo que permite conocer datos referentes a la húmedas, temperatura u otros factores ambientales que intervienen en la producción de cultivos, por lo que el agricultor no tiene la capacidad de tomar acciones para mejorar la producción en base a datos estadísticos o en tiempo real. En el país gran parte de las hectáreas cultivadas utilizan sistemas de riego por inundación o manguera para hidratar las plantas con un enorme gasto del recurso hídrico.

En un invernadero tradicional existe una total dependencia de un operario para ejecutar tareas repetitivas y redundantes las cuales requiere la presencia física de una persona para encenderr o apagar mecanismos de riego y fumigación, empleando tiempo innecesario de trabajo que se puede evitar con el uso de tecnología, y de esa forma tener la posibilidad de controlar estos mecanismo de forma remota, con lo cual la persona no tenga la necesidad de acudir personalmente al invernadero y utilizar ese tiempo en otras actividades..

#### **Formulación del problema**

¿Cómo a través de un prototipo IoT desarrollado para monitorear y controlar sistemas de riego por goteo y fumigación por aspersión en cultivos de invernadero se puede minimizar el uso recursos hídricos y recursos humanos?

#### **Sistematización del problema**

- ¿Cuáles son los componentes de un sistema IoT para el control de riego y fumigación en cultivos de invernaderos?
- ¿Cuáles son los requerimientos de hardware y de software para el funcionamiento óptimo de un sistema IoT de riego y fumigación?
- ¿Cuál es el diseño que permite cumplir con los requerimientos de tecnología IoT en invernaderos?
- ¿Cómo se puede controlar de forma remota actuadores para dar cierta autonomía al proceso de riego y fumigación?
- ¿Cómo determinar la optimización del uso del agua en el sistema de riego por goteo?
- ¿Cómo evaluar el sistema IoT de riego y fumigación para que cumpla con los requerimientos propuestos?

# **JUSTIFICACIÓN**

La agricultura es una actividad fundamental para el desarrollo autosostenible y riqueza del Ecuador, suministra alimentos para toda la población y es una actividad económica que el hombre practica desde su origen, cuya finalidad es aprovechar la fertilidad del suelo y la abundancia de recursos naturales. En el país el sector agrícola contribuye al cambio de la matriz productiva ya que genera muchas fuentes de trabajo y la materia prima que se genera es transformada en muchos otros productos que se comercializan tanto en el territorio nacional como en el extranjero. Es por ello que el estado promueve trabajos de investigación e implementación de tecnología en el campo agrícola, con el fin de aumentar la calidad de los productos y mejorar la producción.

El cultivo bajo invernadero siempre ha presentado beneficios con respecto a cultivos de exterior ya que de esa forma se protege las plantaciones de condiciones ambientales adversas, como son plagas, cambios bruscos de clima, variaciones de temperatura, la escases o exceso de humedad, etc. También se puede producir cultivos en cualquier época del año que en otras condiciones sería imposible obteniendo producciones de primera calidad y mayor rendimiento, a la vez que permite alargar el ciclo de vida del cultivo, produciendo más cosechas y recaudando más dinero. Este incremento del valor de los productos contribuye a que el agricultor pueda invertir en tecnología que mejora la estructura del invernadero, los sistemas de riego localizado, los sistemas de gestión del clima, etc.

En los últimos años el avance de la ciencia y tecnología ha permitido mejorar las condiciones de vida de los seres humanos, en el ámbito de la agricultura ha contribuido a optimizar algunos procesos de plantación y cosecha y con ello nace nuevas necesidades tecnológicas que ayude al agricultor a mejorar la producción de cultivos con sistemas inteligentes que sirvan para monitorear las condiciones climáticas en el interior del invernadero. Otro aspecto de esta nueva generación agrícola es la incorporación de sistemas de control remoto, que a través de una interfaz móvil pueda ejecutar tareas repetitivas desde cualquier parte por medio de internet. Con esto se busca proporcionar cierta autonomía a los cultivos de invernadero, con la capacidad de encender actuadores desde cualquier parte.

Las aplicaciones de la agricultura inteligente basada en IoT no solo apuntan a operaciones agrícolas convencionales, sino que también podrían ser nuevas palancas para elevar otras tendencias de producción no comunes en la agricultura. Es por esto la importancia de implementar un prototipo de tecnología IoT en invernadero con elementos de bajo costo que sirva para adquirir datos del estado ambiental en tiempo real y tomar decisiones acertadas para el cuidado y desarrollo de los cultivos. También se contempla el accionamiento remoto de actuadores como el sistema de riego y un sistema de fumigación desde una aplicación celular.

#### **OBJETIVO GENERAL**

Diseñar e implementar un sistema IoT prototipo para el control de riego por goteo y fumigación por aspersión en cultivos de invernadero.

# **OBJETIVOS ESPECÍFICOS**

- Investigar los componentes de un sistema IoT para el control de riego por goteo y fumigación en invernaderos.
- Establecer los requerimientos de hardware y de software para el funcionamiento óptimo de un sistema IoT de riego y fumigación.
- Diseñar e implementar un sistema IoT para control de riego y fumigación que cumpla con los requerimientos funcionales del prototipo.
- Controlar de forma remota actuadores del proceso de riego y fumigación en invernadero.
- Monitorear y almacenar datos de los parámetros ambientales dentro del invernadero.
- Evaluar si el sistema IoT de riego y fumigación cumple con los requerimientos propuestos.

# **ALCANCE**

Este trabajo plantea el desarrollo de un prototipo IoT de monitoreo y control de sistemas de riego y fumigación implementado en un invernadero ubicado en la parroquia de Salinas de Guaranda, Para el procesamiento de datos se utilizará un módulo wifi NodeMCU que enviará datos a una aplicación celular correspondiente a las variables de temperatura ambiente, humedad relativa, humedad del suelo, nivel de luz y estado de tanques. Esta comunicación entre el celular y la aplicación se hará a través de internet de forma inalámbrica para permitir monitorear parámetros ambientales dentro del invernadero en tiempo real y tomar acciones adecuadas como encender un sistema de riego y un sistema de fumigación de forma manual o automática. Los datos adquiridos por los diferentes sensores se almacenarán en una base de datos para su posterior análisis y uso de acuerdo a las necesidades del usuario.

La aplicación móvil cuenta con una interfaz amigable con el operario que permite visualizar la información enviada por medio de internet desde los sensores ubicados dentro del invernadero, también tiene botones que simulan un interruptor con el cual encendemos y apagamos los actuadores desde cualquier parte en cualquier momento. La tecnología IoT dota de cierta independencia al invernadero de la presencia física de una persona para activar los mecanismos de riego y fumigación, es decir minimiza el uso de recursos humanos en actividades repetitivas dentro del invernadero. También con el sistema de riego por goteo se optimiza el recurso hídrico frente a métodos convencionales de riego y con el desarrollo del prototipo se abre la posibilidad de implementar otros sistemas de actuación como el control de temperatura por calentadores.

# **CAPÍTULO I**

# <span id="page-22-1"></span><span id="page-22-0"></span>**1 MARCO TEÓRICO REFERENCIAL**

#### <span id="page-22-2"></span>**1.1 Invernadero**

Un invernadero es una construcción agrícola accesible formado por una estructura generalmente de metal o madera que se recubre por materiales translucidos como el plástico o vidrio para dejar pasar la mayor cantidad de luz posible, este lugar cerrado proporciona protección a los cultivos en su interior de condiciones climáticas externas como es la lluvia, heladas, granizo, plagas etc. Dentro de los invernaderos encontramos condiciones climáticas idóneas para el crecimiento y desarrollo de cultivos, además permite el control de ciertas condiciones ambientales como la temperatura, humedad y otros factores. (Alpi, 1991 pág. 65)

Este sistema de cultivo originario de Europa es muy antiguo, debido a que el hombre a lo largo de la historia siempre se ha visto en la necesidad de proteger sus cultivos de factores ambientales adversos, además de buscar la forma de cultivar durante todo el año para aumentar la producción. En Italia durante el siglo XVI se implementaron los primeros invernaderos cuyo objetivo era poder cultivar plantas provenientes de climas tropicales, ya que el clima en ese lugar era diferente las plantas no crecían, entonces idearon la forma de mantener el calor en un lugar determinado y simular un clima tropical. (Serrano, 2005 págs. 7-8)

Es por eso que los invernaderos son cada vez más importares en el suministro de alimentos en cada país, además existe alrededor del mundo 405 000 invernaderos en todos los continentes. Con el cultivo bajo invernadero se reduce drásticamente el número de plagas con cierta independencia del ambiente exterior, además de crear un microclima en su interior adecuado para el cultivo de ciertas plantas, esto significa que, si no hubiera invernaderos, en la región Sierra no se podría cultivar plantas que solamente crecen en climas cálidos.

#### <span id="page-22-3"></span>**1.2 Tipos de invernadero**

Los invernaderos se pueden clasificar según diferentes criterios, como por ejemplo los materiales de construcción, la forma característica, el tipo de cobertura, según su fijación o movilidad etc. También la elección de un tipo de invernadero está determinada por la función que se le va a dar como el tipo de suelo, la topografía, cultivos, vientos y características ambientales. Entre los principales tipos de invernadero tenemos:

## <span id="page-22-4"></span>*1.2.1 Invernadero capilla*

Son invernaderos de fácil construcción estructurado por arcos semicurvos que semejan una capilla, su principal ventaja es la ventilación vertical que brinda a los cultivos. Además, por su

techo curvo el agua de lluvia evacua con más rápido evitando que el techo soporte más peso del esperado. (Serrano, 2005 pág. 18)

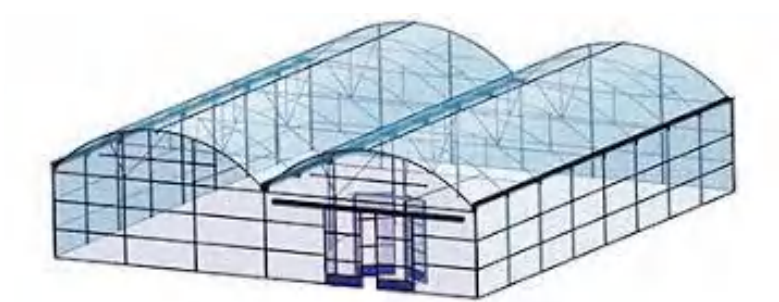

<span id="page-23-2"></span> **Figura 1-1:** Invernadero tipo Capilla.  **Fuente:** (Novedades Agrícolas S.A., 2016)

Como se observa en la Figura 1-1 el invernadero de capilla ofrece buen reparto de luminosidad a los cultivos en su interior, también es posible unir más naves de invernadero para formar una estructura más amplia y de mejor producción, sin embargo, una desventaja es que a mayor número de elementos disminuye la transparencia y dificulta el crecimiento del cultivo.

# <span id="page-23-0"></span>*1.2.2 Invernadero túnel*

Este tipo de invernadero se caracteriza por la forma de su cubierta la cual es completamente curva, por su gran resistencia a fuertes vientos y la rapidez de su implementación, generalmente se construye con tubos de metal o mangueras rígidas. (Serrano, 2005 pág. 27)

<span id="page-23-3"></span>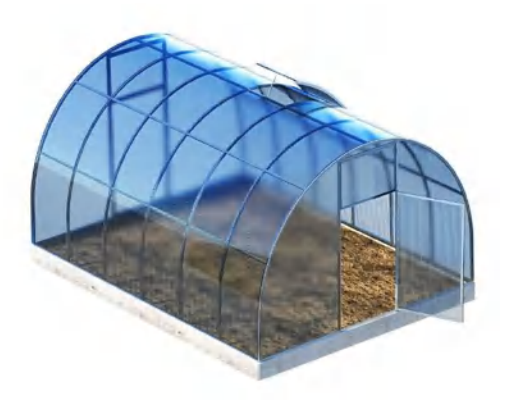

 **Figura 2-1:** Invernadero tipo Túnel  **Fuente:** (Editorial Agro Cultivos S.C, 2020)

La Figura 2-1 muestra un invernadero túnel que aprovecha mejor el reparto de luminosidad en su interior, es bastante equilibrado en la regulación del aire y temperatura, no obstante, por la forma característica de este invernadero su construcción resulta con un elevado coste.

# <span id="page-23-1"></span>*1.2.3 Invernadero plano*

Esta clase de invernadero se implementa en lugares donde hay bajas precipitaciones, posee gran capacidad de adaptarse a diferentes zonas geográficas, además por su forma característica del techo permite una distribución uniforme de la luz solar.

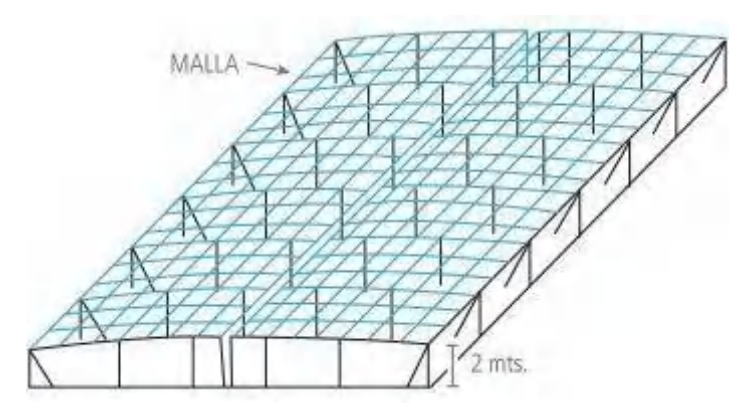

<span id="page-24-1"></span> **Figura 3-1:** Invernadero tipo Plano  **Fuente:** (Editorial Agro Cultivos S.C, 2020)

Como vemos en la Figura 3-1 el invernadero presenta una arquitectura con dos partes bien diferenciadas; La estructura horizontal formada por mallas transversales actúan como soporte de la cubierta, la estructura vertical formada por soportes rígidos para la estructura lateral del invernadero, sin embargo, esta forma plana del techo reduce el desplazamiento de la lluvia y deja poco volumen de aire consecuentemente presenta mala ventilación. (Hernández, 2006 pág. 65)

# <span id="page-24-0"></span>*1.2.4 Invernadero asimétrico*

Los invernaderos asimétricos se caracterizan por tener una alta captación de la radiación solar, para la implementación del prototipo se usará este tipo de invernadero por la accesibilidad a recursos como energía, agua y conexión a internet.

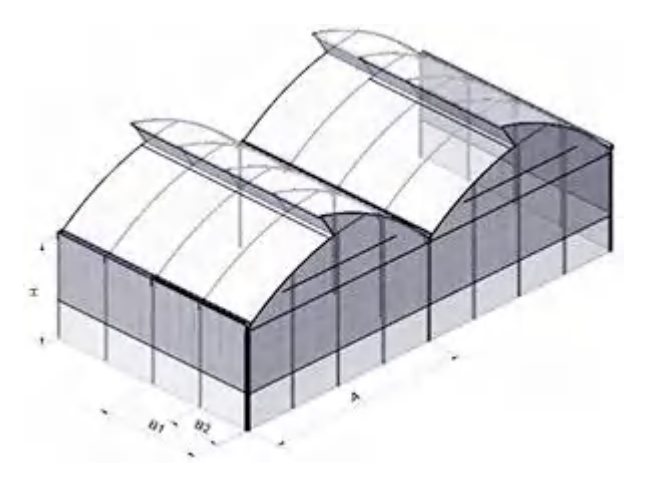

**Figura 4-1:** Invernadero tipo Asimétrico  **Fuente:** (Novedades Agrícolas S.A., 2016)

<span id="page-24-2"></span>La Figura 4-1 muestra un invernadero asimétrico con un lado del techo más largo que el otro, esto para crear una abertura en el techo permite la ventilación natural del aire caliente. A pesar de su difícil construcción este invernadero presenta buena resistencia a fuertes vientos y aprovechamiento de la luz solar. (Capcha Mamani, y otros, 2014 pág. 24)

# <span id="page-25-0"></span>**1.3 Cultivos en invernaderos**

Los invernaderos sirven para proteger la producción de las variables ambientales externas como heladas, lluvias y plagas con lo que mejora la calidad de los cultivos y aumenta la producción sembrando durante todo el año. El concepto de cultivo bajo invernadero se refiere al modo de producción intensiva que se le da al sembrío, en cambio un cultivo en el exterior se considera producción extensiva. Para cultivar bajo invernadero de forma intensiva se debe reunir condiciones óptimas de las variables ambientales incluyendo un control de temperatura, humedad relativa, corrientes de aire, control de agua y fertilizantes, garantizando calidad y productividad de plantas. (Reyna Huamán, 2015 pág. 32)

#### <span id="page-25-1"></span>*1.3.1 Ventajas de cultivar bajo invernadero*

Los cultivos bajo invernadero se caracterizan por crecer en un ambiente adecuado que puede representar una serie de ventajas como, por ejemplo:

- Ahorro y uso racional de recursos hídricos
- Preservación del suelo
- Mejora y aumento de producción
- Protección contra condiciones climáticas extremas
- Control de variables ambientales (Jaramillo, y otros, 2017 pág. 15)

#### <span id="page-25-2"></span>**1.4 Variables a monitorear en un invernadero**

En cada etapa del desarrollo de cultivos intervienen factores que afectan directamente el crecimiento de las plantas, como el sistema de riego, sistema de fumigación, temperatura, iluminación, y humedad del suelo. Por lo que es necesario cuantificar estos parámetros climáticos para tomar decisiones referentes a la óptima producción de los cultivos. En el campo de la producción agrícola un monitoreo efectivo de las variables ambientales permite tomar decisiones acertadas frente a posibles problemas del cultivo.

Debido a que la adquisición de datos provoca cambios en las prácticas agrícolas las acciones tomadas en base a datos generan un ahorro económico para el agricultor por medio del uso optimizado de recursos. El monitoreo de las condiciones climáticas posibilita el control de parámetros como la temperatura, humedad del suelo, y ventilación, también facilita estudiar los estados climáticos en base a estadísticas que anticipen el comportamiento de las condiciones del invernadero. Estas mediciones pueden ser captadas por medio de sensores especializados y a través de un microcontrolador enviar estos datos hasta la nube para visualizarlos en el algún dispositivo que tenga acceso a la red. (Mamani, y otros, 2017)

## <span id="page-26-0"></span>*1.4.1 Temperatura ambiente*

La temperatura dentro de un invernadero es uno de los parámetros más importantes a monitorear debido a que este factor influye directamente sobre el desarrollo, crecimiento y producción de los cultivos. Este parámetro depende de la estructura del invernadero, la estación climática y el tamaño del invernadero. Gracias a la tecnología actualmente se puede regular la temperatura dentro del invernadero mediante sistemas de calefacción y ventilación. Esto a partir de recopilar información a través de sensores y tomar la mejor decisión en cuanto a las condiciones óptimas de cultivo.

| <b>EXIGENCIAS DE TEMPERATURA PARA DISTINTAS ESPECIES</b> |           |         |           |           |           |          |  |  |
|----------------------------------------------------------|-----------|---------|-----------|-----------|-----------|----------|--|--|
|                                                          |           |         |           |           |           |          |  |  |
| <b>T<sup>a</sup> MÍNIMA</b><br><b>LETAL</b>              | $0 - 2$   | $(-1)$  |           | $(-1)$    | $0 - 1$   | $\bf{0}$ |  |  |
| <b>T<sup>a</sup> MÍNIMA</b><br><b>BIOLOGICA</b>          | 11        | 11      | 11        | 11        | $13 - 15$ | 12       |  |  |
| T <sup>a</sup> ÓPTIMA                                    | 13-16     | $13-18$ | $17 - 22$ | 18-18     | 18-21     | 17-20    |  |  |
| <b>T<sup>a</sup> MÁXIMA</b><br><b>BIOLOGICA</b>          | $21 - 27$ | 23-27   | 22-27     | $20 - 25$ | 25-30     | 23-28    |  |  |
| <b>T<sup>a</sup> MÁXIMA</b><br><b>LETAL</b>              | 33-38     | 33-35   | 43-53     | 31-35     | 33-37     | 33-37    |  |  |

<span id="page-26-2"></span> **Figura 5-1:** Temperatura para distintas especies  **Fuente:** (Automatización fertirriego, 2018)

La Figura 5-1 muestra las temperaturas idóneas de diferentes especies de plantas para que crezcan correctamente, por debajo o por encima de la temperatura optima el cultivo no se desarrollara completamente, disminuyendo la producción. Es por eso que el monitoreo de la temperatura en un invernadero es importante para recopilar información y posteriormente tomar acciones que contribuyan al óptimo desarrollo del cultivo. (Pérez Rojas, y otros, 2007 pág. 105)

# <span id="page-26-1"></span>*1.4.2 Humedad relativa del aire*

La humedad relativa es la cantidad de agua contenida en el aire, es un factor ambiental vital para las plantas y está relacionado la temperatura, interviene directamente en el proceso de fotosíntesis del cultivo alterando su desarrollo, también la falta de humedad puede provocar que las plantas se sequen y las humedades altas favorecen la transmisión de plagas y enfermedades. Se utiliza sistemas de nebulizadores para mantener niveles adecuados de humedad en los invernaderos y se controlan a través de sensores instalados en su interior. (Automatización fertirriego, 2018)

| <b>HUMEDAD RELATIVA PARA DISTINTAS ESPECIES (%)</b> |    |    |    |    |    |    |  |  |
|-----------------------------------------------------|----|----|----|----|----|----|--|--|
|                                                     |    |    |    |    |    |    |  |  |
| <b>HR</b><br><b>MÍNIMA</b>                          | 40 | 50 | 45 | 60 | 60 | 60 |  |  |
| <b>HR</b><br><b>ÓPTIMA</b>                          | 50 | 60 | 55 | 75 | 65 | 65 |  |  |
| <b>HR</b><br><b>MÁXIMA</b>                          | 60 | 70 | 70 | 90 | 75 | 75 |  |  |

<span id="page-27-2"></span> **Figura 6-1:** Humedad relativa para distintas especies.  **Fuente:** (Automatización fertirriego, 2018)

Como se observa en la Figura 6-1 la humedad relativa varía según las necesidades de cada especie de planta, los valores ideales se encuentran entre 50% - 75%. Adquirir estos datos es importante para una agricultura inteligente, de esa manera se puede monitorear las condiciones ambientales óptimas para el crecimiento del cultivo.

# <span id="page-27-0"></span>*1.4.3 Humedad del suelo*

La humedad del suelo es la cantidad de agua contenida en la tierra, tiene estrecha relación con la cantidad de nutrientes que puede absorber la planta, por lo que monitorear este parámetro a través de sondas nos da una buena idea de la calidad del suelo de nuestro invernadero.

La medición de la humedad del suelo se realiza principalmente por tensiómetros, una correcta interpretación de estos datos es importante para garantizar el manejo adecuado de riego. El método recomendado para regular la humedad de la tierra es el sistema de riego por goteo que contribuye a la optimización de los recursos hídricos dependiendo de las necesidades de cada planta. (Shaxson, y otros, 2019 pág. 78)

# <span id="page-27-1"></span>*1.4.4 Iluminación solar*

La cantidad de luz que adquiere la planta diariamente es importante para su crecimiento y desarrollo óptimo, estos cultivos usan la luz del sol como fuente de energía para realizar la actividad fotosintética. Resulta importante monitorear este parámetro ambiental en un invernadero, porque un exceso de luz puede alterar los procesos químicos de la planta como dañar sus células, por otra parte, una deficiencia de luz provoca una reducción floral impidiendo el desarrollo completo del fruto.

Para optimizar la cantidad de horas de luz que absorbe el cultivo se debe interpretar correctamente los datos adquiridos por los sensores, teniendo en cuenta que la cantidad de luz que reciben las plantas en condiciones naturales depende de la ubicación geográfica, la estación del año, hora del día y el clima. (Zacharías Zanotti, 2012 págs. 58-60)

# <span id="page-28-0"></span>**1.5 Sistema de riego**

El riego en los cultivos es importante para incrementar el rendimiento de la producción agrícola y consiste en aportar agua a las plantas por medio del suelo a través de diferentes métodos de riego. La mayor parte de los cultivos en el mundo se realizan en secano, es decir, sin ningún tipo de riego y solamente hidratados por el agua de lluvia esto debido a los costos que representa implementar un sistema de riego en comparación con los precios de los alimentos. (Automatización fertirriego, 2018)

Otra razón por la que se sigue utilizando métodos de riego convencionales es por la falta de innovación en la agricultura de nuestro país, con sistemas de riego que consumen mucho recurso hídrico y no se ve reflejado en el precio de los alimentos. Es por eso que es necesario disponer de riegos con tecnología y niveles de automatización en cuanto al uso eficiente del agua.

#### <span id="page-28-1"></span>*1.5.1 Riego por goteo*

Este sistema también se conoce como riego localizado o gota a gota y algunos agricultores adoptan este sistema por el ahorro de agua, sin embargo, solamente se aplica en una pequeña parte del área agrícola. El riego por goteo consiste en conducir el agua por medio de tuberías dispuestas en los sembríos de invernadero y aplicada a los cultivos de forma directa al pie de cada planta esto a través de goteras en las tuberías.

El riego por goteo es un método de hidratación de plantas que permite una óptima aplicación del agua, también se puede usar este sistema para irrigar agroquímicos y abonos a los cultivos que se encuentran dentro del invernadero. Se puede implementar en zonas donde el agua sea escaza ya que la aplicación del líquido se hace en pequeñas dosis contribuyendo a reducir el estrés hídrico de las plantas, con posibilidades de efectuar riegos frecuentes durante todo el periodo de cultivo mejorando así el desarrollo de la producción. (Automatización fertirriego, 2018)

#### <span id="page-28-2"></span>*1.5.2 Componentes del sistema*

#### <span id="page-28-3"></span>*1.5.2.1 Fuentes de abastecimiento de agua*

El abastecimiento de agua consiste en suministrar el recurso hídrico de forma permanente al sistema de riego, existe diferentes suministros de agua como pozos, reservorios plásticos, cochas artificiales, red de agua potable, extracción subterránea y canales de agua.

#### <span id="page-28-4"></span>*1.5.2.2 Equipo de bombeo*

Su función es crear la suficiente presión de agua para trasladarla a diferentes partes del invernadero por medio de una red de tuberías. Generalmente está conformado por un motor eléctrico o un motor de combustión interna acoplado a un diafragma que bombea agua de un lugar a otro. Para seleccionar la bomba adecuada se debe tener en cuenta la aplicación que se le va a dar y un cálculo de potencia para las condiciones de trabajo necesarias.

#### <span id="page-29-0"></span>*1.5.2.3 Sistema de filtrado*

Su función es filtrar el líquido que se utiliza en el riego evitando problemas en los equipos de bombeo debido a partículas que obstruyen el paso del agua. Algunas partículas comunes son la arena, arcilla o limo, también materia orgánica que cae en los tanques reservorios

#### <span id="page-29-1"></span>*1.5.2.4 Tuberías de conducción*

Consiste en una red de tuberías generalmente de cloruro de polivinilo PVC por donde circula el líquido de riego, para las tuberías de distribución primeria y sus derivaciones se usan diferentes diámetros. Entre más grande sea la distancia de riego las tuberías deben tener un diámetro superior proporcional.

#### <span id="page-29-2"></span>*1.5.2.5 Emisores*

Son las llaves de paso conocidas como válvulas que permiten el paso de agua a las diferentes estaciones de riego. Su activación puede hacerse de manera manual o automática dependiendo del modo de operación. (Guerrero, 2014)

#### <span id="page-29-3"></span>*1.5.3 Control de riego*

El manejo de un sistema de riego tiene que ver con determinar el momento adecuado para regar las plantas y la cantidad de agua necesario para regar el cultivo. El sistema de control utilizado en este proyecto está basado en acciones básicas como medir la humedad del suelo y compararlo con un valor de referencia determinado por el usuario para encender o apagar el sistema de riego para llevar la variable al valor deseado.

#### <span id="page-29-4"></span>**1.6 Sistema de fumigación**

La fumigación de los cultivos tiene el objetivo de eliminar plagas, insectos, fortalecer la planta y mejorar la producción. Es una práctica común dentro de la agricultura y su eficacia esta verificada para el tratamiento de cultivos como papas, fresas, piñas entre otras plantas, se usan químicos especializados en cada etapa del crecimiento y para cada tipo de alimentos. (Ramírez Bonilla, 2017)

#### <span id="page-29-5"></span>*1.6.1 Fumigación por aspersión*

La fumigación de cultivos mediante aspersión consiste en rociar pequeñas gotas de insecticidas o plaguicidas por medio de boquillas de aspersores. Este sistema busca esparcir el químico por lugares localizados que el usuario crea conveniente y llegar a todas las partes de la planta donde se puede ocultar la plaga. (Shaxson, y otros, 2019 pág. 71)

El sistema de fumigación por aspersión presenta ventajas frente a otros métodos de fumigación convencionales. Con una mejor cobertura del área ya que puede llegar a lugares donde normalmente no hay acceso, también posee una dosificación adaptable a las diferentes necesidades de cada planta y controlar una gran variedad de plagas con el mismo sistema.

#### <span id="page-30-0"></span>*1.6.2 Componentes del sistema de fumigación*

# <span id="page-30-1"></span>*1.6.2.1 El tanque*

Consiste en el reservorio donde se almacena el químico para su aspersión, puede ser de materiales como el acero inoxidable o plástico resistente a la corrosión. También está formado por marcas que indican la cantidad de líquido que contiene.

# <span id="page-30-2"></span>*1.6.2.2 La unidad de bombeo*

Este mecanismo es análogo al del sistema de riego, y está formado por un motor acoplado a una bomba de alta presión capas de bombear líquido a través de las tuberías hasta el efector final como boquillas de aspersión.

#### <span id="page-30-3"></span>*1.6.2.3 Sistema de tuberías*

Comprende las mangueras conectadas al tanque y de la bomba hacia los diferentes lugares de aspersión, estas mangueras se caracterizan por ser funcionales en aplicaciones donde se trabaja

#### <span id="page-30-4"></span>*1.6.2.4 Boquilla*

Está conformado por el efector final del sistema de fumigación, es la salida de la aspersora y se utiliza para pulverizar el líquido en pequeñas gotas que se rocían en el cultivo. (Rubiano Moreno, 2019)

# <span id="page-30-5"></span>*1.6.3 Control de fumigación*

El sistema de control de fumigación tiene que ver con las distintas necesidades de cada especie de planta, por lo que una configuración personalizada será requerida en cada producción. De manera general la fumigación está controlada a partir de un tiempo de activación establecido por el usuario y la intensidad luminosa del día, ya que si no hay una luz intensa las gotas de desinfectante no se secaran en las hojas y se desperdiciara en el piso.

#### <span id="page-30-6"></span>**1.7 Invernaderos inteligentes**

Un invernadero inteligente consiste en implementar mecanismos capaces de controlar determinadas variables ambientales que afectan la producción agrícola, utiliza sistemas robóticos para automatizar algunos procesos de siembra y fertilización, también esta tecnología adquiere datos en tiempo real gracias a sensores que permiten monitorear la temperatura, humedad del suelo, y nivel de luminosidad permitiendo al agricultor tomar acciones de acuerdo a la situación de su invernadero.

El sistema de un invernadero inteligente funciona con el empleo de un ordenador central al que se conectan varios sensores con el fin de monitorear distintos parámetros y ser visualizados en una interfaz gráfica, con la información captada por los sensores se pueden ejecutar acciones de forma automática sin la intervención de un operario. (Galán Chala, 2020 pág. 43)

# <span id="page-31-0"></span>*1.7.1 Sistemas controlados*

Varios son los sistemas controlados que se pueden implementar en un invernadero inteligente como riego por goteo automático, apertura de persianas, ventilación, etc. En consecuencia, los principales parámetros que se controlan en un invernadero tiene que ver con el clima, riego, CO2 y humedad.

# <span id="page-31-1"></span>*1.7.1.1 Control climático*

Este sistema es capaz proveer las condiciones climáticas óptimas para el crecimiento de cualquier tipo de plantación, utiliza mecanismos como ventilación, calefacción, pantallas térmicas, humidificación, etc. Para adelantarse a las necesidades climatológicas de los cultivos.

#### <span id="page-31-2"></span>*1.7.1.2 Control del riego y la aplicación de nutrientes*

Controla la frecuencia con la que se riega un cultivo en base a parámetros captados por los sensores dentro del invernadero. En el mismo sistema de riego se puede incluir la aplicación de nutrientes necesarios para el crecimiento de las plantas, buscando un equilibrio entre el riego de agua y fertilizantes.

#### <span id="page-31-3"></span>*1.7.1.3 Control de la temperatura*

Este control consiste en regular la temperatura dentro del invernadero en base un valor establecido por el usuario, para lo cual se implementa mecanismo de ventilación en caso de que la temperatura sea alta y sistemas de calefacción para mitigar las bajas temperaturas, con lo cual se crea un ambiente óptimo para el crecimiento de cualquier tipo de cultivo durante todo el año.

# <span id="page-31-4"></span>*1.7.1.4 Control de la humedad*

El control de humedad relativa cuenta con dos sistemas de actuación, para mantener niveles adecuados de humedad dentro del invernadero, un sistema de nebulización el cual aumentan la humedad relativa y un sistema de ventilación que forzar la evacuación del aire demasiado húmedo.

## <span id="page-31-5"></span>*1.7.1.5 Control de la iluminación*

El control de iluminación es un sistema importante en la producción agrícola, sin embargo, es poco utilizada por los altos costes de instalación. Cuenta con un mecanismo que extiende una pantalla que da sombra a los cultivos cuando hay demasiada radiación solar, y un mecanismo de eliminación artificial para aumentar las horas de luz y periodo de fotosíntesis de las plantas mejorando la producción de alimentos. (Fletes Camacho, y otros, 2010 pág. 62)

#### <span id="page-31-6"></span>*1.7.2 Ventajas de la automatización de un invernadero*

- Control de determinados parámetros climáticos dentro del invernadero.
- Automatización de procesos repetitivos como riego y fertilización.
- Incremento de la producción y calidad de cultivos.
- Optimización en el uso de recursos ambientales y recursos humanos.
- Accionamiento de mecanismos de forma automática o remota.
- Monitoreo de las principales variables que intervienen en la producción de cultivos.

#### <span id="page-32-0"></span>**1.8 Internet de las cosas (IoT)**

El concepto de internet de las cosas hace referencia a la interconexión de todo tipo de cosas físicas con el internet, desde objetos domésticos comunes como televisiones, impresoras, radios, focos, refrigeradoras etc. Hasta la conexión de objetos más grandes externos como automóviles, jardines, industrias, servicios públicos, instalaciones médicas, etc. Con el objetivo de aproximar cada vez más el mundo físico a la digital.

El internet de las cosas describe un escenario en el que diversas cosas cotidianas están conectadas y se comunican entre sí para conseguir ser más inteligentes e independientes de los seres humanos. Tiene múltiples aplicaciones en la vida diaria en sistemas empresariales ya que posee mecanismos de recolección de información que sirven para monitorear entornos naturales, edificios y fábricas. (Bonilla Fabela, y otros, 2016)

#### <span id="page-32-1"></span>*1.8.1 Componentes de IoT*

Para que el concepto de internet de las cosas funcione correctamente es necesario combinar tres factores interrelacionados entre sí. Estos son: dispositivos, la red y un sistema de control.

#### <span id="page-32-2"></span>*1.8.1.1 Los Dispositivos*

Son las cosas que se conectan a internet como, focos, televisiones, cafeteras, relojes, sensores, carros entre otros, dotados de mecanismos de conexión a internet como antenas, chips y microcontroladores.

# <span id="page-32-3"></span>*1.8.1.2 La Red*

Es el medio donde se realiza la transición de datos y la comunicación entre las cosas, en la red se ejecutan tareas de interacción entre los dispositivos y los servidores IoT. Comprende tecnologías de comunicación como Wifi, Bluetooth y datos móviles. (Bonilla Fabela, y otros, 2016)

# <span id="page-32-4"></span>*1.8.1.3 El sistema de control*

Se refiere al procesamiento de datos adquiridos por los dispositivos a través de la red, para ser visualizados desde algún sistema de monitoreo como aplicaciones móviles e interfaces HMI.

# <span id="page-32-5"></span>*1.8.2 Aplicaciones de IoT*

La tecnología IoT tiene aplicaciones en todos los ámbitos de la vida cotidiana desde aplicaciones en hogares hasta industrias y mercados. Tiene una iniciativa de modernizar ciudades, procesos y optimizar recursos pasando por una tendencia de negocios.

#### <span id="page-33-0"></span>*1.8.2.1 Ingeniería, Industria e Infraestructura*

Esta aplicación de la tecnología IoT está orientada a mejorar los procesos de producción incluyendo la comercialización y prestación de servicios. Debido a que el internet de las cosas permite monitorear la industria es posible tener una mayor visibilidad de los procesos.

#### <span id="page-33-1"></span>*1.8.2.2 Gobierno y seguridad*

En el contexto de la tecnología de la información el sistema IoT permite gestionar la planificación y la seguridad urbana a partir de la adquisición de datos provenientes de la ciudad. También contribuye al monitoreo de las calles con lo que mejora la seguridad para todos.

# <span id="page-33-2"></span>*1.8.2.3 Hogar y Oficina*

En nuestra vida cotidiana la aplicación de tecnológica IoT fomenta una experiencia personalizada del control de los diferentes objetos de la casa y de la oficina al monitorear y ejecutar acciones desde una aplicación, mejorando la productividad y calidad de vida.

#### <span id="page-33-3"></span>*1.8.2.4 Salud y Medicina*

La aplicación en el entorno de la salud tiene que ver con gestionar la administración de medicamentos, complementando el acompañamiento de la persona con la actividad física y toma de signos vitales*.*

#### <span id="page-33-4"></span>*1.8.2.5 Agropecuario*

En el ámbito de la producción agrícola el internet de las cosas se aplica en el monitoreo de las condiciones climáticas por medio de sensores y enviar notificaciones sobre el estado de los cultivos. También se aplica en el control de microclimas en invernaderos para maximizar la producción de frutas y hortalizas, de igual forma contribuye a la localización y gestión de animales dentro de establos. (Montoya, 2017 pág. 35)

# <span id="page-33-5"></span>**1.9 Tecnología IoT en cultivos de invernadero**

La aplicación de la tecnología IoT en el área de la agricultura tiene como propósito brindar a los agricultores la posibilidad producir alimentos de forma limpia, sostenible y segura, además estos los sistemas elaborados a partir de las TIC (Tecnologías de la Información y Comunicación) ayudan a minimizar desperdicios de insumos y recurso humanos.

En varias regiones del Ecuador/país los cambios climáticos extremos afectan la productividad de la tierra es por esto que para poder tomar mejores decisiones sobre los sembríos la implementación de la tecnología IoT ayuda a monitorear el estado de los cultivos desde cualquier lugar, con esta información se pueden controlar algunas de las variables dentro del invernadero, como son la temperatura, la luz e incluso el control de plagas. (Mohanraj, et al., 2016)

## <span id="page-34-0"></span>*1.9.1 Invernaderos automatizados*

Cuando nos referimos a invernaderos automatizados se habla del conjunto de sistemas que consiguen mantener dentro de ciertos rangos deseados los niveles de temperatura interna, los niveles de humedad, estos valores están delimitados por el tipo de cultivo y deben poder ser ajustados por un operador según sea el caso.

Podríamos destacar de (Flores, et al., 2013) el uso de los controladores lógicos programables (PLCs) en los invernaderos ofrecen flexibilidad y capacidad de controlar una gran variedad de dispositivos para las distintas tareas de automatización. Una vez cargado el programa la CPU vigila las entradas y cambia el estado de las salidas según la lógica del programa de usuario, que puede incluir lógica booleana, instrucciones de contaje y temporización, funciones matemáticas complejas, así como comunicación con otros dispositivos inteligentes.

#### <span id="page-34-1"></span>*1.9.2 Automatización de las labores agrícolas*

Es evidente que en la actualidad se viene dando un fuerte crecimiento de la automatización dentro de las labores agrícolas, esto como resultado de la evolución tecnológica y también debido al crecimiento demográfico del planeta.

La automatización agrícola cobra una importancia crucial, ya que mejora la productividad de otros insumos de producción, como las semillas, los fertilizantes y el agua, y puede aumentar la productividad tanto de la tierra como de la mano de obra. (FAO, 2017)

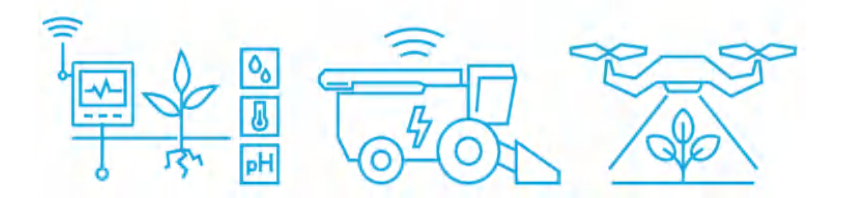

<span id="page-34-2"></span> **Figura 7-1:** Automatización labores agrícolas  **Fuente:** (FAO, 2017)

Las consideraciones en el trabajo de (Soto, et al., 2019) señalan que la innovación en el campo, y muchas de las tareas que allí se realizan, permiten afirmar al sector agroindustrial como uno de los candidatos más fuertes para la aplicación de soluciones IoT en la próxima década.

Como consecuencia algunos autores en la literatura concluyen que la clave para poder potenciar la producción de alimentos es el empleo de tecnologías IoT, mismas que conseguirían aumentar en un 70% la producción agrícola global, lo cual generaría un impacto positivo para el año 2050, en el que se estima una población de 9.5 billones de personas. (Soto, et al., 2019)

# <span id="page-35-0"></span>**1.10 Conectividad**

#### <span id="page-35-1"></span>*1.10.1 Internet*

En la literatura revisada se dice que en 1969 se estableció la primera conexión entre computadoras, ARPANET (*Advanced Research Proyects Agency Networks*) fue una red de computadoras dentro de un proyecto desarrollado por el Departamento de Defensa de los Estados Unidos, el propósito de este proyecto era el de utilizar una red como medio de comunicación entre diferentes universidades.

La primera propuesta de usar computadoras y enlaces para crear una red global se hizo en 1989, lo que dio lugar a la WWW (*World Wide Web*) que son un conjunto de normas que permiten la consulta de archivos de hipertexto (HTTP) que son mayormente utilizados en la implementación de tecnología IoT.

Internet se puede definir como un conjunto de redes interconectadas a nivel mundial con el fin de permitir el intercambio de información entre todos sus usuarios. Existen varios protocolos, de los cuales el más conocido y utilizado es la familia de protocolos TCP/IP, además para conectarse a las distintas redes fijas e inalámbricas existen diferentes tipos de conexión, es decir, distintos medios por los cuales uno puede obtener conexión a la red de redes. (Arellano, 2015 pág. 8)

## <span id="page-35-2"></span>*1.10.2 Protocolos TCP/IP*

TCP (*Transmission Control Protocol*) este protocolo perteneciente a la capa de transporte es fundamental para el Internet pues crea "conexiones" entre sí a través de las cuales se puede intercambiar un flujo de datos entre dos anfitriones. Este protocolo proporciona cierta garantía de que los paquetes de datos lleguen intactos a su destino.

IP (I*nternet Protocol*) es un protocolo no orientado a conexión, utilizado por el emisor y receptor de la información, misma que se envía a través de un paquete de datos. La máquina que envía el mensaje (enrutador) no siempre conoce cuál es la mejor ruta para llegar al destino, IP siempre trata de buscar la mejor ruta. Este protocolo no ofrece garantías acerca de que el destinatario reciba la información o esta podría llegar dañada o en desorden. (Hernández, 2019 p. 14)
Resulta útil la combinación de ambos protocolos y es por ello que el modelo TCP/IP cuenta con 4 capas vino a reemplazar al conocido y antes utilizado modelo OSI el cual posee 7 capas. En la siguiente imagen se muestra las diferentes capas que componen este modelo.

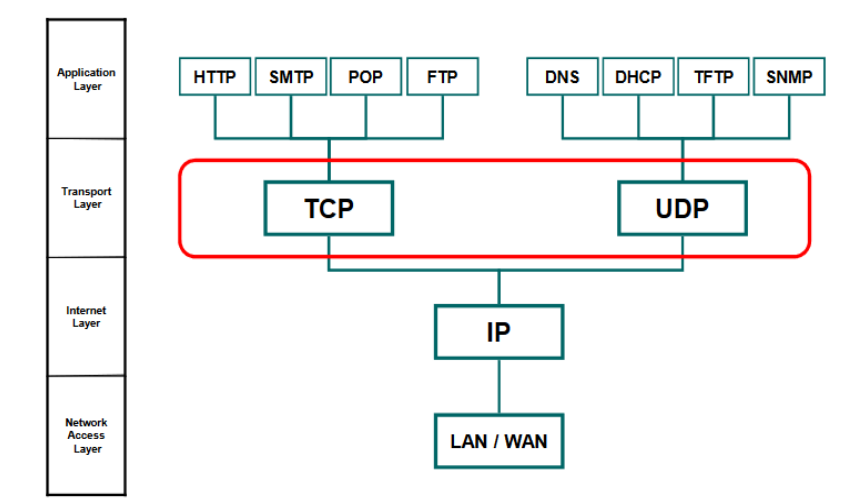

 **Figura 8-1:** Modelo TCP/IP  **Fuente:** (Arellano, 2015)

La capa de acceso a la red es responsable de especificar la forma en que se proporciona los recursos y como se transfieren dentro de una red física de trabajo, es decir, garantiza que los paquetes se entreguen a los dispositivos del usuario final. Los dispositivos de la capa de acceso a la red incluyen *hubs, multi-station access units* y switches.

La capa de Internet es la encargada de aceptar y transferir los paquetes de datos (*datagramas*), el protocolo IP fragmenta y reensambla la información para que no se pierda y pueda llegar a equipos remotos, además administra las direcciones IP determinando así el enrutamiento que tiene que seguir el paquete de datos.

La capa de transporte en la cual trabajaremos sobre el protocolo TCP, su función es garantizar la llegada de los paquetes sin errores y en la secuencia correcta. También esta capa permite que dos aplicaciones puedan intercambiar datos independientemente del tipo de red (es decir, independientemente de las capas inferiores).

La capa de aplicación y la función que desempeña depende de la aplicación que se vaya a utilizar, los protocolos de esta capa se utilizan para trabajar con páginas Web, enviar correos y datos o descargar información. El protocolo más utilizado en la Web es el HTTP. (Arcas Landa, 2016)

## **1.11 Comunicación inalámbrica**

La comunicación inalámbrica de manera muy general se puede definir como un tipo de comunicación en donde se intercambia información a través del espacio empleando el espectro electromagnético, esto quiere decir que no requiere de medios físicos para comunicar los dos extremos de la transmisión. (Blánquez, 2015 p. 82)

## *1.11.1 Wireless Fidelity*

WiFi originalmente es una abreviación de *Wireless Fidelity* "Fidelidad inalámbrica" dentro de las comunicaciones inalámbricas esta tecnología hace uso de radiofrecuencias como medio para la trasmisión de información, esto nos permite conectar dispositivos electrónicos a internet, al mismo tiempo esta señal estará limitada a un radio específico de cobertura.

El estándar IEEE 802.11 comprende un conjunto de normas para redes inalámbricas, lo cual certifica compatibilidad e interoperabilidad de los equipos que vayan a ser construidos bajo este estándar internacional.

# *1.11.2 Redes WLAN*

WLAN viene del inglés *Wireless Local Area Network* que se traduce como red inalámbrica de área local, esta es una tecnología flexible que utiliza bandas de frecuencia de libre utilización para efectuar la comunicación inalámbrica, por lo mismo actualmente son utilizadas como alternativa al par trenzado de las redes LAN convencionales o sirven para extender el rango de estas. También son muy populares en domicilios donde se las utiliza para compartir el acceso a internet.

#### **1.12 Dispositivos de comunicación WiFi**

## **1.12.1** *Wireless Access Point*

Los *Wireless Access Point* (WAP) o puntos de acceso inalámbricos son muy utilizados para reducir las conexiones cableadas dentro de un entorno de comunicación, estos instrumentos son capaces de formar redes inalámbricas externas a las cuales se pueden interconectar diferentes tipos de dispositivos o cosas. (González, 2014)

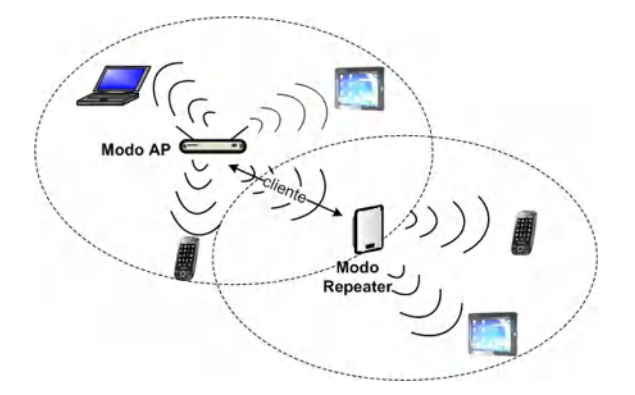

 **Figura 9-1:** Wireless Access point **Fuente:** (González, 2014)

### **1.12.2** *WAP funcionando en modo Repeater o Range Extender*

Desde hace unos años ha aparecido un aparato muy popular llamado como Repetidor Wi-Fi, dicho dispositivo no es más que un punto de acceso inalámbrico funcionando en modo Repeater, como se muestra en la figura 3, la concepción básica de este modo de funcionamiento es extender el radio de cobertura de una red Wi-Fi existente. (González, 2014)

## **1.13 Plataformas IoT**

Para comprender de una mejor manera el funcionamiento de los sistemas IoT, es necesario hablar de los papeles que desarrolla una plataforma IoT, ya que esta viene a cubrir la necesidad de conectar un gran número de actores (hardware, software y dispositivos inteligentes o cosas).

Además, no solo interconecta el hardware, sino que puede integrar otras redes, aplicaciones y distinta información de entrada. En resumen, genera un eje central que supervisa la actividad y aumenta la sinergia entre los diferentes elementos. (Innovación y tecnología, 2018)

## *1.13.1 Blynk*

Blynk es una plataforma que sirve como herramienta para desarrollar entornos IoT los cuales permiten monitorear y controlar el hardware de forma remota fácilmente con dispositivos móviles con sistema iOS o Android. Los usuarios con esta plataforma poseen la posibilidad de crear interfaces gráficas para sus proyectos, cuenta con todo lo que se necesita para crear y conectar los diferentes elementos, desde deslizadores, botones, gráficos y otros widgets funcionales que se pueden organizar en la pantalla. (Tolocka, 2020)

## *1.13.2 ThingSpeak*

Thingspeak es un servicio de plataforma para el análisis IoT, sus desarrolladores la describen como una API y aplicación de código abierto. Permite añadir, visualizar y almacenar datos de objetos conectados a través del protocolo HTTP sobre internet o de una red local. Los datos de los sensores pueden ser enviados desde Arduino, Raspberry Pi, y otro HW.

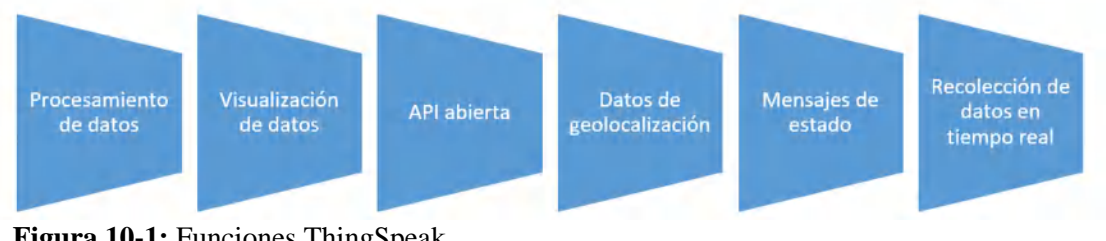

#### **Figura 10-1:** Funciones ThingSpeak  **Fuente:** (Escalera, 2012)  **Realizado por:** Freire, J.; Chávez, F. 2021

### *1.13.2.1 API*

Las API (Application Programming Interface) son interfaces informáticas que definen las interacciones entre múltiples intermediarios de software, contienen bibliotecas con un conjunto de procedimientos, funciones y objetos que permiten a los desarrolladores de aplicaciones el acceso y control a la plataforma de la nube y a sus recursos. También pueden proporcionar mecanismos de extensión para que los usuarios puedan extender la funcionalidad existente de varias maneras y en diversos grados. (Escalera, 2012)

### *1.13.3 Microsoft Azure*

Microsoft Azure ofrece actualmente su servicio en la nube IoT Hub. Este es un servicio en la nube de acceso público que proporciona servicios de almacenamiento e ingesta de datos de muy alta capacidad para dispositivos o cosas inteligentes, también se encarga del procesamiento y análisis de los mismos. Así mismo es capaz de brindar al usuario recursos predeterminados de sistemas IoT para agilizar la creación de estos o brindar soluciones personalizadas que se acomoden a las necesidades del modelo de proyecto de los usuarios. (Banafa, 2016)

#### *1.13.4 Google Cloud*

La plataforma Google Cloud se refiere al espacio virtual como medio a través del cual se pueden realizar una serie de labores, como conectar, almacenar y analizar datos en el perímetro y en la nube, además también permite extraer información valiosa a partir de tu red de dispositivos con esta plataforma IoT inteligente que se integra de forma escalable y totalmente gestionada.

En la computación en la nube, lo que se conocía como productos de software y hardware pasan a ser servicios. La lista de servicios que ofrece Google Cloud es larga y está en constante crecimiento, al desarrollar tu sitio web o aplicación móvil en esta plataforma se combina y mezcla estos servicios para proporcionar la infraestructura necesaria según el proyecto y, luego, agregas tu código para crear lo que deseas. (Olcina Valero, 2017 pág. 72)

#### *1.13.5 IBM Bluemix*

Basada en los proyectos de código abierto más populares del mundo, IBM BlueMix® fue desarrollada tan solo en 18 meses, es una plataforma que permite crear y ejecutar aplicaciones móviles y servicios modernos basados en la nube, puede proporcionar almacenamiento de datos y archivos, autenticación de aplicaciones, notificaciones y lógica, todo disponible a través de kits de desarrollo de software de cliente fáciles de usar. (Gheith, et al., 2016)

#### **1.14 Microcontroladores (MCU)**

Un microcontrolador es una simplificación de un ordenador en un circuito integrado, la figura # muestra el esquema generalizado de una microcomputadora. Se compone principalmente de tres bloques fundamentales: La CPU (Central Processing Unit), las unidades de memoria (RAM y ROM), puertos de entrada y salida. Los bloques se interconectan entre sí mediante grupos de líneas eléctricas denominados buses. Los buses pueden ser de direcciones (si transportan datos o instrucciones) o de control (si transportan señales de control diversas). (Valdés, et al., 2007)

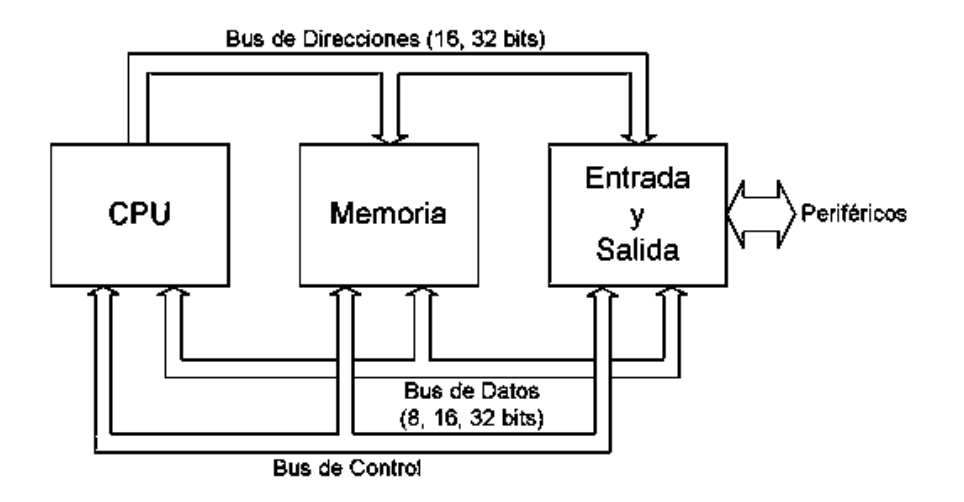

 **Figura 11-1:** Esquema básico general de un microcomputador **Fuente:** (Valdés, et al., 2007)

Aunque pueden realizar la mayor parte de las tareas que hace una computadora, los microcontroladores están sometidos a algunas restricciones, esto como consecuencia de su tamaño y cantidad de datos que manipulan. La potencia de cálculo, es decir el número de instrucciones que pueden ejecutar en un momento dado, también se reduce de manera significativa.

## **1.15 System-on-Chip (SoC)**

Un System-on-Chip (SoC) es básicamente un circuito introducido en un chip pequeño e integrado con un microcontrolador, el diseño de un SoC generalmente incluye una unidad central de procesamiento, memoria, puertos para entrada y salida, dispositivos de almacenamiento e interfaces periféricas como I2C, SPI, UART, CAN, temporizadores, etc. Dependiendo del requisito también pueden consistir en un sistema de procesamiento de señales digitales o analógicas o una unidad de punto flotante. (Saleh, 2006)

#### **1.16 ESP8266**

El ESP8266 es un SoC de la empresa China Espressif presenta una solución altamente integrada y con bajo costo para el rendimiento confiable dentro de la industria del Internet de las Cosas, posee el modelo TCP/IP completo y también capacidad de MCU en pocas palabas se puede decir que este chip es un microcontrolador con WiFi incorporado. Se puede reprogramar según su necesidad esto permite satisfacer las demandas continuas de los diferentes usuarios.

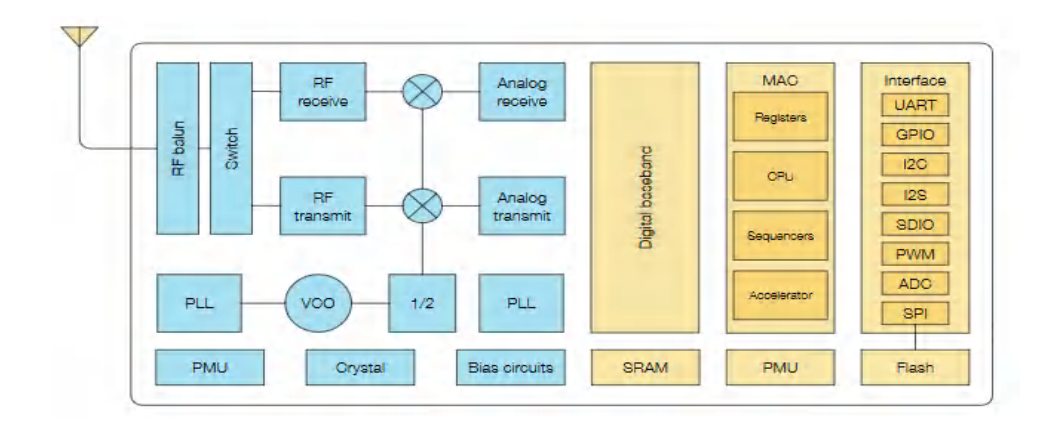

 **Figura 12-1:** Diagrama de bloques funcional  **Fuente:** (Espressif, 2020)

## **1.17 NodeMCU**

El NodeMCU es una placa para el desarrollo IoT basada en el SoC ESP8266, esta placa ofrece una solución completa y autónoma de conexión a redes WiFi además sirve como un puente entre internet y las ventajas de un microcontrolador. Este módulo se viene popularizando desde 2014 que fue su lanzamiento, por sus potentes capacidades y su alto grado de integración.

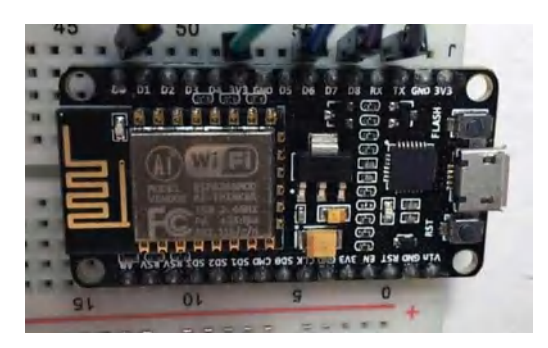

 **Figura 13-1:** NODEMCU  **Realizado por:** Freire, J.; Chávez, F. 2021

#### **1.18 Sensores**

Los sentidos en nosotros los seres humanos tienen un papel sustancial, ya que están encargados de ayudarnos enviando señales a nuestro cerebro el cual procesa las señales y toma decisiones en respuesta a los estímulos del medio ambiente.

Los sensores son dispositivos electrónicos con la capacidad de detectar la variación de una magnitud física y de convertir el valor de ésta, en una señal eléctrica ya sea analógica o digital, es decir da una señal de salida transducible que es función de la variable medida.

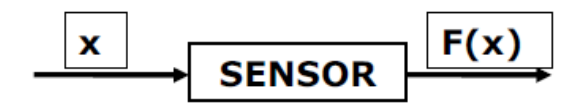

 **Figura 14-1:** Simplificación del dispositivo sensor  **Realizado por:** Freire, J.; Chávez, F. 2021

Estos dispositivos son los que están encargados de monitorear el cambio en las variaciones físicas de los entornos donde se encuentren ubicados, estas variables pueden ser por ejemplo la presión, temperatura, iluminación, flujo, pH, nivel, entre otras. Para saber si el proceso funciona según lo programado los sensores realimentan al controlador los datos medidos. (Haro, 2019 pág. 43)

## *1.18.1 Sensor de Luz*

Dentro del invernadero este sensor es el que responde al cambio en la intensidad de luz, este es un valor a tomar en cuenta para la activación del sistema de fumigación, también se lo conoce como sensor fotoeléctrico, fotocélula o módulo LDR, actúa con una resistencia la cual va cambiando su valor conforme al nivel de luz que incide sobre ella. (Hernández, 2019 p. 7)

## *1.18.2 Sensor de humedad y temperatura*

Para monitorear la humedad del ambiente y su temperatura se utilizan dispositivos que integran sensores capacitivos de humedad y un termistor utilizado para medir el aire circundante, así también podemos medir la humedad relativa a partir del aire, los datos de este sensor se muestran mediante una señal digital en el pin de datos. (Flores, et al., 2013 p. 23)

#### *1.18.3 Sensor de humedad del suelo*

Estos sensores son sencillos de utilizar ya que devuelve una tensión proporcional al nivel de humedad medido. De esta manera se puede saber con relativa precisión si la tierra está seca, húmeda o tiene demasiada agua. Las puntas del sensor están tratadas para resistir mejor la oxidación y alargar su vida útil. (Hernández, 2019 p. 11)

### *1.18.4 Sensor nivel de Agua*

Los sensores de nivel son instrumentos que proporcionan soluciones eficaces y de baje coste para saber cuándo un tanque está lleno o vacío, trabajan con un interruptor de contacto y un flotador magnético, el movimiento de agua hace el flotador se acerque hacia su respectivo interruptor magnético el cual abre o cierra los contactos eléctricos. (EICOS, 2020)

### **1.19 Actuadores**

Los actuadores cumplen con la misión de generar movimiento dentro de cualquier sistema siguiendo las órdenes de la tarjeta de control. Los actuadores pueden emplear energía neumática, hidráulica o eléctrica dentro de un proceso automatizado. Cada uno de estos sistemas presenta características diferentes, siendo preciso evaluar la aplicación que se les vaya a dar a la hora de seleccionar el tipo de actuador más conveniente.

## *1.19.1 Bombas de agua*

Estas son máquinas que mediante la transformación de energía son encargadas de generar el movimiento de agua a través de tuberías o mangueras. La energía que transforman las bombas de agua se suministran desde diferentes medios, pueden ser: manuales, sistemas neumáticos, sistemas fotovoltaicos, electricidad (voltaje AC y DC), combustible y vapor. El uso de una u otra bomba va depender de la aplicación que se le vaya a dar, ya que según sus características tienen una amplia variedad de campos donde se las utiliza.

# *1.19.1.1 Bombas de diafragma*

Este tipo de bombasson de desplazamiento positivo, lo que quiere decir que el aumento de presión se realiza por el esfuerzo de las paredes elásticas, mismas que varían el volumen de la cámara, aumentándolo y disminuyéndolo alternativamente. Las bombas de diafragma brindan innegables ventajas frente a otras, ya que no poseen cierres mecánicos ni empaquetaduras que son las principales causas de avería de las unidades de bombeo. (MaqPower, 2020)

# **1.20 Otros**

# *1.20.1 Cable UTP categoría 5*

El cable UTP de categoría 5 es un tipo de cable de par trenzado que se utiliza por ser la más alta especificación en cuanto a niveles de ancho de banda y performance, es capaz de transferir datos a velocidades de hasta 100 Mbps. Este cable nos ayudará a unir los pines para la conexión entre el tablero de control y los sensores, ya sea enterrando el cable o enviándolo detrás de los tubos con los que está construido el invernadero. (Roffé, 2017)

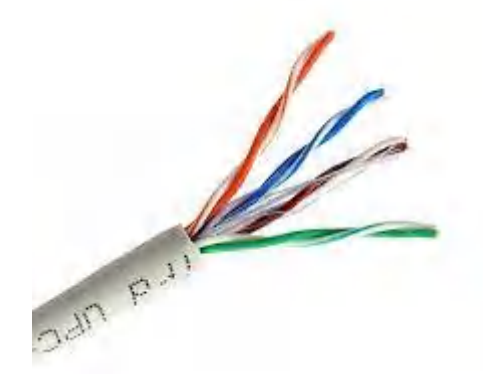

 **Figura 15-1:** Cable UTP categoría 5e rígido color gris.  **Realizado por:** Freire, J.; Chávez, F. 2021

| Característica    | Cable UTP categoría 5 |
|-------------------|-----------------------|
| Numero de pares   | 4                     |
| Conductor         | Cobre                 |
| AWG               | 24                    |
| Dieléctrico       | Polietileno compacto  |
| Cubierta exterior | <b>PVC</b>            |
| Color             | Gris                  |
| Diámetro          | $5,2 \text{ mm}$      |

 **Tabla 1-1:** Características físicas del Cable UTP.

 **Realizado por:** Freire, J.; Chávez, F. 2021

### *1.20.2 Interruptor basculante*

Un interruptor basculante es un aparato mecánico que es capaz de oscilar su posición para desconectar y reconectar un circuito eléctrico, estos interruptores son considerablemente comunes y pueden encontrarse en muchos tipos de dispositivos, utilizaremos tres interruptores que estarán ubicados en el tablero de control y servirán para el encendido del sistema, encendido del sistema de riego y encendido del sistema de fumigación respectivamente.

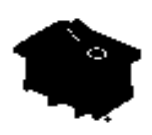

 **Figura 16-1:** Interruptor 2 posiciones  **Realizado por:** Freire, J.; Chávez, F. 2021

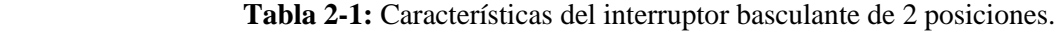

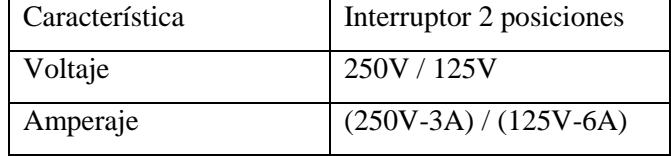

 **Fuente:** (Mercadolibre, 2020)

 **Realizado por:** Freire, J.; Chávez, F. 2021

## *1.20.3 Transistor*

El transistor viene del inglés *transfer resistor* (resistor de transferencia) este un componente semiconductor electrónico que regula el flujo de corriente o de tensión dentro del circuito donde esté instalado funcionando como interruptor, oscilador y/o amplificador.

**Fuente:** (Mercadolibre, 2020)

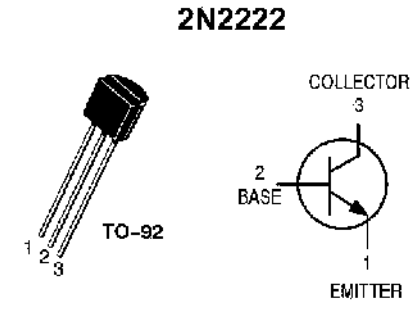

 **Figura 17-1:** Transistor 2N2222  **Fuente:** *(Electrocrea, 2021)*

El 2N2222 es un transistor de silicio diseñado para baja-media potencia, sirve para aplicaciones tanto de amplificación como de conmutación, puede trabajar a frecuencias medianamente altas, aquí en este trabajo lo vamos a utilizar dentro del diseño de la placa para el acondicionamiento de la señal y así poder encender las bombas de agua. (Boylestad, 2003 pág. 54)

**Tabla 3-1:** Características transistor.

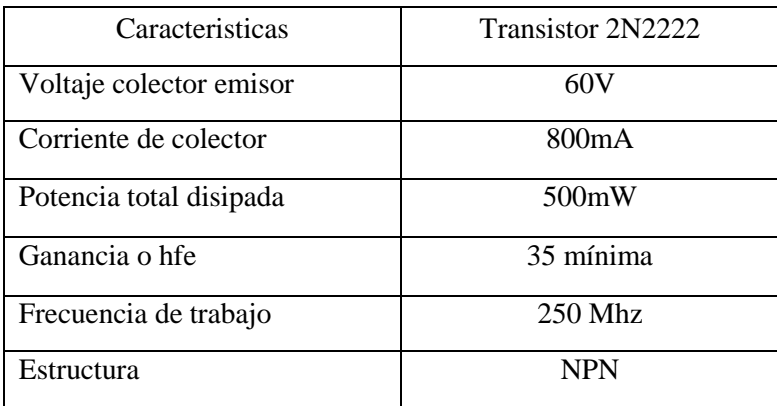

 **Fuente:** (Electrocrea, 2021)

 **Realizado por:** Freire, J.; Chávez, F. 2021

# *1.20.4 Relés*

Un relé es un dispositivo electromecánico que sirve como un interruptor eléctrico se utiliza para controlar aparatos eléctricos que funcionan con niveles de voltajes de 110V hasta 220V. Los relés nos permitirán encender las bombas de agua que funcionan con 110v, es decir, este aparato le permite a un procesador de bajo voltaje, controlar cargas de un nivel de tensión o intensidad muy superior a las que su electrónica puede soportar. (Boylestad, 2003 pág. 96)

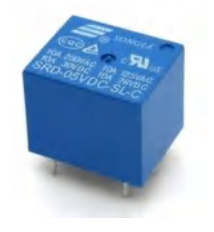

 **Figura 18-1:** Relé 5 Vdc  **Realizado por:** Freire, J.; Chávez, F. 2021

 **Tabla 4-1:** Características del relé.

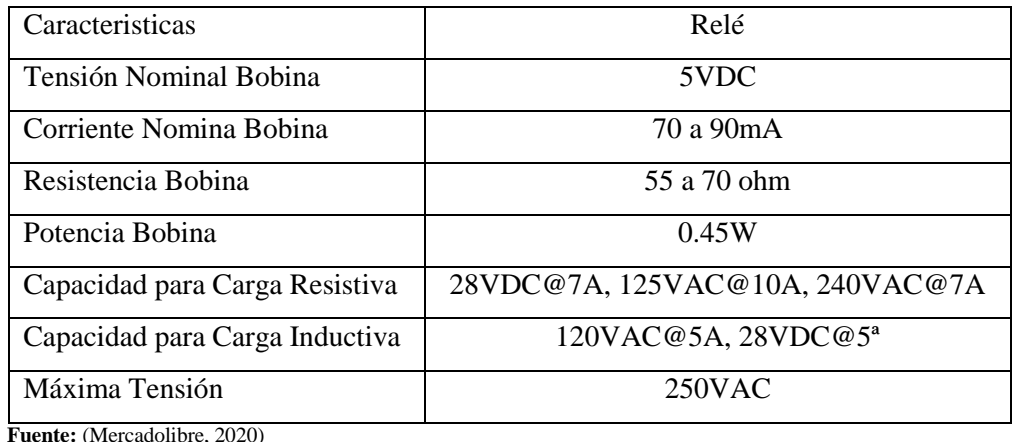

 **Realizado por:** Freire, J.; Chávez, F. 2021

### *1.20.5 Aspersores*

Los conocidos aspersores son terminales mecánicos que inducidos por las bombas expulsan roció presurizado de agua al ambiente a través de una cortina de agua controlada la cual es lanzada al espacio de la manera más uniforme posible. El conjunto aleatorio de gotas que se conoce como chorro de agua asperjado puede ser expulsado en direcciones similares a velocidades diferentes esto claro dependiendo del tipo de boquilla que se esté utilizando. (DICONSA, 2019)

## *1.20.6 Clasificación*

*Aspersores emergentes*: estos aspersores están enterrados y emergen del suelo para efectuar el riego por el efecto de la presión del agua. Su uso está muy extendido en jardinería. (Figura 21-1 a)

*Aspersores aéreos*: estos son mayor mente utilizados en la agricultura, permanecen fijos instalados sobre una estructura que le sirve de soporte a la altura del suelo que se precise regar. (Figura 21-1 b)

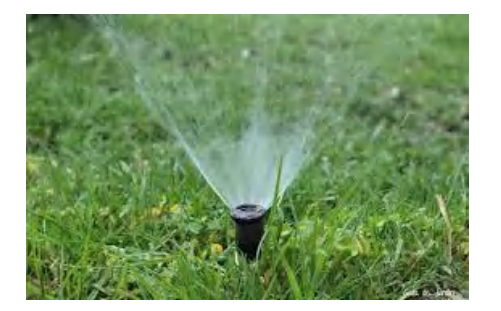

a) Aspersión emergente b) Aspersión aérea

 **Figura 19-1:** Tipos de Aspersores **Fuente:** (Hernández, 2019) (Flores, et al., 2013)  **Realizado por:** Freire, J.; Chávez, F. 2021

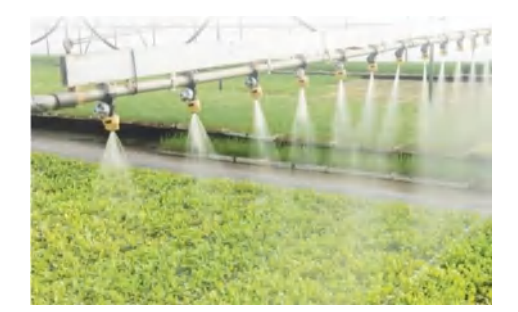

### **1.21 Software**

En este apartado se detallan los programas requeridos para la realización de este trabajo de titulación.

#### **1.22 Diseño circuitos**

Actualmente en el mercado pueden encontrarse cada vez más programas destinados al diseño asistido por computadora o CAD (*Computer-Aided Design*) para distintas áreas de desarrollo, estos programas tipo CAD enfocados en la electrónica frecuentemente presentan las siguientes características: diseño de circuitos impresos (PCB), dibujo de diagramas de circuitos y simulación de circuitos electrónicos. (Rossano, 2013 pág. 41)

#### *1.22.1 Proteous VSM*

Proteous VSM es un sistema de diseño electrónico basado en la simulación analógica, digital o mixta de circuitos, las siglas VSM (*Virtual System Modelling)* que en español significa sistema de modelado virtual, esto posibilita modelar de forma virtual cualquier circuito. También incluye componentes animados para la visualización de su comportamiento en tiempo real, además de un completo sistema de generación y análisis de señales. (Rossano, 2013 pág. 26)

#### **1.23 Programación**

El fin de la programación es crear programas informáticos que suelen seguir algoritmos, el objetivo primordial de la programación es definir y organizar una secuencia de instrucciones para preparar algunos artefactos o dispositivos para que comiencen a funcionar en el momento y en la forma diseñada por los programadores. (Morales, 2008 pág. 6)

### **1.24 Lenguajes de programación**

Un lenguaje de programación por decirlo de cierta forma es un "idioma artificial" prediseñado para que el programador y el ordenador se comuniquen, es el programador quien siguiendo un algoritmo crea las instrucciones que debe seguir el ordenador para alcanzar un objetivo propuesto, para que luego estas sean traducidas a un lenguaje máquina que el microprocesador entienda, interprete y ejecute. (Morales, 2008 pág. 9)

## *1.24.1 C*

Este lenguaje de programación es considerado de propósito general, fueron Dennis Ritchie y Brian Kernigham quienes en la década de los setenta lo desarrollaron e introdujeron al mundo académico a través de una serie de artículos, donde destacaban la necesidad de tener un lenguaje que fuera más flexible, abierto y sencillo que los lenguajes de programación que existían en ese momento en el mercado. (Buriticá, 2017)

# *1.24.2 LUA*

Lua viene de la palabra portuguesa que se traduce como luna, este es un lenguaje de programación creado en 1993 fue desarrollado con el objetivo de ser compacto y que sirva como lenguaje de extensión. Este lenguaje diseñado en una universidad de Rio de Janeiro fue pensado para ser ligero y que cuente con mecanismos que faciliten su uso con C, además para que pueda ser fácilmente embebido en muchas aplicaciones. (Soldevila, 2015 pág. 108)

# *1.24.3 Arduino IDE*

Arduino IDE es un programa con un conjunto de instrumentos de programación fue introducido al mercado por Arduino.cc ya se utiliza principalmente para crear, editar, compilar y cargar el código a los módulos Arduino. Está disponible para sistemas operativos como MAC, Windows, Linux y se ejecuta en la plataforma Java que viene con funciones y comandos incorporados que juegan un papel vital dentro del entorno. (Fezari, et al., 2018)

### *1.24.4 MicroPhyton*

MicroPython fue concebido por Damien P. George, Paul Sokolovsky y otros colaboradores, este lenguaje fue diseñado para ser una versión optimizada y eficiente del lenguaje Python 3. Dado que Python es un lenguaje interpretado y, por lo tanto, más lento que los lenguajes compilados, está diseñado para ser lo más eficiente posible para que pueda ejecutarse en microcontroladores que normalmente son más lentos y tienen menos memoria que una PC típica. (Bell, 2017)

### **1.25 Tablero de control**

## *1.25.1 Solidworks*

Solidworks es un software CAD que sirve para el diseño mecánico, utilizando poderosas herramientas sobre el sistema operativo Microsoft Windows permite la creación de dibujos, ensambles y modelos sólidos en 3D. También es capaz de realizar simulaciones para el análisis de estructuras y diferentes tipos de materiales, así es posible evaluar el desempeño de un producto para poder corregir posibles errores antes de fabricarlo. (Rodríguez, 2015 págs. 76-77)

#### **CAPITULO II**

## **2 PROPUESTA Y DISEÑO DE PROTOTIPO**

La metodología de investigación realizada es documental, propositiva y experimental, ya que, partiendo de un problema y unos objetivos definidos, los autores dentro del proyecto utilizan metodologías para la recolección, el análisis e interpretación de la información.

La investigación inicialmente se realizó a nivel documental, donde se estudian los invernaderos, sus tipos y cultivos, las variables a monitorear, los sistemas de riego y aspersión. Además, se investiga sobre la tecnología IoT dentro de las labores agrícolas y la conectividad inalámbrica, para después detallar los diferentes componentes hardware elegidos para el prototipo, se realizaron para esto comparaciones de las características técnicas mediante las tablas mostradas en el capítulo anterior.

En esta sección luego de reunir toda la documentación se procederá con el diseño e implementación del sistema, para esto se presentan los requerimientos del proyecto, los cuales servirán para luego realizar el diagrama de bloques del prototipo. Una vez elegido los componentes hardware en el capítulo 1, con esos elementos se diseña el circuito electrónico y sus diagramas de conexiones.

La implementación de este proyecto se va realizar en un invernadero tipo asimétrico, con un área de 60  $m^2$ , donde existe una área para la siembra de cultivos y otra dedicada germinar plantas o también llamados semilleros, el invernadero perteneciente a la Fundación Familia Salesiana Salinas (FFSS) es donde se instalara el sistema automatizado para el control del riego por goteo y la fumigación por aspersión, utilizaremos para esto la tecnología IoT que nos permitirá monitorear y controlar el sistema implementado en nuestro invernadero desde un teléfono celular, la aplicación está diseñada con el fin de ser un HMI amigable e intuitivo para con el usuario final.

Se dice que esta metodología es propositiva porque a más de los conocimientos adquiridos para el desarrollo de este prototipo, este proyecto busca crear e impulsar un plan social pues una de las principales actividades de la FFSS es la preparación de la cosecha en los mercados primarios y esto se podría realizar a mayor escala a través de la entrega de plantas ya germinadas, listas para sembrar en las diferentes comunidades de la parroquia Salinas de Guaranda.

La metodología experimental se aplica en cuanto al control de las variables, puesto que los sensores deben mantenerse en un rango preprogramado, esto debido a que cada cultivo tiene sus propios niveles de humedad de suelo y tiempos de fumigación por aspersión. Para cumplir con esto se va realizar varias pruebas de campo y así afinar el ajuste para el control de variables del sistema, pues este varía dependiendo de los cultivos presentes en el invernadero.

# **2.1 Requerimientos del prototipo**

En base a la investigación realizada en el capítulo anterior y los requerimientos iniciales descritos en el tema del proyecto, se establece los siguientes requerimientos funcionales y no funcionales que se debe tener en cuenta para la implementación del prototipo.

# *2.1.1 Requerimientos Funcionales*

Los requerimientos funcionales del proyecto se describen a continuación:

- El prototipo debe permitir monitorear el estado de las variables ambientales dentro del invernadero en cualquier momento, a través de internet desde una aplicación móvil.
- La aplicación debe permitir visualizar la lectura registrada por los diferentes sensores y estado de los tanques en tiempo real.
- La aplicación móvil debe tener opciones de control de los mecanismos de riego y fumigación, así como dar aviso visual al usuario de que un mecanismo se encendió.
- Si la humedad del suelo se encuentra por debajo del valor deseado, el sistema debe encender el mecanismo de riego en modo automático.
- Si la hora del día coincide con la hora establecida por el usuario y las condiciones de luminosidad son adecuadas, el sistema debe accionar el mecanismo de fumigación en modo automático.
- El sistema debe permitir accionar manualmente los mecanismos de riego y fumigación desde la aplicación móvil o desde el tablero eléctrico.
- Si uno de los tanques de almacenamiento se encuentra vacío ese mecanismo no se accionará.
- El sistema debe almacenar los datos de temperatura, humedad ambiente y humedad del suelo en una base de datos.

## *2.1.2 Requerimientos No Funcionales*

Los requerimientos no funcionales son los siguientes:

- El sistema debe tener acceso a un punto de conexión wifi estable y continuo.
- La interfaz de la aplicación debe ser amigable con el usuario y muy intuitiva para mayor facilidad de uso.
- La aplicación móvil debe ser compatible con sistemas operativos iOS o Android.
- La aplicación móvil debe mostrar mensajes de advertencia cuando el microcontrolador se desconecte o un tanque reservorio se quede sin líquido.
- El tiempo de respuesta del sistema en general debe ser rápido y efectivo.
- La base de datos debe ser una página web accesible desde cualquier tipo de navegador.

## **2.2 Desarrollo del prototipo**

Para el diseño y construcción del prototipo se toma en cuenta los requerimientos técnicos necesarios para el funcionamiento óptimo del proyecto, empezaremos con el reconocimiento de los recursos existentes y una recolección de información donde se identificaron las actividades y tareas de las distintas partes que componen el sistema IoT.

## *2.2.1 Módulos Wi-Fi*

El elemento principal encargado de gestionar todo el sistema es el módulo Wi-Fi, revisaremos la información de tres de los HW más utilizados dentro del mercado para desarrollar este tipo se sistemas IoT para luego comparar sus características y decidir cuál es más óptimo de usar para este prototipo, se va a preferir un dispositivo de bajo costo, bajo consumo de corriente eléctrica y que cumpla con los requerimientos que el sistema presenta.

| <b>CARACTERISTICAS</b> | ESP8266                   | Arduino MKR1000        | Raspberry Pi Zero     |  |
|------------------------|---------------------------|------------------------|-----------------------|--|
|                        |                           |                        | W                     |  |
| SoC                    | Tensilica LX 106 32 bits  | SAMD21<br>Cortex-      | <b>BCM2835</b>        |  |
|                        | a 80 MHz (hasta 160       | $M0+$<br>32bit<br>low  | ARM11 a 1GHz          |  |
|                        | MHz)                      | power ARM MCU          |                       |  |
| Voltaje de operación   | 3.0 a 3.6V                | 3.3 a 5V               | 5V                    |  |
| <b>SRAM</b>            | 80 kB (40 disponibles)    | 32 kB                  | 512MB                 |  |
| Velocidad de reloj     | 48 MHz                    | 48 MHz                 | 1 GHz                 |  |
| Consumo promedio       | $80 \text{ mA}$           | $100 \text{ mA}$       | 300 mA                |  |
| Corriente por pin E/S  | 7 <sub>mA</sub>           | 7 <sub>mA</sub>        | 16 mA                 |  |
| Consumo modo Deep      | 20 $\mu$ A (RTC+memoria   | $3.5 \mu A$            | $100 \text{ mA}$      |  |
| Sleep                  | RTC)                      |                        |                       |  |
| WiFi                   | 802.11 $b/g/n/e/i$ (hasta | <b>WINC1500 2.4GHz</b> | 802.11 b/g/n          |  |
|                        | $+20$ dBm) WEP, WPA       | <b>IEEE®</b><br>802.11 |                       |  |
|                        |                           | b/g/n                  |                       |  |
| Encriptación           | TLS 1.2 (por software)    | ECC508 (por            | Definida<br>el<br>por |  |
|                        |                           | hardware)              | usuario.              |  |
| <b>GPIO</b>            | 17                        | 8                      | 40                    |  |
| <b>PWM</b>             | $\overline{4}$            | 12                     | $\overline{4}$        |  |
| Dimensiones            | 49 x 26 mm                | 62 x 25 mm             | 65 x 30 mm            |  |
| Peso                   | 9 gr                      | 32 gr                  | 29 <sub>gr</sub>      |  |

**Tabla 1-2:** Características y diferencias entre algunos módulos wifi en el mercado

**Fuente:** (González, 2014) (Espressif, 2020) (ElectroStore, 2020)

**Realizado por:** Freire, J.; Chávez, F. 2021

La Raspberry Pi Zero W es el HW de mejores prestaciones por el hecho de que está construida para que funcione como un mini ordenador la hace superior respecto algunas características como la velocidad del reloj y además el número de entradas/salidas disponibles que posee, esto por ende conlleva a un mayor consumo de corriente en relación a las demás tarjetas, del otro lado el módulo ESP8266 es la tarjeta que menor consumo presenta tanto en consumo promedio o cuando opera en modo Deep Sleep.

Los tres módulos tienen el estándar 802.11 b/g/n para conexiones WiFi, esencial para poder enviar y recibir datos de la nube, en cuanto a la conectividad bluetooth el módulo ESP8266 es el único que no posee esta tecnología.

De la tabla anterior vamos a basar nuestra decisión por los puertos GPIO de los módulos wifi, dado que necesitamos 7 entradas digitales, vemos que todos los HW comparados cumplen este requerimiento. Entre los módulos ESP8266 & MKR1000, el ESP8266 tiene los GPIOS necesarios y hasta un poco sobredimensionados para posteriores mejoras, la implementación de este trabajo se hace utilizando el módulo NodeMCU Esp8266, sobre todo ya que posee más librerías desarrolladas, lenguajes de programación conocidos con los que hemos trabajado en la carrera y al mismo tiempo posee un lenguaje abierto.

## *2.2.2 Conectividad*

Se utilizo el Tp-link TL-WA855RE funcionando en modo de Range Extender para proveer de Wi-Fi al prototipo, cerca del invernadero a unos 80m se encuentra la estación de Radio Salinerito propiedad de la FFSS, lugar desde donde se extendió el rango de la señal para dotar de conectividad internet al sistema.

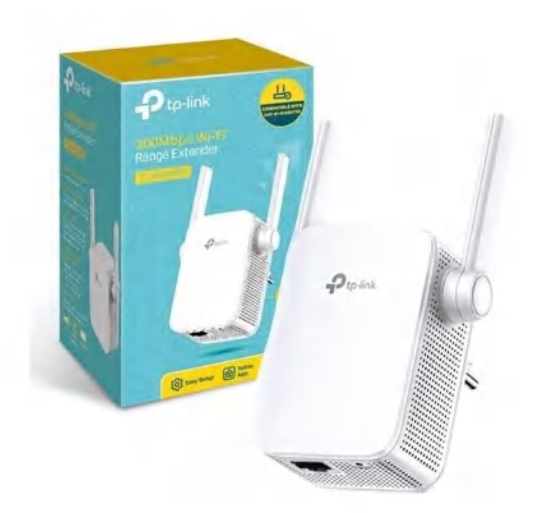

 **Figura 1-2:** Tp- link TL-WA855RE **Realizado por:** Freire, J.; Chávez, F. 2021

Este extensor de cobertura es el encargado de aumentar una cobertura Wi-Fi existente para repartir conexiones inalámbricas y cableadas. Posee 2 antenas externas para una conexión Wi-Fi más

rápida y fiable. Una gran ventaja de este repetidor es el hecho de que funciona con cualquier Router Wi-Fi por lo cual nos resultará muy útil al momento de llevar una conexión inalámbrica al invernadero, extendiendo una señal cercana que pertenece a la empresa donde se va implementar este trabajo.

| Características de Hardware    |                                                     |  |  |
|--------------------------------|-----------------------------------------------------|--|--|
| Tipo de enchufe                | EU, UK, US                                          |  |  |
| <b>Interfaz</b>                | 1 Puerto Ethernet RJ45                              |  |  |
| <b>Botones</b>                 | Boton RE(Range Extender) y Boton Reset              |  |  |
| Consumo de potencia            | 3W aproximadamente                                  |  |  |
| <b>Dimensiones</b>             | $52 \times 34 \times 65$ mm                         |  |  |
| Características Inalámbricas   |                                                     |  |  |
| <b>Estándares Inalámbricos</b> | IEEE $802.11n$ , IEEE<br>$802.11$ g,<br><b>IEEE</b> |  |  |
|                                | 802.11b                                             |  |  |
| <b>Frecuencia</b>              | $2.4 - 2.4835$ GHz                                  |  |  |
| Potencia de transmisión        | $<$ 20 dBm (EIRP)                                   |  |  |
| <b>Modos Inalámbricos</b>      | Extensor de Cobertura y Modo AP                     |  |  |
| <b>Funciones Inalámbricas</b>  | Filtrado Inalámbrico de Direcciones MAC             |  |  |
|                                | Función de Acceso a Dominio                         |  |  |
|                                | Control de Potencia de Transmisión                  |  |  |
| Seguridad inalámbrica          | 64/128/152-bit WEP                                  |  |  |
|                                | WPA-PSK / WPA2-PSK                                  |  |  |

 **Tabla 2-2:** Características Tp-link TL-WA855RE

 **Fuente:** (Tp-link, 2021)

 **Realizado por:** Freire, J.; Chávez, F. 2021

## *2.2.3 Plataformas iot*

Para el presente trabajo se van analizar ciertas funciones y ventajas de algunas de las plataformas IoT presentes en el mercado actual, como se puede observan en la Tabla 2-2 Microsoft Azure, Google Cloud e IBM Bluemix son plataformas de alto nivel es decir son más completas y están diseñadas para ser implementadas en proyectos magnos de Internet de las cosas, lo que significa que son las más complejas y por ende las opciones más costosas del mercado. Por lo que vamos a optar por las plataformas de código abierto como son Blynk para crear la interfaz gráfica para el usuario y la plataforma ThingSpeak que nos ayudara con lo que corresponde a presentar y almacenar la información histórica de los sensores en bases de datos.

| <b>Platafor</b>       | Open | Escalabili | Análi | Administra | Almacenami    | Visualizac | Segurid |
|-----------------------|------|------------|-------|------------|---------------|------------|---------|
| mas IoT               | Sour | dad        | sis   | ción<br>de | ento de bases | ión rápida | ad      |
|                       | ce   |            |       | datos      | de datos      | de datos   |         |
| <b>B</b> lynk         | Si   | Si         | Si    | Si         |               | Si         | Si      |
| Microsoft<br>Azure    | Si   | Si         | Si    | Si         | Si            | Si         | Si      |
| ThinkSpe<br>ak        | Si   |            | Si    | Si         | Si            | Si         | Si      |
| Google<br>Cloud       |      | Si         | Si    | Si         | Si            | Si         | Si      |
| <b>IBM</b><br>Bluemix |      | Si         | Si    | Si         | Si            | Si         | Si      |

**Tabla 3-2:** Comparativa entre Plataformas IoT

**Fuente:** (Campos, 2018)

**Realizado por:** Freire, J.; Chávez, F. 2021

# *2.2.4 Sensores*

Se adquieren los datos de las variables a medir dentro del invernadero mediante los diferentes sensores que componen el sistema, vamos a definir los componentes que ayudaran a la adquisición de estos valores, el sistema trabajará con cuatro sensores: uno sensor de luz, otro sensor de humedad y temperatura, humedad del suelo y sensor de nivel.

# *2.2.4.1 Sensor de Luz*

Para valorar el nivel de luz dentro del invernadero se va utilizar una fotoresistencia, en el mercado la mejor opción es utilizar el módulo LDR ya que este viene incorporado de una resistencia que varía según la cantidad de luz, así la señal de salida que se obtiene viene acondicionada y también tiene un potenciómetro para regular el valor de la resistencia variará en función de la luz en este sensor. Para poder utilizarlo solo debes agregar una resistencia de 10K en serie y conectarlo a una de las entradas analógicas de tu Arduino (A0-A5) como un divisor de tensión.

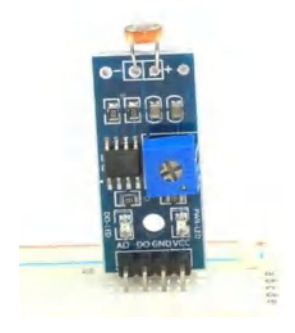

 **Figura 2-2:** Módulo sensor LDR **Realizado por:** Freire, J.; Chávez, F. 2021

| <b>CARACTERISTICA</b>     | Modulo LDR            |
|---------------------------|-----------------------|
| Voltaje máx.              | 150 V                 |
| Temperatura               | [-30,70] $^{\circ}$ C |
| Salida Analógica          |                       |
| Resistencia oscuridad     | 50 k $\Omega$         |
| Resistencia luz brillante | 500 $\Omega$          |
| Gamma                     | 0.9                   |
| Tiempo de respuesta       | 25 <sub>ms</sub>      |

 **Tabla 4-2:** Características Modulo LDR

 **Fuente:** (Hernández, 2019)  **Realizado por:** Freire, J.; Chávez, F. 2021

## *2.2.4.2 Sensor de humedad y temperatura*

Para el monitoreo de la temperatura y humedad relativa del ambiente dentro del invernadero vamos a comparar los sensores DHT11 y SHT71 dado que son los más usados actualmente para la implementación de este tipo de trabajos.

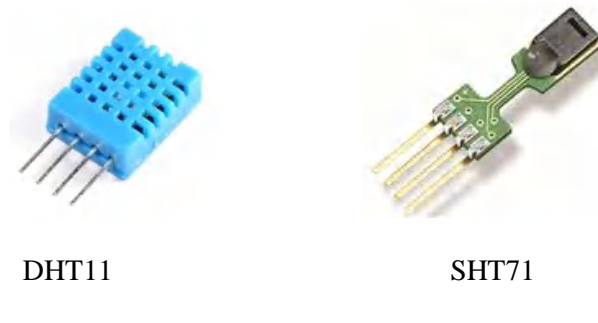

 **Figura 3-2:** Sensores de humedad y temperatura **Realizado por:** Freire, J.; Chávez, F. 2021

| Características             | DHT11                     | SHT71                                                |
|-----------------------------|---------------------------|------------------------------------------------------|
| Alimentación                | $3Vdc \leq Vcc \leq 5Vdc$ | $2.4 \text{Vdc} \leq \text{Vcc} \leq 5.5 \text{Vdc}$ |
| Señal de Salida             | Digital                   | Digital                                              |
| Rango de medida Temperatura | De 0 a 50 $^{\circ}$ C    | De 10°C a 50 °C                                      |
| Precisión Temperatura       | $\pm$ 2 °C                | $\pm$ 2.3 °C                                         |
| Resolución Temperatura      | $0.1^{\circ}C$            | $0.4$ °C                                             |
| Rango de medida Humedad     | De 20% a 90% RH           | De 20 a 60% RH                                       |
| Precisión Humedad           | 1%RH                      | $\pm 3\%$ RH                                         |
| Tiempo de respuesta         | 1s                        | 2s                                                   |
| Estilo de montaje           | Through Hole              | Through Hole                                         |
| Tamaño                      | 12 x 15.5 x 5.5mm         | $19.5 \times 5.08 \times 3.1$ mm                     |

**Tabla 5-2:** Comparación características técnicas de los sensores de humedad y temperatura

**Fuente:** (Hernández, 2019) (Mohanraj, et al., 2016)

**Realizado por:** Freire, J.; Chávez, F. 2021

De la tabla anterior vamos a resaltar que la alimentación de ambos sensores es distinta por el hecho de poseer diferentes tecnologías, se observa además una diferencia en el Rango de medida para temperatura, donde el DHT11 mide desde de los 0°C en cambio el otro parte desde los 10°C. Otra mejora que muestra el DHT11 es en la precisión de Temperatura ya que está en una variación ±0.1 °C, el Rango de media humedad mide del 20 a 90% RH y la precisión de la humedad 1%RH. Queda claro que el DHT11 es mejor en esas prestaciones frente al sensor SHT71, se eligió para el prototipo el sensor DHT11 de bajo costo basándonos en el tiempo de respuesta que al ser de 1s la transferencia de la información a través de la nube es más rápida para el usuario final.

## *2.2.4.3 Sensor de humedad del suelo*

Este dispositivo es el que permitirá visualizar el nivel de humedad en el suelo, estos datos ayudaran en la toma de decisiones al módulo Wi-Fi el mismo que controla el sistema de riego, para esto se van a comparar cuatro de los HW que se han encontrado en la literatura revisada y son de los más utilizados para este propósito.

| Características                                       | YL-69                                                                                                    | $FC-28$                                                                                                    | Funduino                                                                                                    | <b>DFRobot</b>                                                                                                    |
|-------------------------------------------------------|----------------------------------------------------------------------------------------------------|----------------------------------------------------------------------------------------------------|----------------------------------------------------------------------------------------------------|----------------------------------------------------------------------------------------------------|
| Voltaje de<br>salida                                  | $3.3 - 5$ V                                                                                                    | $0 - 4.2$ V                                                                                                    | $3-5$ V                                                                                                    | $3 - 5.5$ V                                                                                                    |
| Corriente<br>$(Im\acute{a}x):$                        | 35 mA                                                                                                    | 35mA                                                                                                    | Menos de 20mA                                                                                                    | 40mA                                                                                                    |
| <b>Dimensiones</b>                                    | 60 x 30 mm                                                                                                    | 38 x 16 mm                                                                                                    | $20 \times 60$ mm                                                                                                    | 98 x 23 mm                                                                                                    |
| Salida<br>analógica<br>(A0)<br>Salida digital<br>(D0) | Entrega una<br>tensión<br>proporcional a la<br>humedad.<br>Ajusta el nivel<br>lógico de la<br>salida mediante<br>el potenciómetro. | Entrega una<br>tensión<br>proporcional a la<br>humedad.<br>Ajusta el nivel<br>lógico de la salida<br>mediante el<br>potenciómetro. | Entrega una<br>tensión<br>proporcional a la<br>humedad.<br>Ajusta el nivel<br>lógico de la<br>salida mediante<br>el<br>potenciómetro. | Entrega una<br>tensión<br>proporcional a<br>la humedad.<br>Ajusta el nivel<br>lógico de la<br>salida<br>mediante el<br>potenciómetro. |
| Disponibilidad<br>en el mercado<br>local              | SI                                                                                                    | <b>SI</b>                                                                                                    | N <sub>O</sub>                                                                                                    | N <sub>O</sub>                                                                                                    |

**Tabla 6-2:** Características de diferentes tipos de estos sensores en el mercado

**Fuente:** (Hernández, 2019) (Mohanraj, et al., 2016) **Realizado por:** Freire, J.; Chávez, F. 2021

Todos los higrómetros de la tabla anterior muestran bajos consumos de corriente, la decisión para la elegir el sensor YL-69 fue en cuanto a la disponibilidad a la hora de adquirirlo y también que de los disponibles en el mercado local este sensor funciona con un voltaje de 3.3 – 5 V que es compatible con el módulo que se eligió.

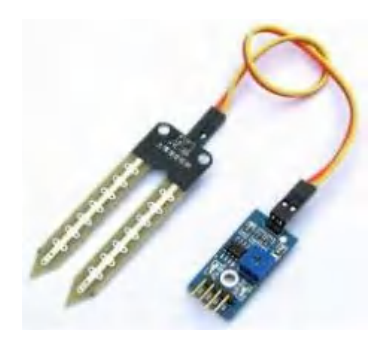

 **Figura 4-2:** Higrómetro YL69 **Realizado por:** Freire, J.; Chávez, F. 2021

# *2.2.4.4 Sensor nivel de Agua*

El Zpc1 flotador en ángulo es un tipo de sensor que detecta el nivel del líquido en tanques y depósitos en el punto de interés donde esté instalado, indicando mediante una señal ON/OFF cuando se ha alcanzado el nivel de llenado, vaciado u otro definido en el proyecto. Debido a estar fijados en un punto del depósito, los sensores de nivel no son influenciados por las ondulaciones y vibraciones, asegurando una mejor fiabilidad y repetibilidad en comparación con otros tipos de detectores de nivel, tales como las antiguas boyas de nivel.

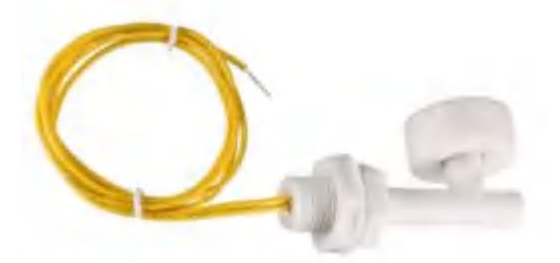

 **Figura 5-2:** Sensor nivel de agua ZPC1 flotador en ángulo **Fuente:** (ElectroStore, 2020)

Este tipo de sensores conmutan cargas hasta 20W, que es suficiente para señalizar el nivel en cualquiera de los actuales sistemas de control digital, como lo son las tarjetas de desarrollo, los microcontroladores, el Programador Lógico Controlable (PLC) y contactores, en la activación/desactivación de bombas de agua, por ejemplo. (EICOS, 2020)

### **2.3 Actuadores**

### *2.3.1 Bomba Sistema de Riego*

El sistema de riego va estar funcionando por periodos cortos de tiempo, para este trabajo se necesita tener un buen caudal circulando para llenar las cintas de riego y que luego de estas empiecen a caer gotas sobre el terreno, la distancia de succión de la bomba seleccionada es de dos metros, es una bomba de bajo consumo y medianas prestaciones.

| Caracteristicas           | Bomba de diafragma R385 |
|---------------------------|-------------------------|
| Voltaje de funcionamiento | $6-12$ v DC             |
| Corriente sin carga       | 0.18A                   |
| Corriente de trabajo      | $0.5 A - 0.75 A$        |
| Succion Maxima            | $200 \text{ cm}$        |
| Impulso vertical maximo   | $300 \text{ cm}$        |
| Vida util                 | 2500 horas              |
| Temperatura maxima (agua) | $75^{\circ}$ C          |
| Caudal                    | $1.5$ a $2.1$ L/min     |

 **Tabla 7-2:** Características de la bomba para el sistema de Riego.

 **Fuente:** (ElectroStore, 2020)

 **Realizado por:** Freire, J.; Chávez, F. 2021

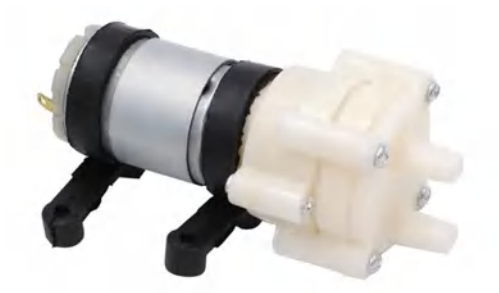

 **Figura 6-2:** Bomba de agua tipo diafragma R385 **Realizado por:** Freire, J.; Chávez, F. 2021

# *2.3.2 Bomba Sistema de Fumigación*

Este sistema para que funcione bien necesita accionar los aspersores, para esto la bomba debe tener una presión alta, pero con un bajo nivel de caudal, con esto se consigue que el agua sea pulverizada y entregada a los cultivos. El área estimada por cada aspersor es de 50cm de radio.

| Caracteristicas           | <b>HY-RO-2440</b>  |
|---------------------------|--------------------|
| Voltaje de funcionamiento | $24 \text{ v }$ DC |
| Presion de entrada        | 0 psi              |
| Presion de trabajo        | $200$ psi          |
| Flujo en 200 psi          | $0.35$ L/min       |
| Corriente a 200 psi       | 1,5A               |

 **Tabla 8-2:** Características de la bomba para el sistema de Riego.

 **Fuente:** (Mercadolibre, 2020)

 **Realizado por:** Freire, J.; Chávez, F. 2021

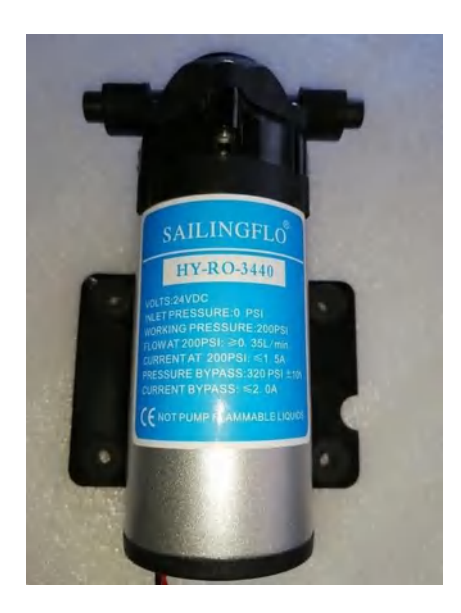

 **Figura 7-2:** Bomba de agua tipo diafragma HY-RO-3440 **Realizado por:** Freire, J.; Chávez, F. 2021

### **2.4 Diagrama de bloques**

El diagrama de bloques está dividido en etapas de entrada y salida relacionadas entre sí para informar del funcionamiento de cada proceso, se representa de forma sencilla y organiza las tareas que cumple cada elemento dentro del sistema. Está compuesto por numerosos mecanismos que actúan en conjunto para cumplir las tareas programadas.

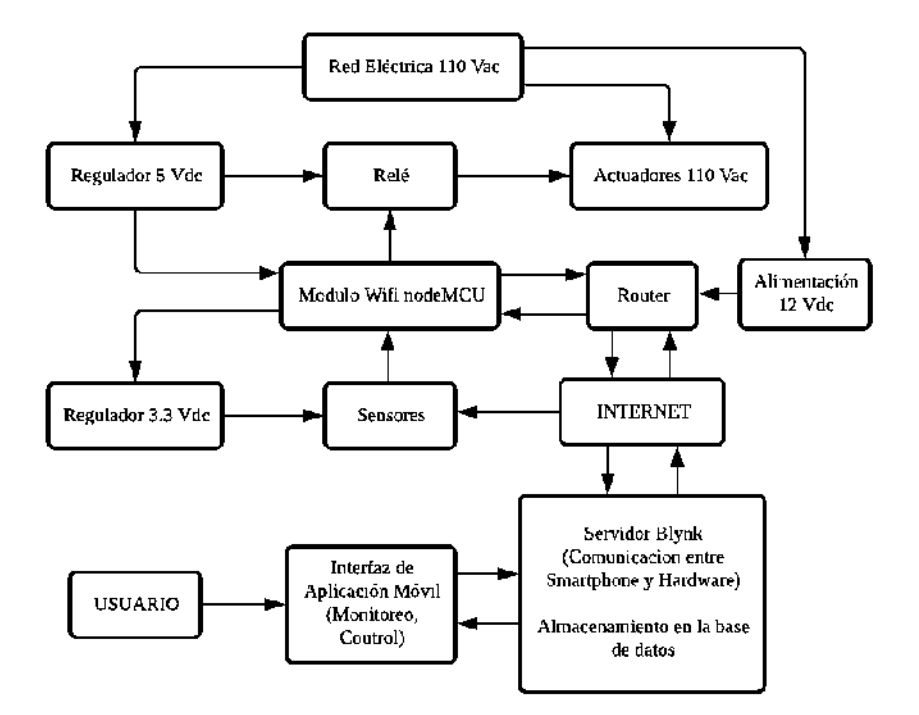

 **Figura 8-2:** Diagrama de bloques del sistema  **Realizado por:** Freire, J.; Chávez, F. 2021

En la Figura 8-2 vemos el diagrama de bloques que describe el funcionamiento de todo el sistema con los requerimientos técnicos para la implementación del proyecto. El diagrama de bloques nos da la pauta para la selección de los componentes del prototipo y el diseño del diagrama de flujo que se programa en el módulo nodeMCU esp8266.

Los principales elementos que conforman el prototipo de internet de las cosas (IoT) aplicado en invernaderos se describen a continuación:

- **Sensores:** Se hace el uso de cuatro tipos de sensores que registran valores de temperatura, humedad ambiente, humedad del suelo, nivel de luminosidad y nivel de agua (DHT11, YL69, LDR, sensor de nivel tipo switch).
- **Microcontrolador:** El módulo wifi nodeMCU es usado como controlador principal del sistema para recibir y transmitir información desde los sensores a la aplicación, también tiene la función de accionar los actuadores.
- **Mecanismo de actuación:** Se utiliza transistores NPN para activar el relé de 5 Vdc que a su vez acciona actuadores que funcionan con 110 Vac.
- **Sistema de alimentación:** Está compuesto por un regulador de voltaje de 5 Vdc que energiza el microcontrolador y los relés, además el módulo wifi es quien alimenta los sensores que funcionan a 3.3 Vdc.
- **Aplicación móvil:** Es la interfaz que permite la interacción con el usuario para monitorear y controlar variables dentro del invernadero.
- **Almacenamiento de datos:** Es una parte importante del prototipo IoT ya que tener una base de datos respalda la información adquirida por los sensores almacenándolos en la nube del servidor ThingSpeak para su futura consulta y análisis de datos.

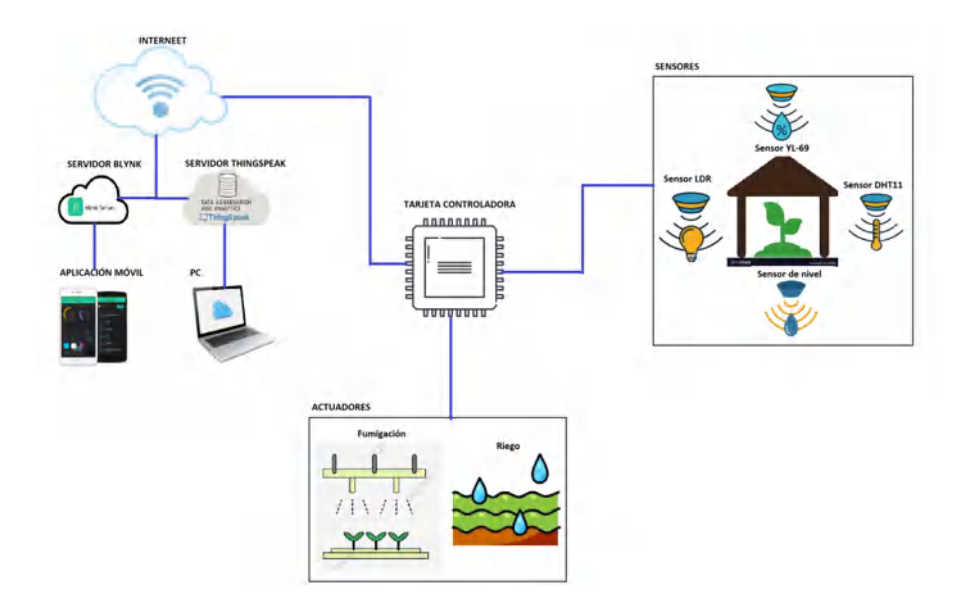

 **Figura 9-2:** Arquitectura general del prototipo  **Realizado por:** Freire, J.; Chávez, F. 2021

La arquitectura general del prototipo se centra en una tarjeta controladora, diseñada en la plataforma ARES proteus, aquí se ubica el microcontrolador *NodeMCU* el cual tiene acceso a internet por medio de una conexión WIFI y se encarga de accionar los actuadores. También cuenta con un bloque de sensores que adquieren datos sobre las condiciones ambientales del invernadero; como temperatura, humedad relativa, humedad del suelo, intensidad de luz que percibe el invernadero y el nivel de agua en los tanques. El módulo WIFI NodeMCU se encarga de recibir y transmitir la información proveniente de los sensores hacia los servidores en la nube.

## **2.5 Diseño del esquema electrónico**

Para el diseño del esquema electrónico se utilizó el programa ISIS Proteus el cual es una herramienta de software que cuenta con las placas y librerías necesarias para simular circuitos electrónicos. En este caso se representa de la manera más simple las conexiones de alimentación y señal entre los dispositivos del prototipo. Los principales elementos que conforman el esquema son; el modulo Wifi NodeMCU Esp8266, sensor de humedad y temperatura DHT11, Sensor de

Luminosidad LDR, Sensor de humedad del suelo YL-69, relé de 5Vdc entre otros dispositivos electrónicos.

Los diagramas de conexión tienen dos etapas principales, la primera con el esquema de conexión de entradas de sensores y la otra con las conexiones del mecanismo de actuación o salida, cabe mencionar que las salidas del microcontrolador proporcionan un voltaje de 3.3 Vdc y es necesario implementar una etapa de acondicionamiento para activar los relés de 5 Vdc. Las entradas y salidas del microcontrolador se disponen en la parte lateral de la placa de circuito impreso, y se conectan al módulo wifi a través de bloques de conexión, este proceso se describe en el apartado del diseño de la tarjeta PCB. Con esta representación del circuito el funcionamiento del sistema es más sencillo de entender e implementar.

#### *2.5.1 Diagrama de conexión de sensores*

Esta sección describe las conexiones de los diferentes sensores al microcontrolador, como se mencionó en el capítulo anterior el módulo wifi NodeMCU ESP8266 es una placa que sirve para desarrollar proyectos IoT, la cual expone sus pines *GPIO's* (Entrada/Salida de Propósito General) en los laterales. Sin embargo, no hay que confundirse con los pines marcados como *DX* en el diagrama, ya que los pines se numeran de forma física por el lugar que ocupan en la placa y no corresponden a los GPIO's conectados al chip del módulo wifi, por ejemplo, el pin D0 del módulo está conectado al pin GPIO16 del chip ESP8266.

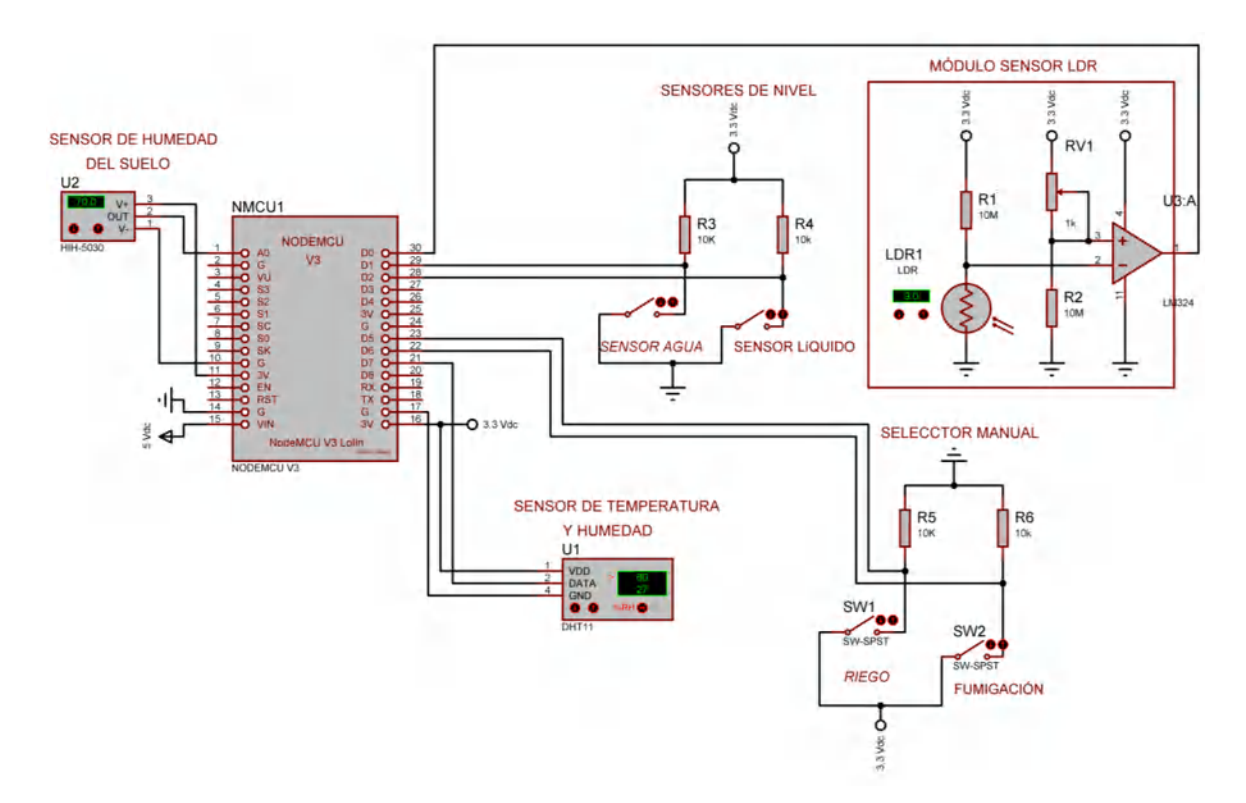

**Figura 10-2:** Diagrama de conexión de sensores **Realizado por:** Freire, J.; Chávez, F. 2021

Como se observa en la Figura 9-2 el sistema cuenta con cuatro tipos de sensores más una entrada de selección manual de riego y fumigación. El módulo principal de procesamiento se energiza con 5 Vdc provenientes de un adaptador externo, quien a su vez alimenta desde sus pines de 3.3 Vdc a todo el sistema de sensores. El sensor de humedad del suelo YL-69 funciona como todos los sensores del sistema con 3.3 Vdc y su salida analógica se conecta al pin ADC0 del nodeMCU, el sensor de luz LDR se conecta al módulo wifi a través del pin GPIO16, luego el sensor de temperatura DHT11 realiza su conexión de datos en el pin GPIO13.

Como se mencionó en el capítulo anterior el sensor de nivel de agua funciona como un switch y se conecta al módulo por medio de una resistencia Pull-Up de 10KΩ que se activa cuando los niveles de líquido sean inferiores a las condiciones deseadas, la conexión de los dos sensores de nivel al microcontrolador se hace en los pines GPIO4 Y GPIO5. Finalmente, se añade dos interruptores eléctricos para seleccionar manualmente el mecanismo de riego y fumigación que se conectad a los pines GPIO12 y GPIO14 por medio de una resistencia en Pull-Down de 10KΩ.

#### *2.5.2 Diagrama de conexión de actuadores*

Para realizar la conexión de los actuadores se realiza una etapa de acondicionamiento para activar los relés de 5vdc a partir de una señal de salida de 3.3 Vdc del microcontrolador.

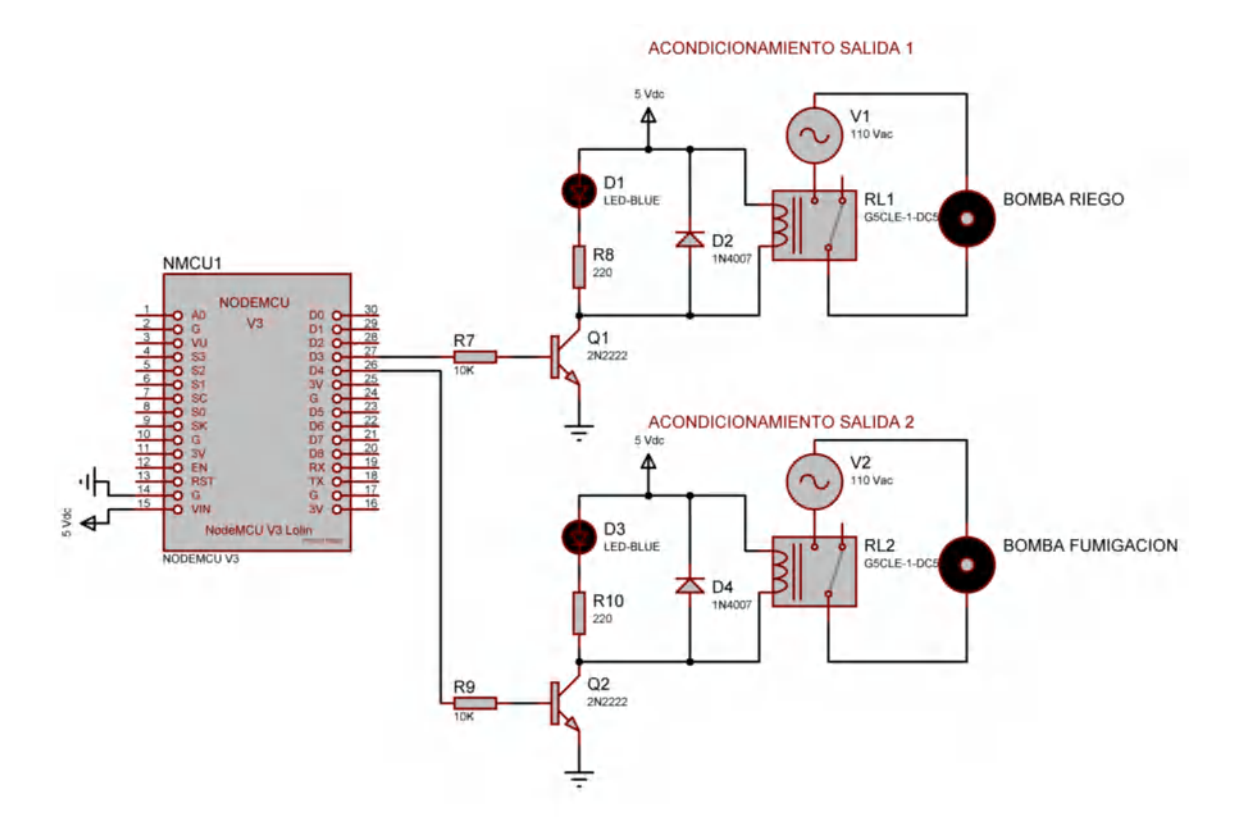

**Figura 11-2:** Diagrama conexión de actuadores **Realizado por:** Freire, J.; Chávez, F. 2021

En el diagrama de conexión de la Figura 10-2 vemos el circuito electrónico necesario para encender las bombas de riego y fumigación. Los relés que usamos en el sistema IoT funcionan con un voltaje de 5 Vdc alimentado por el adaptador externo, para las dos etapas de salida se utiliza los mismos dispositivos. Se empieza conectando la salida del microcontrolador al transistor NPN 2n222 por medio de una resistencia de base de 10KΩ, el emisor del transistor va a tierra y el colector se conecta al pin de la bobina del relé, el otro pin de la bobina se conecta Vcc.

También se conecta un diodo rectificador 1n4007 inversamente polarizado para que absorba los picos de tensión debido al campo magnético presente en la bobina. Luego se agrega un led que indica el funcionamiento del circuito, colocado en paralelo a la bobina con una resistencia de 220Ω, finalmente el relé funcionará como un switch que permite el paso de la corriente alterna de 110 Vac necesarios para la activación de las bombas de agua. La salida de los actuadores están en los pines GPIO0 Y GPIO2 del nodeMCU.

## *2.5.3 Tarjeta de circuito impreso PCB*

Para realizar el diseño PCB se utilizó la herramienta ARES que genera automáticamente una lista de redes (NETLIST) mientras dibujamos el esquema electrónico en ISIS Proteus. Por lo tanto, cualquier modificación que realicemos en el diseño electrónico se verá reflejado en la pestaña de PCB del programa, así nos aseguramos que los pines de la placa estén conectados de acuerdo a nuestro esquema electrónico.

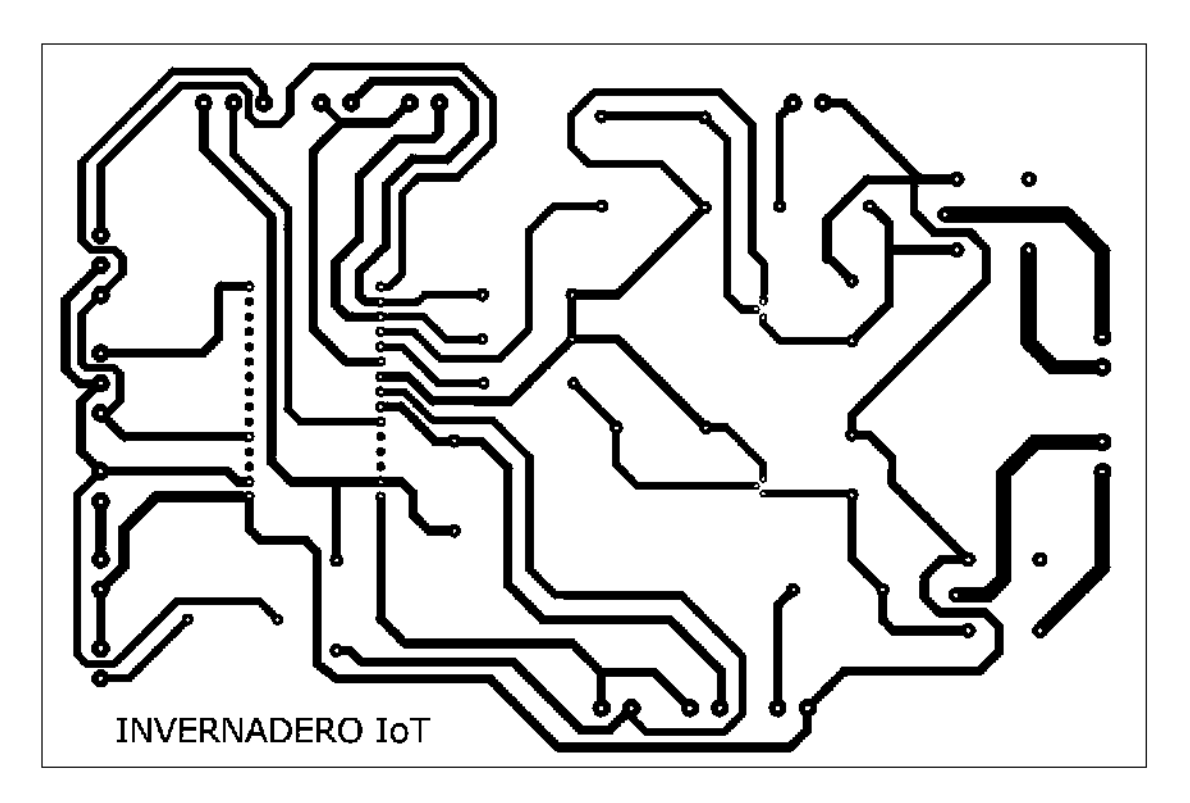

 **Figura 12-2:** Diseño PCB del prototipo  **Realizado por:** Freire, J.; Chávez, F. 2021

La placa de circuito impreso de la Figura 11-2 Describe la ubicación de los distintos elementos que conforman el prototipo, también muestra el recorrido de las pistas conductoras a través de la tarjeta de circuito impreso. Esta placa PCB tiene unas medidas de 15cm x 14cm y cuenta con unas pistas de 3mm localizadas solo en una cara de la placa. El proceso de impresión y atacado químico para desprender el exceso de cobre como se muestra en los anexos.

El módulo Wifi nodeMCU se encuentra en el centro de la tarjeta PCB, donde por medio de pistas conductoras se conectan los demás elementos que conforman prototipo, como resistencias, diodos, transistores, relés, etc. Cabe mencionar que se han colocado borneras en la parte lateral de la placa para conectar los sensores y otros dispositivos externos con el microcontrolador.

## **2.6 Diagramas de flujos**

En la siguiente sección se representa gráficamente las actividades que realiza cada proceso para que el actuador funcione correctamente, también se muestra la secuencia de actividades que ejecuta el microcontrolador para su interacción con la aplicación móvil y la base de datos.

#### *2.6.1 Diagrama de flujo del programa principal*

El diagrama de flujo de la Figura 12-2 describe el proceso que hace el microcontrolador para adquirir datos desde los sensores y enviarlos a través de una conexión Wifi a la aplicación del celular. El programa empieza con una declaración de variables que se utilizarán a lo largo del código, inclusión de librerías e iniciación de la función *WiFiClient* que permite una conexión con el servidor, luego se procede a adquirir datos de los sensores y almacenarlos en las variables declaradas.

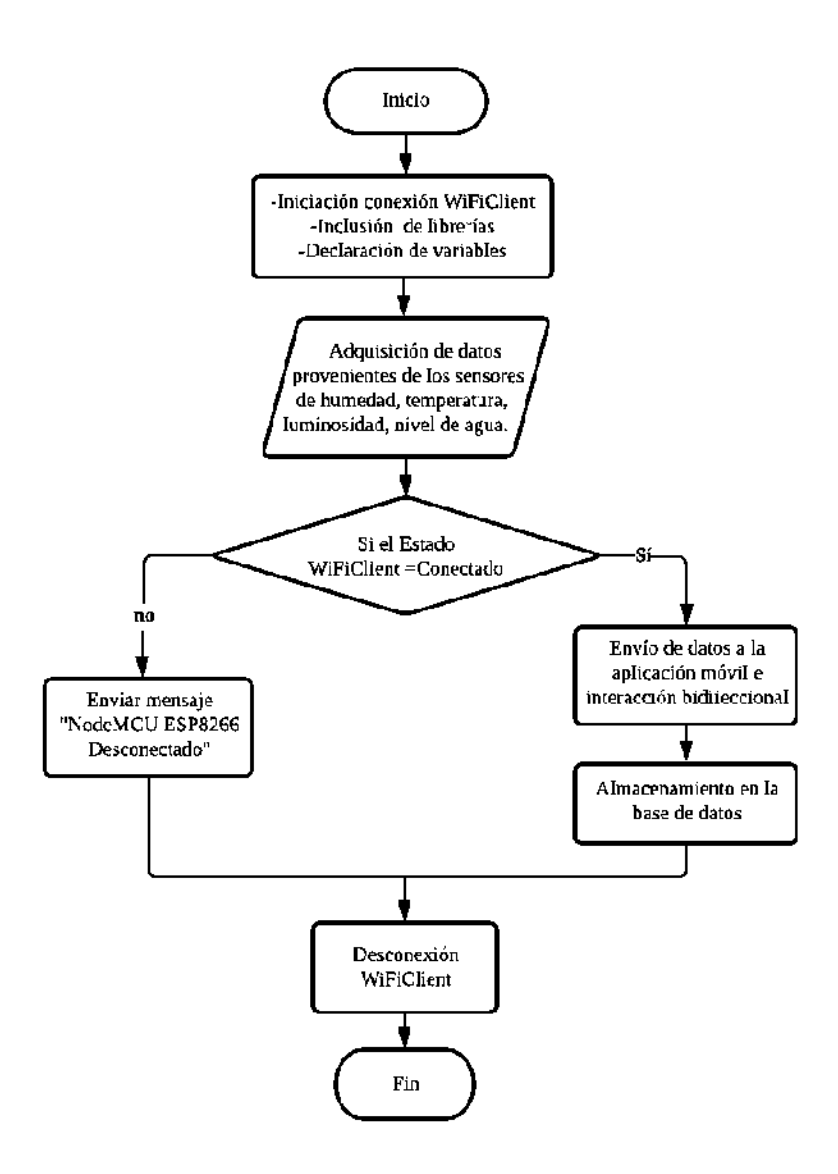

 **Figura 13-2:** Diagrama de flujo del sistema de procesamiento de datos  **Realizado por:** Freire, J.; Chávez, F. 2021

Después se verifica si el microcontrolador está conectado a Internet, si la respuesta es negativa la aplicación móvil mostrará un mensaje de advertencia, en caso de estar conectado al servidor el programa interactúa con la aplicación para enviar y recibir datos, también los almacenará en la base de datos. El diagrama de flujo termina con una desconexión de la función *WiFiClient* para volver a conectarse en el siguiente ciclo del bucle *void loop.*

## *2.6.2 Diagrama de flujo del sistema de riego*

El diagrama siguiente muestra de forma estructurada el código que ejecuta el módulo nodeMCU ESP2866 para encender la bomba de riego en caso de que las condiciones sean adecuadas.

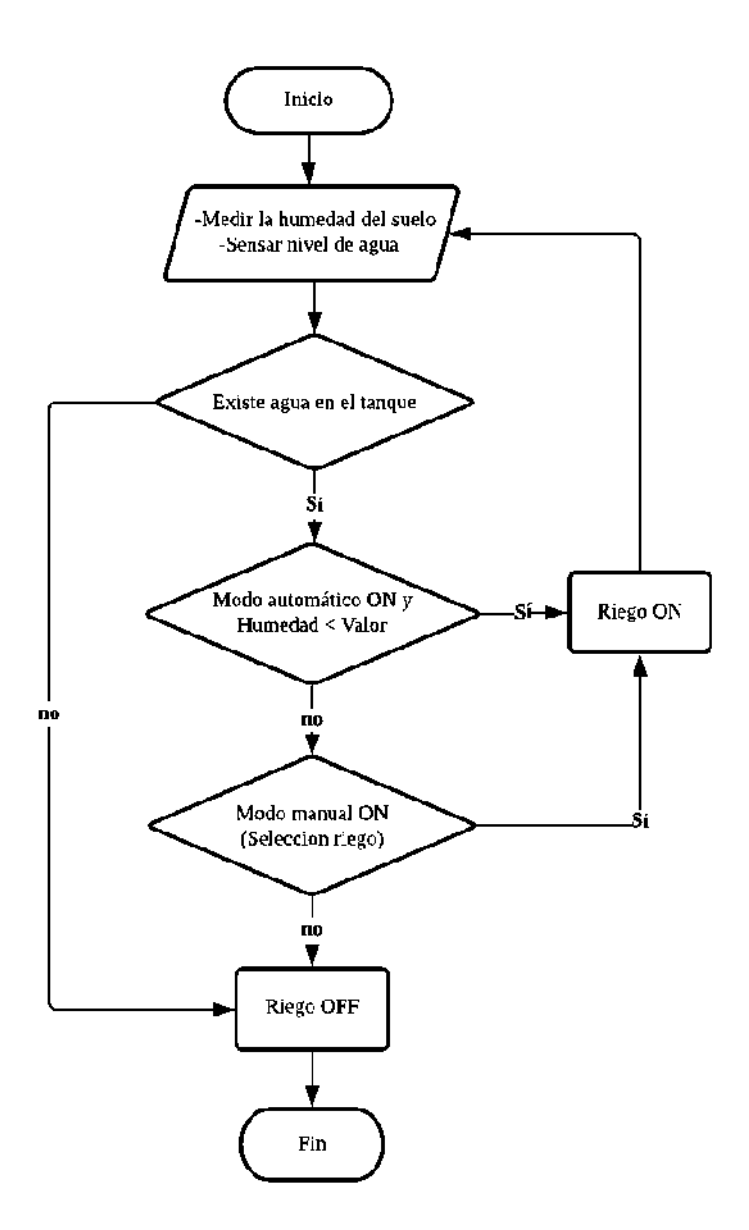

**Figura 14-2:** Diagrama de flujo del sistema de riego **Realizado por:** Freire, J.; Chávez, F. 2021

Como se observa en el diagrama de flujo de la Figura 13-2, el proceso de encendido de la bomba de riego inicia con adquirir los datos de humedad del suelo y determinar el nivel de agua. Si el tanque está vacío la bomba de riego no se accionará y la aplicación mostrará un mensaje de advertencia. En caso de estar en modo automático el programa encenderá la bomba cuando el valor de humedad del suelo esté por debajo del valor deseado o cuando el modo manual se haya activado. La bomba se apaga cuando el tanque reservorio se quede sin agua.

## *2.6.3 Diagrama de flujo del sistema de fumigación*

El flujograma siguiente contempla los pasos que sigue el microcontrolador para encender la bomba de fumigación siempre y cuando los parámetros de funcionamiento sean correctos.

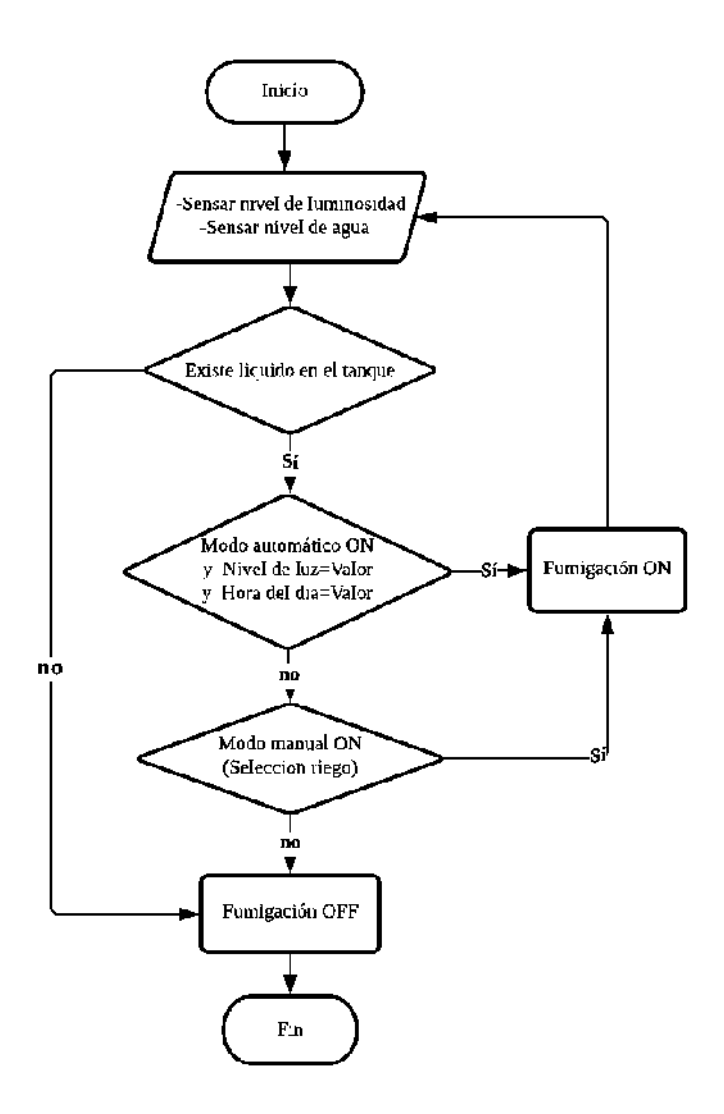

 **Figura 15-2:** Diagrama de flujo del sistema de fumigación  **Realizado por:** Freire, J.; Chávez, F. 2021

En el diagrama de flujo de la Figura 14-2 vemos que el proceso inicia con la medición del nivel de luz y revisión del nivel de líquido, igual que en el apartado anterior la bomba de fumigación no se encenderá si el tanque reservorio se encuentra vacío. Si está en modo automático el sistema compara los valores de luz y hora del día con los valores establecidos por el usuario para de esa manera accionar el actuador. En modo manual el usuario puede activar la bomba de fumigación si el nivel de líquido es adecuado. Los parámetros de funcionamiento como hora del día y nivel de luz alto o bajo son modificables desde la aplicación móvil.

## **2.7 Diseño del software**

El desarrollo del programa se realiza en el entorno de Arduino IDE, como se mencionó en el capítulo anterior el firmware del módulo wifi NodeMCU ESP8266 es compatible con diferentes plataformas basadas en lenguaje C, como son LUA, MicroPython y Arduino IDE, se ha optado por este último programa debido a que el entorno de programación resulta más familiar y las librerías y tarjetas de desarrollo son más accesibles de instalar.

Se parte desde los diagramas de flujo descritos en la sección anterior para realizar la estructura del programa, el cual tiene varias secciones dedicadas a la inclusión de librerías, declaración de variables, creación de funciones, configuración del bucle, etc. Previamente se debe seleccionar la placa con la que vamos a trabajar, y configurar los parámetros de funcionamiento.

## **2.8 Configuración de librerías y parámetros del programa**

## *2.8.1 Programación*

La programación es el proceso utilizado para idear y ordenar las acciones necesarias para realizar un proyecto, preparar ciertas máquinas o aparatos para que empiecen a funcionar en el momento y en la forma deseados.

## *2.8.1.1 Lenguajes de programación*

### **Tabla 9-2:** Comparativa lenguajes.

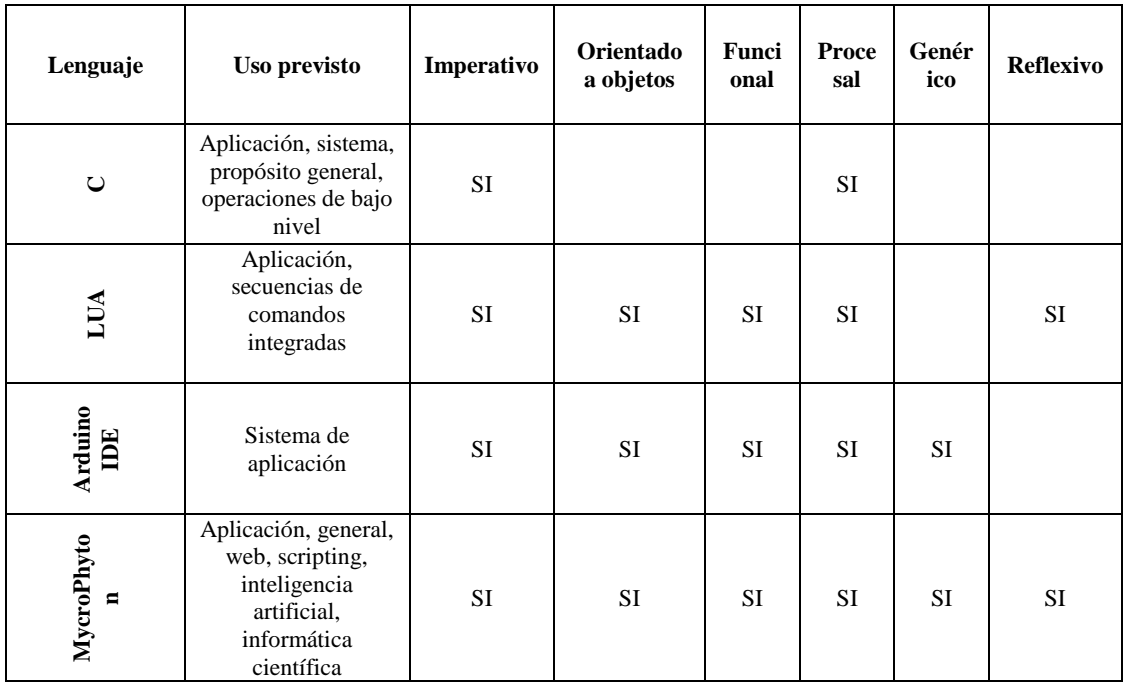

**Fuente:** (Buriticá, 2017) (Soldevila, 2015) **Realizado por:** Freire, J.; Chávez, F. 2021

De los lenguajes presentados en la tabla anterior vamos a elegir de entre LUA y ArduinoIDE ya que son los compatibles con el módulo elegido para el prototipo, la programación va a ser desarrollada en ArduinoIDE por la facilidad de haber trabajado en este entorno durante la carrera y por ser un lenguaje de código abierto.

### *2.8.2 Configuración de librerías y parámetros del programa*

```
/*...............Tnclusion de librerias necesarias...........
#define BLYNK PRINT Serial
#include <SPI.h>
#include <ESP8266WiFi.h>
#include <BlvnkSimpleEsp8266.h>
#include <DHT.h>
String apiKey = "03YY0YEF7KPIXX40";
const char* server = "api.thingspeak.com";
char auth[] = "4vClqBRhBkUpofdMDfGes SR2vcO8VPJ"; //Código unico de Blink
char ssid[] = "Wifi_Aventur"; //WIFI name
char pass[] = "ceci3456"; //WIFI Password
//*.............Definición de pines para el sensor dht11...............*//
#define DHTPIN 13 // D7 Sensor de temperatura y humedad
#define DHTTYPE DHT11
//*............-Declaración de pines de entrada y salida...............*//
const int analogInPin = A0; // Sensor de Humedad de suelo
int Nivel1 = 5; // D1 Sensor de nivel tanque 1
int Nivel2 = 4; // D2 Sensor de nivel tanque 1
int Botoneral = 14;//D5 Botonera 1
int Botonera2 = 12; //D6 Botonera 2
int Nivelluz = 16; //D0 LDR
int Bombal = 0: //D3 Bomba 1
int Bomba2 = 2; //D4 Bomba 2
//*.....................variables del programa..................................
int Estadonivel1 = 0:
int Estadonivel2 = 0:
int Estadobotoneral = 0;
int Estadobotonera2 = 0;
int Estadonivelluz = 0;
```
 **Figura 16-2:** Inclusión de librerías y parámetros iniciales  **Realizado por:** Freire, J.; Chávez, F. 2021

Como muestra el Código 1-2 el programa inicia con una inclusión de librerías necesarias para el funcionamiento del programa, luego ingresamos variables tipo caracter que contiene información de los paramentos de conexión tanto del servidor blynk, thingspeak y wifi. También se declara los pines del microcontrolador donde se conectarán los distintos dispositivos, finalmente se añade variables del sistema usados para adquirir datos de los sensores.

- **SPI.h:** Es una librería que proporciona una comunicación mediante BUS con dispositivos de interfaz SPI.
- **ESP8266WiFi.h:** Esta librería permite conectar el módulo NodeMCU con una red wifi a través de una antena integrada en la placa.
- **BlynkSimpleEsp8266.h:** Una librería necesaria para la comunicación bidireccional entre el modulo Wifi y el servidor de la aplicación Blynk.
- **DHT.h:** Se declara esta librería para gestionar los protocolos de interacción entre el microcontrolador y el sensor de humedad y temperatura.

## *2.8.3 Creación de la clase Cliente*

```
//*......................Creación clase cliente..................................
WiFiClient client;
DHT dht (DHTPIN, DHTTYPE);
WidgetLED led1(V3);
WidgetLED led2(V11);
BlynkTimer timer;
```
 **Figura 17-2:** Declaración de la estructura WiFiClient  **Realizado por:** Freire, J.; Chávez, F. 2021

El Código 2-2 muestra la creación e inicio de una clase *Client* utilizado para acceder al servidor de la aplicación móvil y también al servidor de la base de datos, en caso de fallar esta comunicación el módulo NodeMCU no se conectará a internet y tampoco enviará o recibirá datos de la aplicación. Luego se llama a la función *DHT* para iniciar la configuración del sensor de humedad DHT11, De igual manera llamamos al proceso de *BlynkTimer,* la cual sirve para manejar funciones que requieran el tiempo real del servidor. El proceso *WidgetLED* realiza una conexión con la luz piloto que se encuentra en la aplicación móvil.

# *2.8.4 Configuración de los pines GPIO´s*

```
.................Configuracion de los pines GPIO's......................*//
  void setup()
T.
Serial.begin(9600);
pinMode(Bombal, OUTPUT);
pinMode(Bomba2, OUTPUT);
pinMode(Nivel1, INPUT);
pinMode(Nivel2, INPUT);
pinMode(Botoneral, INPUT);
pinMode(Botonera2, INPUT);
pinMode(Nivelluz, INPUT);
Blynk.begin(auth, ssid, pass);
dht.begin();
timer.setInterval(1000L, sendSensor);
timer.setInterval(10000L, DatosThingspeak);
\rightarrow
```
 **Figura 18-2:** Configuración del modo de trabajo de los pines  **Realizado por:** Freire, J.; Chávez, F. 2021

En el apartado del Código 3-2, vemos la configuración de los pines del microcontrolador que se conectan a los sensores y actuadores del sistema, siendo *OUTPUT* configuración de salida e *INPUT* considerado como entrada. Con la función *Blynk.begin( )* iniciamos la conexión Wifi con los datos declarados en la sección anterior del nombre de red y contraseña, además se inicia el proceso de adquisición de datos de temperatura y humedad con la función *dht.begin( )*. Por último, se configura el intervalo de tiempo con el que el programa llama a las funciones de envió y almacenamiento de datos, donde 1000L corresponde a un segundo y 10000L se refiere a diez segundos.
```
BLYNK WRITE (V2)
\mathbf{f}BottomVI = param.asInt();
\overline{\mathbf{1}}BLYNK_WRITE(V10)
\overline{A}BottomV2 = param.asInt();
\overline{\mathbf{r}}BLYNK WRITE (V4)
\left\{ \right.auto1 = parame1, b;
\rightarrowBLYNK WRITE (V12)
\left\{ \right.auto2 = parame1.
\mathbf{A}BLYNK WRITE (V13)
\mathcal{L}reloj = param. asInt();
\overline{\mathbf{1}}BLYNK WRITE (V14)
\overline{A}steep=param.asInt();
\overline{\mathbf{r}}\prime
```
 **Figura 19-2:** Lectura de valores de la aplicación móvil  **Realizado por:** Freire, J.; Chávez, F. 2021

Como vemos el Código 4-2, se dedica a la adquisición de valores provenientes de la aplicación móvil que se usa en diferentes procesos del programa. *BLYNK\_WRITE( )* es una función propia de la librería *BlynkSimpleEsp8266.h* que permite obtener valores en tiempo real del estado de cada fichero incluido en la interfaz gráfica IoT, para de esta forma almacenarlo en variables del sistema.

La función *param.asInt( )* tiene como propósito adquirir valores del entrono Blynk en un formato establecido, es decir con el carácter *Int* los valores se almacenan en forma de enteros, si se cambia la función a *param.asStr( )* los datos se guardaran en forma de String dedicado a caracteres como letras o símbolos.

# *2.8.6 Lectura de sensores y envió a la aplicación móvil*

Esta sección del programa se encarga de adquirir los valores arrojados por los sensores del sistema IoT, y los almacena en las variables declaradas en el inicio del programa, esta información es usada para diferentes propósitos dentro del código, como la activación de actuadores, toma de decisiones y control en modo automático o manual.

```
//*.........Lectura de valores y envio a la aplicacíon móvil............*//
void sendSensor()
\mathcal{L}Estadonivel1 = digitalRead(Nivel1);
Estadonivel2 = digitalRead(Nivel2);
\text{Extended} h = digitalRead (Botoneral):
Estadobotonera2 = digitalRead(Botonera2);
Estadonivelluz = digitalRead(Nivelluz);
Valorhumedad = analoqRead(analoqInPin):float h = dht.readHumidity();
float t = dht.readTemperature();
if (isananh) || isnan(t)) {
  Serial.println("Failed to read from DHT sensor!");
  return:
Phumedad = (100 - ((Valorhumedad/1024.00) * 100));Blynk.virtualWrite(V5, t);
Blynk. virtualWrite (V6, h);
Blynk.virtualWrite(V7, Phumedad);
if (Estadonivel1 == LOW) {
 Blynk.virtualWrite(V8, "Con AGUA");
\frac{1}{2} else \frac{1}{2}Blynk.virtualWrite(V8, "VACIO");
\overline{\mathbf{1}}\overline{\mathbf{1}}11*.
```
 **Figura 20-2:** Lectura de valores de la aplicación móvil  **Realizado por:** Freire, J.; Chávez, F. 2021

El proceso de lectura de sensores se muestra en el Código 5-2, donde se observa la creación de una función llamada *sendSensor( ),* que se activa en intervalos de tiempo de un segundo ya que la transmisión de datos desde el módulo NodeMCU hacia la aplicación móvil no puede exceder los 10 datos por segundo. Primero se hace una lectura de los pines del microcontrolador por medio de la función *digitalRead( ),* luego se procede a almacenar estos valores en variables del sistema.

Para una comunicación bidireccional con el entorno Blynk el programa hace uso de otra función llamada *Blynk.virtualwrite( ), que* permite enviar datos en tiempo real hacia el servidor y de ahí a la aplicación móvil. Los parámetros que son necesarios establecer son el pin virtual *Vx* y la variable que deseamos enviar como humedad, temperatura, nivel de luz, nivel de agua, etc.

La interacción entre el modulo Wifi y la interfaz móvil se completa con el siguiente apartado del capítulo, donde se describe la configuración de pines virtuales y variables globales del sistema, para permitir al usuario monitorear el estado de los parámetros ambientales dentro del invernadero en cualquier momento, a través de internet desde una aplicación móvil.

## **2.9 Desarrollo de la aplicación móvil**

En esta sección se describe el diseño y creación de la aplicación Android para que el usuario final visualice información en tiempo real acerca del cultivo y poder controlar de forma automática o manual el proceso de riego y fumigación. Para el desarrollo de la aplicación se utiliza la plataforma denominada *Blynk,* la cual fue diseñada para proyectos de Internet de las Cosas siendo capaz de controlar diferentes hardware de forma remota, puede almacenar datos, visualizarlos en una interfaz amigable con el usuario y es descargable desde *Play Store.*

# *2.9.1 Configuración inicial del proyecto*

Se empieza creando un proyecto nuevo en la aplicación *Blynk* a través de una cuenta de usuario, para guardar la información del proyecto y tener acceso a ella desde cualquier dispositivo móvil en cualquier lugar vía internet. En la Figura 15-2 vemos la configuración inicial que se debe realizar en la aplicación antes de agregar componentes a la interfaz, primero agregamos un nombre al proyecto para poder identificarlo, luego seleccionamos el modelo de *hardware* que se utilizará en este caso es el NodeMCU ESP8266 con lo cual se obtendrá el *Token* de autenticación que es único y se necesita para conectar el teléfono con el modulo Wifi. Finalmente le damos al botón *Crear* proyecto y la aplicación estará lista para agregar widgets.

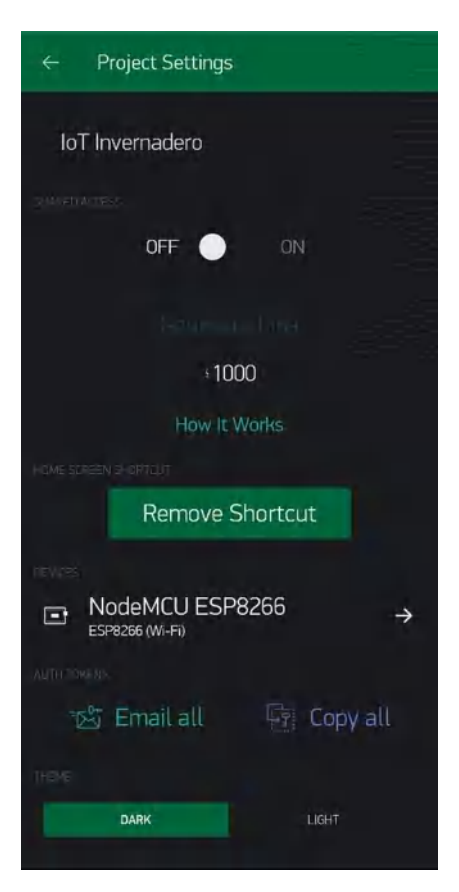

 **Figura 21-2:** Configuración del proyecto en Blynk  **Realizado por:** Freire, J.; Chávez, F. 2021

# *2.9.2 Agregar widgets*

Un widget son microaplicaciones que se despliegan en la pantalla de la interfaz principal, su objetivo es dar fácil acceso a funciones que ejecutamos en la aplicación. Estos ficheros son pequeños y proveen información visual y también permite interactuar al usuario con el dispositivo. Cada uno de ellos realiza una función de entrada / salida especifica cuando se comunica con el hardware.

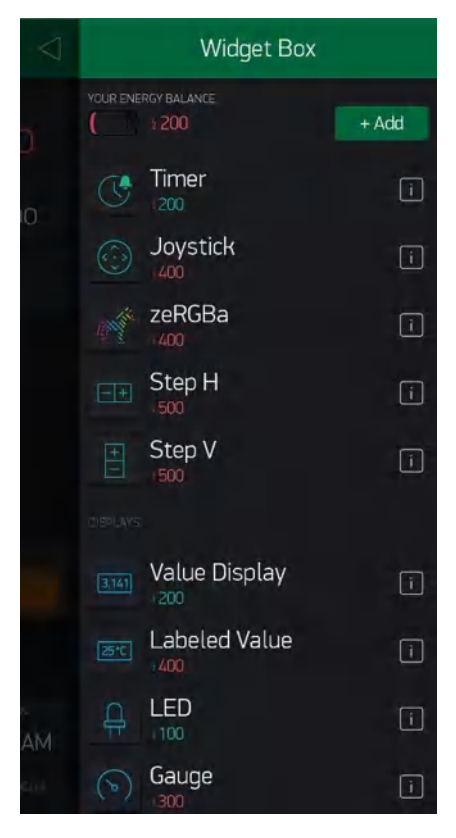

 **Figura 22-2:** Caja de Widget  **Realizado por:** Freire, J.; Chávez, F. 2021

Como se observa en la Figura 16-2 existe varios tipos de *Widgets* disponibles en la aplicación, como controladores, visualizadores, notificaciones, interfaz, etc. Cada widget tiene su propia configuración y se los agrega manteniendo presionado, arrastrando y soltando en el lienzo. El número de widgets que se puede usar viene limitado por la moneda de la aplicación, la cual está representada en forma de "energía" que inicialmente se encuentra en 2000 y lo gastamos a medida que agregamos los ficheros. Para nuestro proyecto se necesitó 3800 monedas de energía.

# *2.9.3 Visualización de datos de sensores*

Para visualizar los diferentes valores provenientes de los sensores se inserta módulos de interfaz adecuados para una lectura intuitiva de la información. Esta etapa de visualización se encuentra en la parte superior de la aplicación móvil, cumple una función importante dentro del proyecto ya que de esta manera el usuario podrá monitorear el estado de las variables dentro del invernadero en cualquier momento desde un celular con acceso a internet.

A continuación, en la Figura 17-2 se muestra los principales parámetros a monitorear dentro del invernadero, se ha colocado dos tipos de visualizadores en forma de *Gauge* para la temperatura, humedad y humedad del suelo, y en modo *Display* para mostrar el nivel de luz, nivel de agua y nivel de líquido en los contenedores.

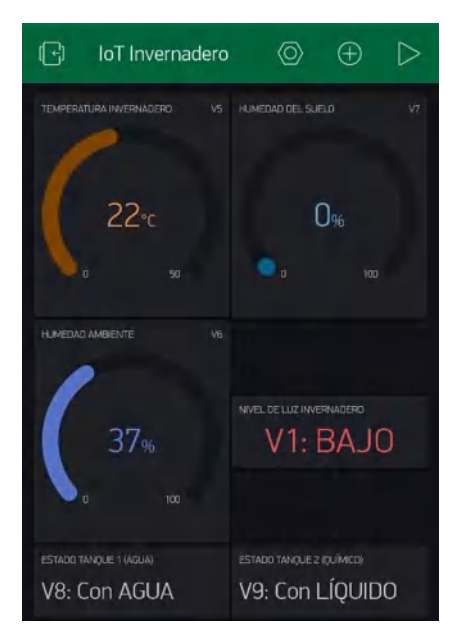

 **Figura 23-2:** Visualización de datos en la aplicación  **Realizado por:** Freire, J.; Chávez, F. 2021

# *2.9.4 Control de actuadores*

Los widgets controladores de la Figura 18-2 se utilizan para enviar comandos que controlan el hardware a través de interactuar con la interfaz de la aplicación, esta sección cuenta con dos botones para activar manualmente las bombas de riego y fumigación, también tiene botones para activar el modo automático cuyo funcionamiento se detalla en el apartado de diagramas de flujo. Finalmente se incluye ficheros para configurar parámetros como la humedad del suelo, tiempo de fumigación y nivel de luz requerida, con un widget de notificación para advertencias.

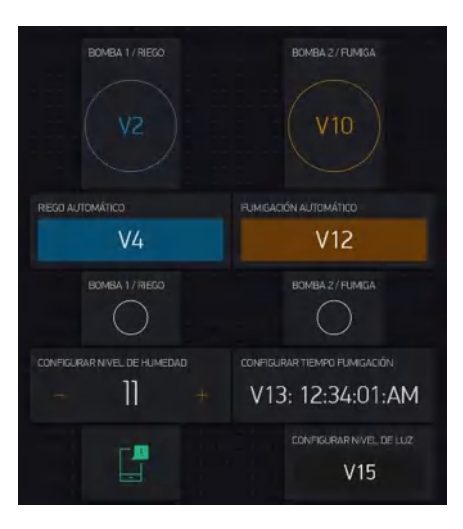

 **Figura 24-2:** Widgets controladores  **Realizado por:** Freire, J.; Chávez, F. 2021

# *2.9.5 Configuración de widgets*

Dentro de la aplicación se encuentran diferentes tipos de widgets y cada uno tiene si propia configuración, como por ejemplo los botones envían un valor de 1 o 0 al módulo wifi por lo que la configuración se realiza seleccionando el pin de salida y el modo de funcionamiento que puede ser como pulsador o interruptor. Los widgets de visualización tienen la función de mostrar datos provenientes del hardware por lo que su configuración se basa en seleccionar el pin virtual de entrada y estilo de fuente como color, tamaño y estilo de letra.

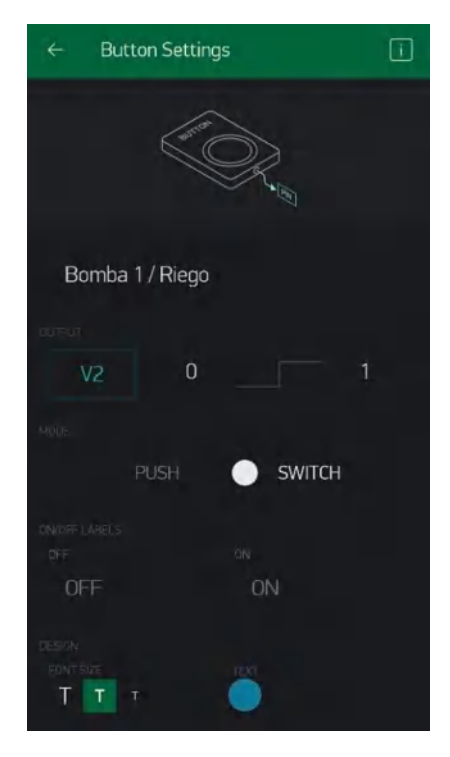

 **Figura 25-2:** Configuración de un botón en Blynk  **Realizado por:** Freire, J.; Chávez, F. 2021

La Figura 19-2 muestra la configuración del botón de riego manual el cual se usa para activar la bomba de agua desde la aplicación móvil. Se modifica el color del botón en este caso azul, también seleccionamos el modo de funcionamiento como interruptor y la salida se conecta al pin virtual *V2.* Las etiquetas del botón también son editables y por defecto se muestra "ON" cuando se encuentre presionado el botón y "OFF" cuando no lo esté.

Para configurar los pines de widgets se tiene las siguientes opciones:

- **Pines digitales:** Son representaciones de pines de entradas / salidas digitales físicos en el módulo wifi
- **Pines analógicos:** Estos pines representan entradas / salidas analógicas que se conectan al hardware como por ejemplo potenciómetros.
- **Pines virtuales:** Se utilizan como variables globales del sistema para transferir datos entre la aplicación y el microcontrolador nodeMCU.

# *2.9.6 Interfaz de la aplicación móvil*

El desarrollo de la aplicación móvil es la parte más importante del prototipo IoT ya que permite visualizar y monitorear las variables ambientales que interactúan en el invernadero, para analizarlas y tomar decisiones en base a los datos adquiridos en tiempo real. De esta forma el usuario tiene cierta independencia del lugar de trabajo ya que puede regar o fumigar las plantas desde cualquier lugar a través de un celular conectado a internet.

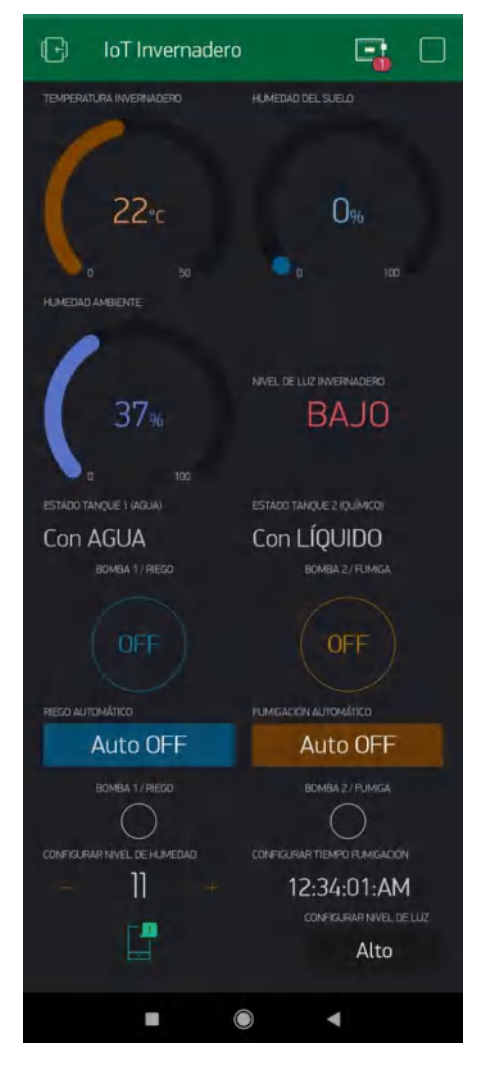

 **Figura 26-2:** Interfaz de la aplicación móvil  **Realizado por:** Freire, J.; Chávez, F. 2021

La aplicación terminada se observa en la Figura 20-2 cuenta con funciones específicas como monitoreo de datos, control de riego y fumigación en modo manual y automático, cabe mencionar que las bombas de agua no se activaran si no hay liquido en el tanque reservorio por lo que se envía un mensaje de advertencia al usuario, además esta información se visualiza en todo momento en la aplicación. Por ultimo en la parte inferior de la interfaz se encuentra la configuración de los parámetros de funcionamiento en modo automático tales como la humedad del suelo requerida, tiempo de fumigación y nivel de luz necesario, todos esos son modificables a elección del usuario con lo cual se completa el proceso de control de riego y fumigación.

## **2.10 Desarrollo de la base de datos**

En este apartado del capítulo se detalla un aspecto importante de los sistemas IoT, que tiene que ver con almacenar y recopilar los datos de los sensores para su posterior uso. De esta manera se completa el proceso de tratamiento de la información de tal forma que el usuario del prototipo tiene una base de datos digital donde guardará los parámetros ambientales del invernadero.

## *2.10.1 Plataforma ThingSpeak*

Para la recopilación y organización de la información proveniente del invernadero se utiliza *ThingSpeak,* esta plataforma permite crear aplicaciones de registro de valores de sensores, también agregar, visualizar y analizar flujos de datos en tiempo real en la nube. Tiene compatibilidad con tarjetas de desarrollo como Arduino, Raspberry Pi, iOBridge además de análisis de datos con MATLAB.

Se debe crear una cuenta de usuario para ingresar al panel principal de ThingSpeak, donde se compartirá un numero de *Author* único para cada cuenta, también se obtendrá una clave de *API*  que se usa para conectar el dispositivo Hardware con la plataforma de base de datos.

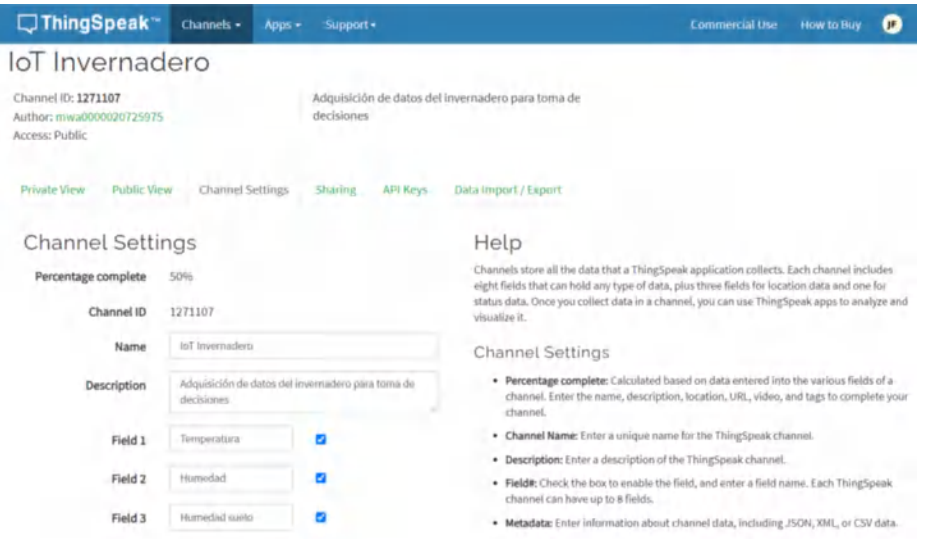

 **Figura 27-2:** Configuración de canales en ThingSpeak  **Realizado por:** Freire, J.; Chávez, F. 2021

Para configurar la plataforma ThingSpeak, como vemos en la Figura 21-2 primero creamos un nuevo *Canal* con un nombre adecuado al proyecto en este caso será "IoT Invernadero", luego agregamos tres *Campos* donde se visualizará los datos provenientes de los sensores de Temperatura, Humedad relativa y Humedad del suelo, esta plataforma de base de datos tiene un número máximo de Campos con un límite de ocho. Las demás opciones se pueden dejar en blanco para posteriormente darle clic en *Guardar* y estará listo para agregar datos al canal.

# **CAPITULO III**

# **3 VALIDACIÓN DE PROTOTIPO**

En esta sección del documento se detalla el proceso de implementación de los distintos dispositivos del sistema IoT para el control de riego y fumigación en cultivos de invernadero, también se describe las pruebas realizadas al prototipo sobre la adquisición de datos además del accionamiento de los actuadores a través de una aplicación celular.

# **3.1 Implementación**

La implementación del prototipo se realizó en un invernadero perteneciente a la fundación Familia Salesiana ubicado en la parroquia Salinas de Guaranda, dicha fundación es una organización social sin fines de lucro liderada por el P. Antonio Polo y nace con el objetivo de crear actividades formativas, educativas, salud y asistencia social para mejorar la calidad de vida de los parroquianos a través de los servicios pastorales de la fundación.

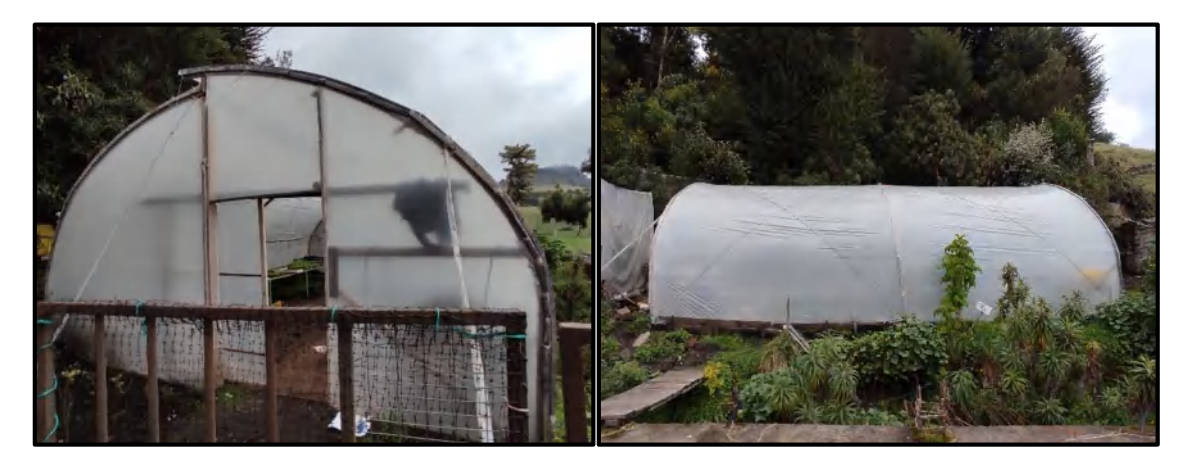

**Figura 1-3:** Invernadero de la fundación Familia Salesiana **Realizado por**: Freire, J.; Chávez, F. 2021

En la Figura 1-3 se observa un invernadero tipo asimétrico usado por la fundación Familia Salesiana para el cultivo y desarrollo de semillas de plantas como coles, lechugas, zanahorias, cebollas etc. Para luego distribuirlas a los habitantes de la parroquia contribuyendo así al desarrollo de la agricultura en el sector.

El invernadero cuenta con una buena circulación de aire gracias a la ventilación natural que provee una apertura en el techo, esto debido al diseño estructural del invernadero con un lado más largo que el otro. Su construcción es mixta con costillas hechas de tubos metálicos y pilares de madera recubierta con plástico transparente. En el lugar existe una fuente de energía eléctricas necesaria para la implementación del prototipo, también hay una llave de agua que sirve para llenar los tanques del reservorio, adicionalmente al invernadero llega una señal wifi proveniente de la oficina de la fundación.

# *3.1.1 Plano del invernadero*

El plano general del invernadero se visualiza en la Figura 2-3, donde se detalla las dimensiones de la estructura, que tiene 10 metros de largo por 6 metros de ancho y una altura máxima de 4 metros. Existe principalmente dos sistemas de funcionamiento.

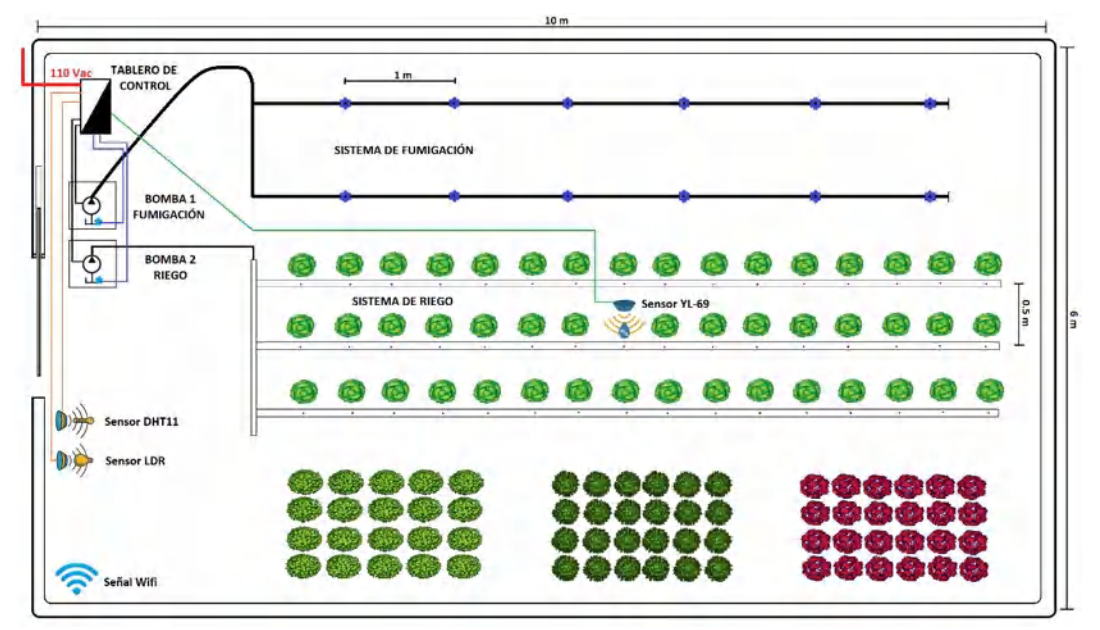

 **Figura 2-3:** Plano general del invernadero  **Realizado por**: Freire, J.; Chávez, F. 2021

El sistema de fumigación está en la parte lateral izquierda del invernadero compuesto por dos filas de manguera de polietileno de 1/8 de pulgada con 12 boquillas de aspersión separadas 1 metro entre si debido a que cada boquilla alcanza un radio de 0.5 metros. En total se utilizó 13 metros de manguera.

El sistema de riego en el centro del invernadero cuenta con tres filas de manguera de 1/4 de pulgada con agujeros cada 20 centímetros y una separación de 0.5 metros entre cada fila, la longitud del regadío es de 6 metros dando un total de 22 metros de manguera utilizados en el sistema de riego por goteo.

Como se observa en la Figura 2-3 los sensores de temperatura *DHT11* y luminosidad *LDR* están ubicados en la parte superior de la puerta del invernadero, en una orientación estratégica para registrar los datos correctos. El sensor de humedad del suelo *YL-69* se encuentra en el sistema de riego, conectado al tablero principal a través de conductores enterrados a 30 centímetros del suelo. Los sensores de nivel de agua están fijados dentro del reservorio de cada sistema.

El tablero de control es la parte central del prototipo IoT, ahí se realizan todas las conexiones de los distintos sensores y actuadores a la tarjeta controladora y también se conecta la fuente de alimentación de 110 Vac. Por ultimo las bombas de agua se ubican dentro del tablero de control junto a cada reservorio.

En la Figura 3-3 muestra un plano interior del invernadero donde se observa que el sistema de fumigación esta sobre una cama metálica verde destinada al cultivo y desarrollo de semillas, el sistema de riego está ubicado en la parte central del invernadero destinado a hidratar plantas de lechuga y todo el prototipo se controla por medio de una aplicación móvil de manera remota.

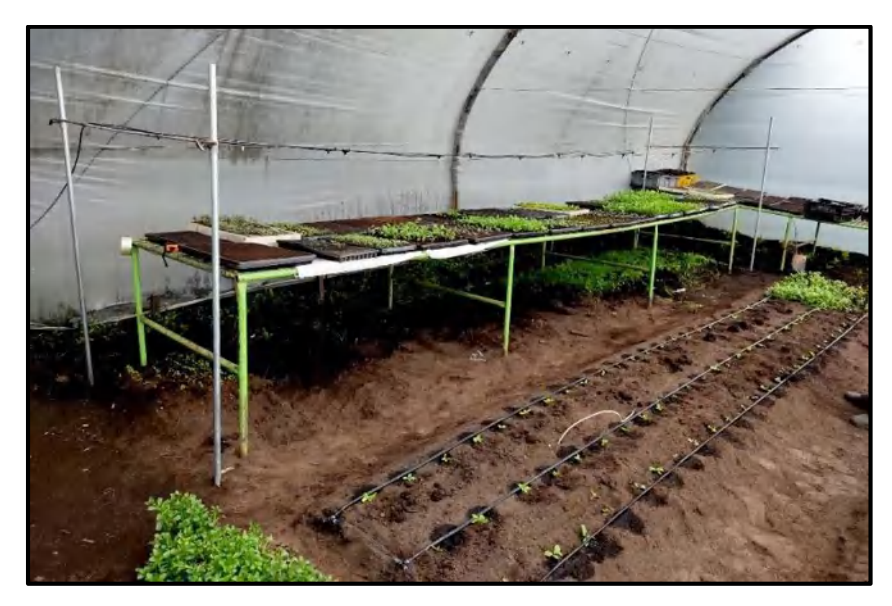

 **Figura 3-3:** Interior del invernadero  **Realizado por**: Freire, J.; Chávez, F. 2021

# *3.1.2 Implementación de sensores*

El sensor de humedad del suelo *YL-69* como muestra la Figura 4-3 se coloca dentro del sistema de riego junto a una gotera de agua y a lado de una planta de lechuga, este sensor se conecta a la tarjeta controladora a través de un cable utp enterrado a unos 30 centímetros en el suelo no cultivado. De esta forma el sensor se comunica con el microcontrolador NodeMCU para enviar datos de la humedad del suelo además de alimentarse con 3.3 Vdc. La señal que maneja el sensor es de tipo analógica con valores que van desde el 0 hasta 1024 interpretándose luego en el programa como porcentajes.

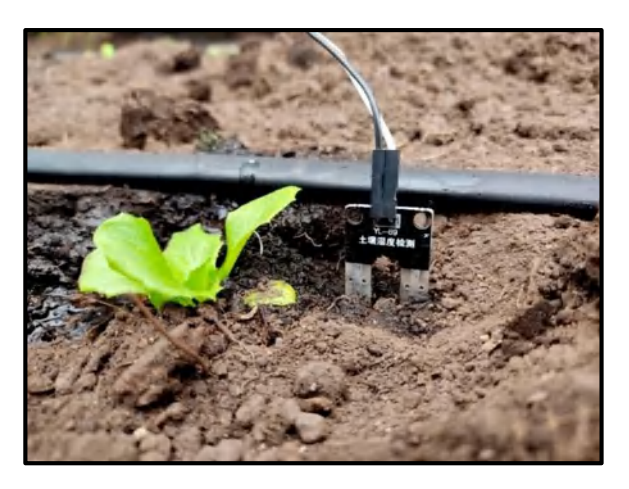

 **Figura 4-3:** Implementación sensor YL-69  **Realizado por**: Freire, J.; Chávez, F. 2021

Los sensores de la Figura 5-3 se ubican en la parte superior del invernadero sobre la puerta de acceso. El sensor de arriba es una fotorresistencia sensible a la luz usado para tener una referencia del nivel de luminosidad que percibe el invernadero, la señal tomada es de tipo digital y se regula mediante un potenciómetro. El módulo de la parte inferior sensa la temperatura ambiente y la humedad relativa que hay dentro del invernadero. Estos datos sirven para tomar decisiones y activar los mecanismos de actuación en modo automático.

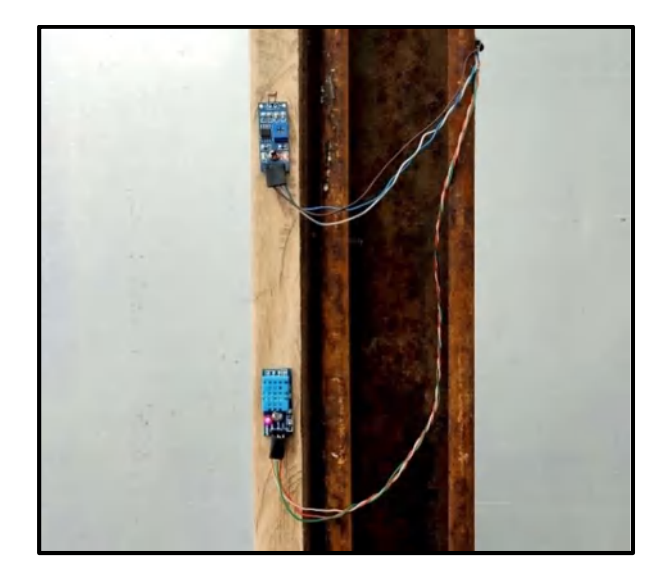

 **Figura 5-3:** Implementación sensores DHT11 y LDR módulo  **Realizado por**: Freire, J.; Chávez, F. 2021

En la Figura 6-3 se observa la implementación del sensor de nivel colocado de forma horizontal en el tanque reservorio, este sensor funciona como un switch que está normalmente abierto en presencia de líquido y se cierra cuando el tanque está vacío. Con estas condiciones el microcontrolador habilita o no el encendido de las bombas para evitar daños en los equipos, además con esta señal el programa envía un mensaje de alerta al usuario en caso de quedar vació el reservorio.

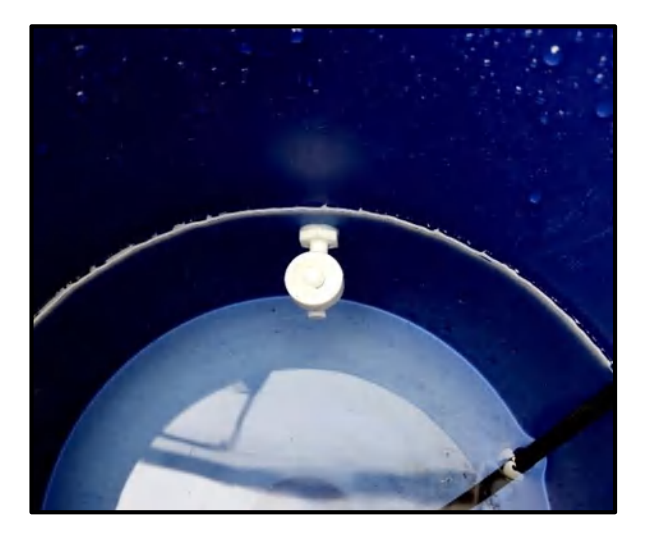

 **Figura 6-3:** Implementación sensor de nivel  **Realizado por**: Freire, J.; Chávez, F. 2021

## *3.1.3 Tablero de control*

El tablero eléctrico de la Figura 7-3 es la parte central del sistema IoT, en él se alberga las distintas conexiones de la placa PCB, así como las bombas de agua que se utilizan en los sistemas de riego y fumigación. En la puerta del tablero se puede observar luces indicadoras de funcionamiento e interruptores necesarios para encender el sistema y los mecanismos de actuación. Las medidas del tablero son 45cm de largo por 30 cm de altura y 20 cm de profundidad. Este tablero se encuentra empotrado sobre una viga de madera dispuesta en la esquina izquierda del invernadero.

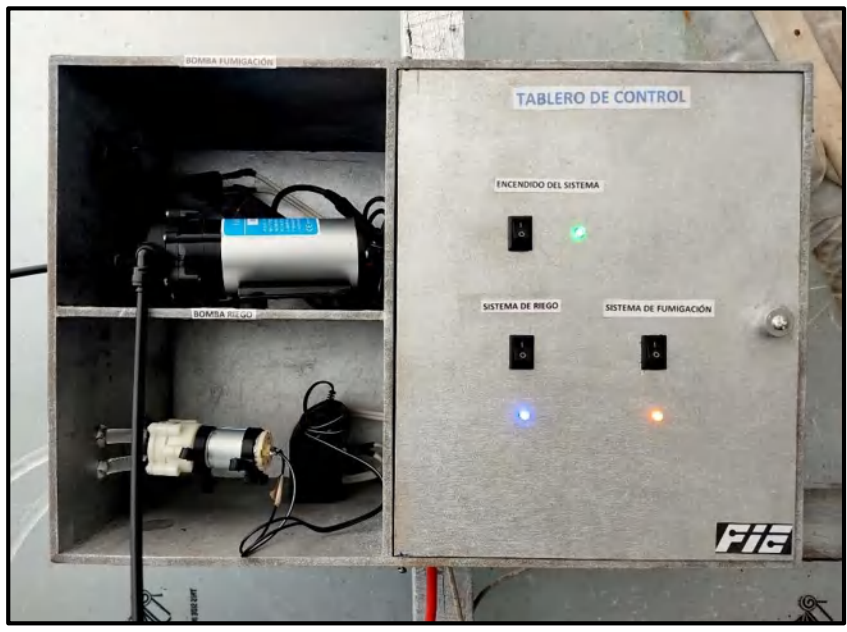

 **Figura 7-3:** Tablero de control  **Realizado por**: Freire, J.; Chávez, F. 2021

Para la selección de los actuadores se tomó en cuenta la disponibilidad de las bombas en el mercado ecuatoriano y la funcionalidad del prototipo como modelo base para futuras ampliaciones de los mecanismos que conforman el sistema IoT, como bombas más grandes que brinden mayor cobertura del área de riego y fumigación. Las características de las bombas se detallan en los capítulos anteriores y se adquirieron netamente por el bajo costo y facilidad de instalación.

Para determinar el número de boquillas se considera características propias de la bomba de fumigación como son; 200 PSI de presión y 0.5 L/Min de caudal por los 0,04 L/Min de flujo de caudal de la boquilla a la presión establecida por la bomba, entonces tenemos 0,5/0,04=12,5 boquillas de aspersores. Con estos datos se implementó 12 boquillas en el sistema de fumigación con propósitos demostrativos y modelo para futuras ampliaciones.

En el sistema de riego se considera una bomba de agua pequeña de baja presión con capacidad de caudal de 1.5-2 L/Min que resulta suficiente para bombear agua por 20 metros de manguera, divididos en tres filas de 6 metros cada una.

La Figura 8-3 muestra la tarjeta controladora PCB conectada a los distintos dispositivos tales como sensores y actuadores del sistema IoT, también se observa los tanques reservorios donde se coloca el agua y el químico para el sistema de riego y fumigación respectivamente.

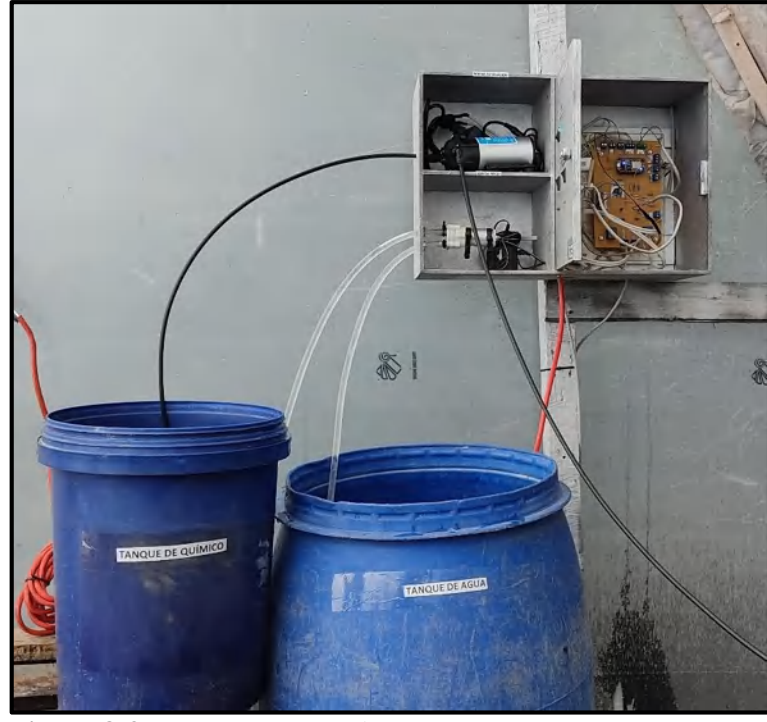

 **Figura 8-3:** Tanques reservorios  **Realizado por**: Freire, J.; Chávez, F. 2021

# *3.1.4 Funcionamiento del sistema de riego y fumigación*

Finalmente, en la Figura 9-3 vemos el sistema de riego y fumigación en pleno funcionamiento, los aspersores se destinan a la producción de semillas de hortalizas, y el sistema de riego esta implementado en la siembra de lechugas.

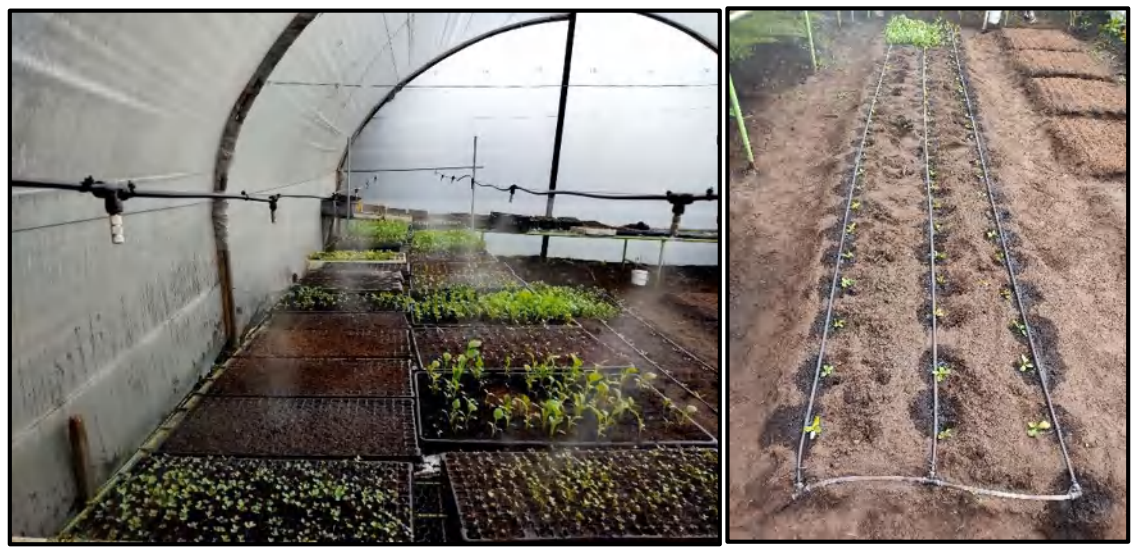

**Figura 9-3:** Sistemas de riego y fumigación funcionando **Realizado por**: Freire, J.; Chávez, F. 2021

## **3.2 Pruebas de funcionamiento**

Con la implementación del prototipo IoT en un invernadero se puede comprobar el sistema de monitoreo y almacenamiento de datos, así como el control de riego y fumigación mediante una aplicación celular. En esta sección del capítulo se verifica el correcto funcionamiento del prototipo a partir de pruebas realizadas a los sensores y actuadores en modo manual y automático, también se considera parámetros importantes como la conexión al servidor, tiempo de respuesta, consumo eléctrico, caudal de agua, interpretación de valores etc.

Para las pruebas se observa de manera general el comportamiento del prototipo IoT con los módulos de sensores y actuadores funcionando al cien por ciento en condiciones ajustadas a la realidad o lo más parecida a una puesta de producción de cultivos de invernadero.

En la Tabla 1-3 y Tabla 2-3 se detalla el funcionamiento de cada actuador y sensor del prototipo especificando la función que cumplen, donde se acciona el ítem y el método de comprobación para evaluar el desempeño del sistema.

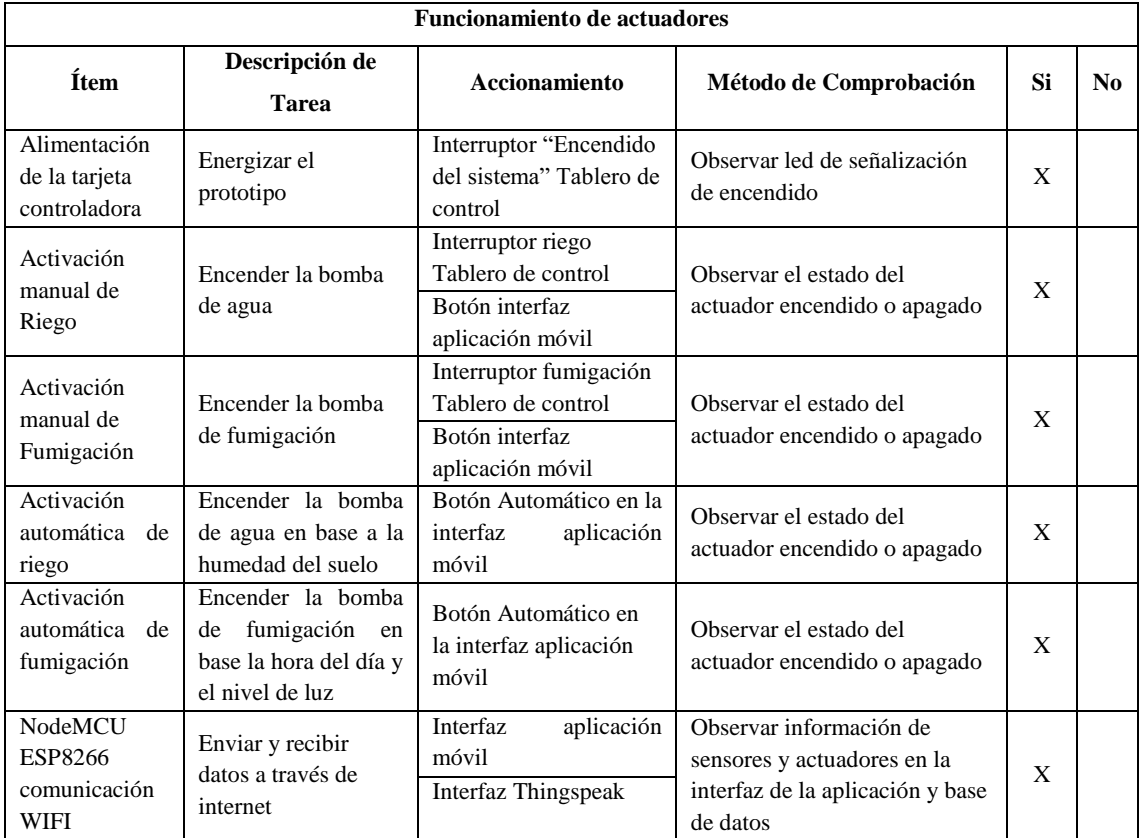

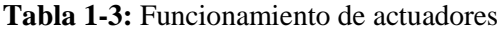

**Realizado por**: Freire, J.; Chávez, F. 2021

**Tabla 2-3:** Funcionamiento de sensores

| <b>Funcionamiento de sensores</b> |                                                        |                                             |                                                                                           |    |                |
|-----------------------------------|--------------------------------------------------------|---------------------------------------------|-------------------------------------------------------------------------------------------|----|----------------|
| Ítem                              | Descripción de<br><b>Tarea</b>                         | <b>Accionamiento</b>                        | Método de<br>Comprobación                                                                 | Si | N <sub>0</sub> |
| Temperatura                       | Medir la<br>temperatura del<br>invernadero             | Interfaz móvil<br>Interfaz base de<br>datos | Observar el valor de<br>temperatura en la<br>aplicación móvil y la<br>base de datos       | X  |                |
| Humedad                           | Medir la humedad<br>relativa del<br>invernadero        | Interfaz móvil<br>Interfaz base de<br>datos | Observar el valor de<br>humedad en la aplicación<br>móvil y la base de datos              | X  |                |
| Humedad<br>del suelo              | Medir la humedad<br>de la tierra<br>cultivada          | Interfaz móvil<br>Interfaz base de<br>datos | Observar el valor de<br>humedad del suelo en la<br>aplicación móvil y la<br>base de datos | X  |                |
| Luz                               | Medir el nivel de<br>que percibe<br>luz<br>invernadero | Interfaz móvil                              | Observar el nivel de luz<br>en la aplicación móvil                                        | X  |                |
| <b>Nivel</b>                      | Medir el nivel de<br>líquido del tanque<br>reservorio  | Interfaz móvil                              | Observar el estado del<br>tanque reservorio en la<br>aplicación móvil                     | X  |                |

**Realizado por**: Freire, J.; Chávez, F. 2021

Con los resultados expuestos en las pruebas de funcionamiento se ha podido comprobar que todos los componentes y dispositivos funcionan correctamente. Sobre las pruebas de funcionamiento realizadas a los sensores se verificó este proceso observando la información registrada en la interfaz de la aplicación móvil por lo que la exactitud y calidad de los valores medidos dependen de los propios componentes de cada sensor.

Cabe mencionar que la prueba de actuadores se realizó bajo la condición de que los tanques reservorios estén con liquido suficiente para el encendido de las bombas, y en el modo automático de riego se seleccionó una humedad de suelo del 60%. En el modo automático de fumigación se configuró el tiempo de activación de 5 minutos y un nivel de luz Alto.

# *3.2.1 Pruebas de medición de temperatura y humedad relativa*

Las pruebas de medición en general se realizan con el funcionamiento de todo el prototipo en conjunto debido a que la adquisición de datos se observa en la aplicación móvil y en la base de datos por lo que se añade la captura de pantalla en cada medición, además se toma muestras de datos en un día y hora específico para cada prueba de funcionamiento y luego analizar los resultados de forma que sean interpretados por cualquier persona que sea usuario de nuestro prototipo.

Para tomar medidas de la temperatura y humedad relativa de la Tabla 3-3 dentro del invernadero se considera un tiempo de una hora de prueba y se adquiere muestras cada cinco minutos, estos datos fueron tomados en la fecha 2021-01-30 de 12:30 a 13:30 pm en el lugar de implementación del prototipo.

| <b>Fecha y Hora</b> | Temperatura °C | <b>Humedad Relativa</b><br>$\frac{0}{0}$ | <b>Termómetro</b><br>digital $^{\circ}$ C |
|---------------------|----------------|------------------------------------------|-------------------------------------------|
| 2021-01-30 12:30    | 10             | 75                                       | 10.4                                      |
| 2021-01-30 12:35    | 10             | 75                                       | 10.5                                      |
| 2021-01-30 12:40    | 10             | 78                                       | 10.8                                      |
| 2021-01-30 12:45    | 10             | 78                                       | 10.7                                      |
| 2021-01-30 12:50    | 11             | 78                                       | 10.8                                      |
| 2021-01-30 12:55    | 10             | 79                                       | 10.8                                      |
| 2021-01-30 13:00    | 11             | 79                                       | 10.9                                      |
| 2021-01-30 13:05    | 11             | 81                                       | 11.0                                      |
| 2021-01-30 13:10    | 11             | 81                                       | 11.4                                      |
| 2021-01-30 13:15    | 12             | 84                                       | 11.4                                      |
| 2021-01-30 13:20    | 12             | 84                                       | 11.8                                      |
| 2021-01-30 13:25    | 12             | 84                                       | 11.8                                      |

 **Tabla 3-3:** Datos de Temperatura y Humedad en función del Tiempo

 **Realizado por**: Freire, J.; Chávez, F. 2021

Como se muestra en la Figura 10-3 los datos se registran en la plataforma de Thingspeak, también se verifica el envió de información hacia la aplicación móvil. El valor de temperatura y humedad relativa oscila de acuerdo a las condiciones ambientales dentro del invernadero tambien se compara con un termómetro digital, error de medición=0.38.

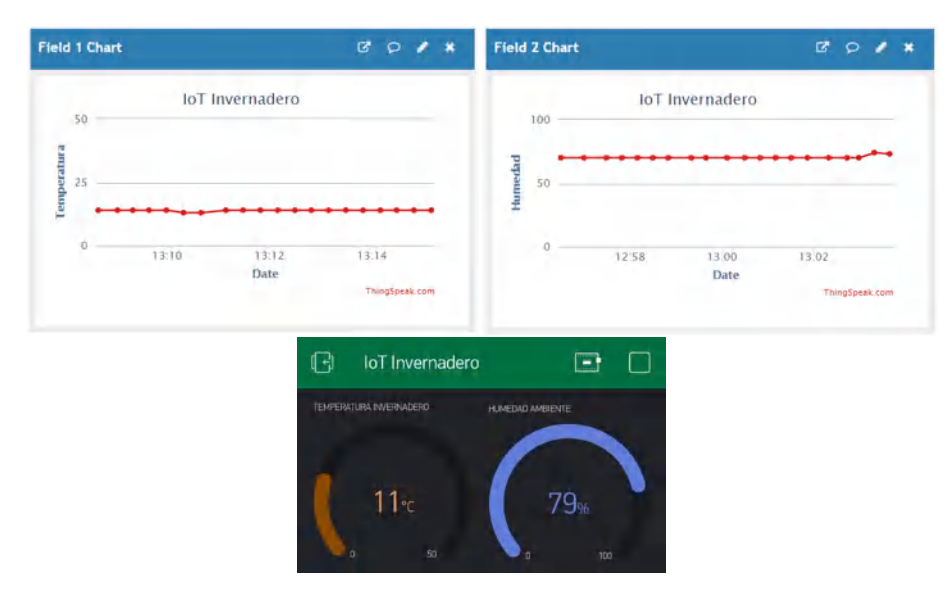

 **Figura 10-3:** Histórico de Temperatura y Humedad  **Realizado por**: Freire, J.; Chávez, F. 2021

# *3.2.2 Pruebas de medición de humedad del suelo*

Las mediciones de humedad del suelo se observan en la Tabla 4-3 y se registraron en la fecha 2021-01-30 de 13:30 a 13:45 pm en un tiempo de prueba de 15 minutos con muestras tomadas cada 2 minutos, para verificar el funcionamiento del sensor se procedió a encender la bomba de riego y forzar un aumento de humedad. Como se muestra en la siguiente tabla el porcentaje de humedad sube significativamente en un lapso de 7 minutos después de que se enciende el sistema de riego.

| <b>Fecha y Hora</b> | Humedad del suelo % | Estado bomba riego |
|---------------------|---------------------|--------------------|
| 2021-01-30 13:30    | 8                   | <b>OFF</b>         |
| 2021-01-30 13:32    | 7                   | <b>OFF</b>         |
| 2021-01-30 13:34    | 7                   | OFF                |
| 2021-01-30 13:36    | 8                   | <b>OFF</b>         |
| 2021-01-30 13:38    | 8                   | ON                 |
| 2021-01-30 13:40    | 27                  | ON                 |
| 2021-01-30 13:42    | 37                  | ON                 |
| 2021-01-30 13:44    | 48                  | ON                 |

 **Tabla 4-3:** Datos de Humedad del suelo en función del Tiempo

En la Figura 11-3 se verifica el correcto envío y recepción de datos desde el sensor hasta la aplicación móvil y a la plataforma Thingspeak, esta información se almacena en la base de datos con el objetivo de un posterior análisis estadístico en función de las necesidades de cada planta para mejoras del prototipo además por medio de la aplicación celular se puede monitorear el estado de la humedad del suelo en el invernadero desde cualquier lugar en cualquier momento.

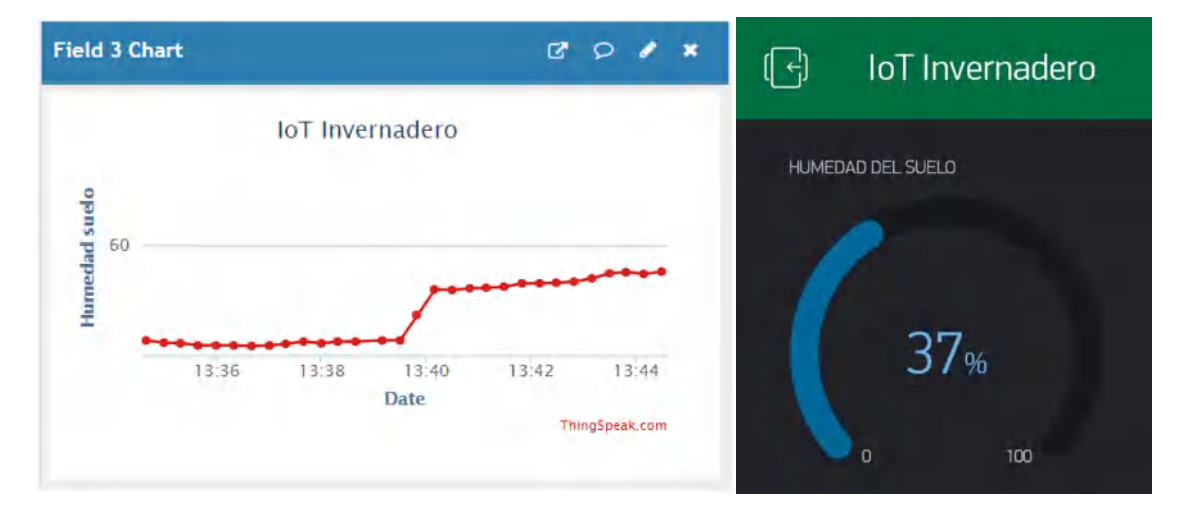

 **Figura 11-3:** Histórico de Humedad del suelo  **Realizado por**: Freire, J.; Chávez, F. 2021

**Realizado por**: Freire, J.; Chávez, F. 2021

### *3.2.3 Prueba de funcionamiento del sensor de nivel*

Para las pruebas del sensor de nivel se tiene los tanques reservorios llenos de agua, es decir el mecanismo de flotación de los sensores están en alto y en la aplicación se muestra el mensaje "Con AGUA" para el sistema de riego y "Con LÍQUIDO" para el sistema de fumigación.

Bajo estas condiciones como se observa en la Tabla 5-3 se activa los actuadores del prototipo. Luego se procede a cambiar manualmente la posición del mecanismo de flotación con lo cual las bombas de agua se apagan automáticamente y el mensaje de la aplicación cambia a "VACIO" en los dos casos.

| <b>Flotador del</b><br>tanque Riego | Mensaje en la<br>aplicación<br>(Riego) | <b>Bomba</b> de<br><b>Riego</b> | <b>Flotador del</b><br>tanque<br>Fumigación | Mensaje en la<br>aplicación<br>(Fumigación) | Bomba de<br>Fumigación |
|-------------------------------------|----------------------------------------|---------------------------------|---------------------------------------------|---------------------------------------------|------------------------|
| en Alto                             | Con AGUA                               | ON                              | en Alto                                     | Con LÍQUIDO                                 | ON                     |
| en Bajo                             | VACIO                                  | <b>OFF</b>                      | en Bajo                                     | <b>VACIO</b>                                | <b>OFF</b>             |

 **Tabla 5-3:** Prueba de funcionamiento de los sensores de nivel

 **Realizado por**: Freire, J.; Chávez, F. 2021

La Figura 12-3 muestra los mensajes de funcionamiento del sensor de nivel en la interfaz móvil, en primera instancia se observa el estado de los tanques con suficiente líquido y después forzamos el cambio a vacío, el tiempo que tarda en cambiar de un estado al otro a partir de variar el mecanismo de flotación es de aproximadamente un segundo, por lo que la desactivación de los actuadores es casi de inmediato.

También se implementa un mensaje de notificación para alertar al usuario de que un tanque se ha quedado vacío, en este caso los actuadores relacionados se apagaran y no se encenderán hasta que haya suficiente líquido, de esta forma se verifica el correcto funcionamiento del sensor de nivel.

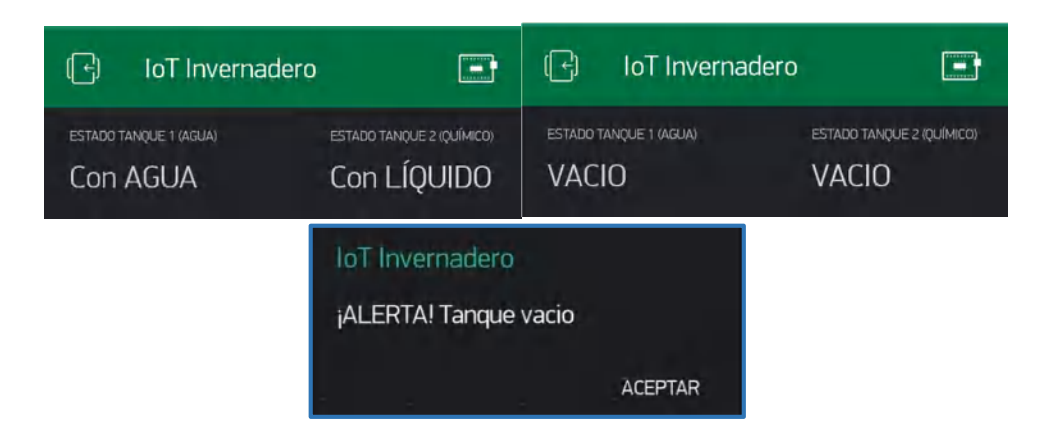

 **Figura 12-3:** Funcionamiento del sensor de nivel  **Realizado por**: Freire, J.; Chávez, F. 2021

# *3.2.4 Prueba de funcionamiento del sensor de luz*

En esta prueba de funcionamiento se ajusta el potenciómetro del módulo LDR hasta sintonizar el nivel de luz del invernadero con un punto de referencia deseado y poder evaluar el funcionamiento del sensor. Las pruebas se realizaron el día 31-01-2021 en tres horas del día diferentes como se muestra en la Tabla 6-3. cabe mencionar que estos valores comprueban el funcionamiento del sensor y los datos varían de acuerdo a la ubicación geográfica, condiciones atmosféricas y la estructura del invernadero.

| Fecha y Hora                                                                                                    | Mensaje en la aplicación<br>Nivel de Luz |
|----------------------------------------------------------------------------------------------------|------------------------------------------|
| 2021-01-31 06:00                                                                                                    | <b>BAJO</b>                              |
| 2021-01-31 06:30                                                                                                    | <b>BAJO</b>                              |
| 2021-01-31 07:00                                                                                                    | <b>BAJO</b>                              |
| 2021-01-31 07:30                                                                                                    | <b>ALTO</b>                              |
| 2021-01-31 13:00                                                                                                    | <b>ALTO</b>                              |
| 2021-01-31 13:30                                                                                                    | ALTO                                     |
| 2021-01-31 14:00                                                                                                    | <b>ALTO</b>                              |
| 2021-01-31 18:00                                                                                                    | ALTO                                     |
| 2021-01-31 18:30                                                                                                    | <b>BAJO</b>                              |
| 2021-01-31 19:00<br>$\mathbf{D}_{\text{ref}}$ $\mathbf{L}_{\text{ref}}$ $\mathbf{L}_{\text{ref}}$ $\mathbf{L}_{\text{ref}}$ $\mathbf{L}_{\text{ref}}$ $\mathbf{L}_{\text{ref}}$ $\mathbf{L}_{\text{ref}}$ $\mathbf{L}_{\text{ref}}$ $\mathbf{L}_{\text{ref}}$ $\mathbf{L}_{\text{ref}}$ | <b>BAJO</b>                              |

 **Tabla 6-3:** Prueba de funcionamiento del sensor LDR

 **Realizado por**: Freire, J.; Chávez, F. 2021

Como se observa en la Figura 13-3 el mensaje de nivel de luz puede ser "ALTO" o "BAJO" y se registra de manera a correcta en la interfaz móvil, así el usuario tiene una referencia de la cantidad de luz que percibe el invernadero y poder activar el sistema de riego o fumigación.

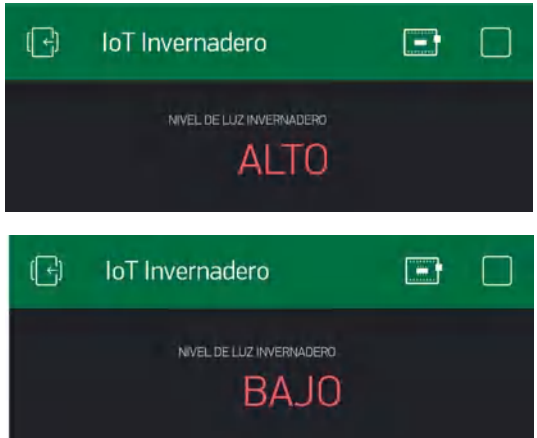

 **Figura 13-3:** Funcionamiento del sensor de luz  **Realizado por**: Freire, J.; Chávez, F. 2021

### *3.2.5 Prueba de funcionamiento de botones interfaz móvil*

La aplicación móvil cuenta con botones destinados a la activación manual y automática de los distintos mecanismos de actuación, en la Tabla 7-3 se detalla las pruebas realizadas al prototipo con el encendido remoto de las bombas de agua para comprobar el funcionamiento de la interfaz móvil. En primera instancia los botones se encuentran desactivados para luego ir presionándolos y verificando visualmente el encendido de los actuadores. Para la prueba de modo automático del sistema de riego se fija un 55% de humedad del suelo y en el sistema de fumigación se establece la hora de funcionamiento a las 02:30 pm durante 5 minutos con una estimación de nivel de luz alta. Como muestra los resultados el funcionamiento del prototipo es correcto.

| Sistema de Riego |              |               |                |               | Sistema de Fumigación |                  |           |
|------------------|--------------|---------------|----------------|---------------|-----------------------|------------------|-----------|
| <b>Botón</b>     | <b>Botón</b> | Porcentaje de | <b>Estado</b>  | <b>Botón</b>  | <b>Botón</b>          | Hora del día /   | Estado    |
| <b>Manual</b>    | Auto         | Humedad       | <b>Bomba</b> 1 | <b>Manual</b> | Auto                  | Nivel de luz     | Bomba 2   |
| OFF              | <b>OFF</b>   |               | Apagado        | <b>OFF</b>    | <b>OFF</b>            |                  | Apagado   |
| <b>ON</b>        | OFF          |               | Encendido      | ON            | <b>OFF</b>            |                  | Encendido |
| OFF              | ON           | 55 %          | Encendido      | <b>OFF</b>    | ON                    | $2:30-2:35$ pm / | Encendido |
|                  |              |               |                |               |                       | Alto             |           |

**Tabla 7-3:** Prueba de funcionamiento de los botones de la aplicación

**Realizado por**: Freire, J.; Chávez, F. 2021

En la Figura 14-3 vemos la interfaz de botones cuando están desactivados y cuando están activados, también se incluye una luz piloto para informar al usuario de cuando realmente esta encendido los actuadores además de la configuración de los parámetros del modo automático.

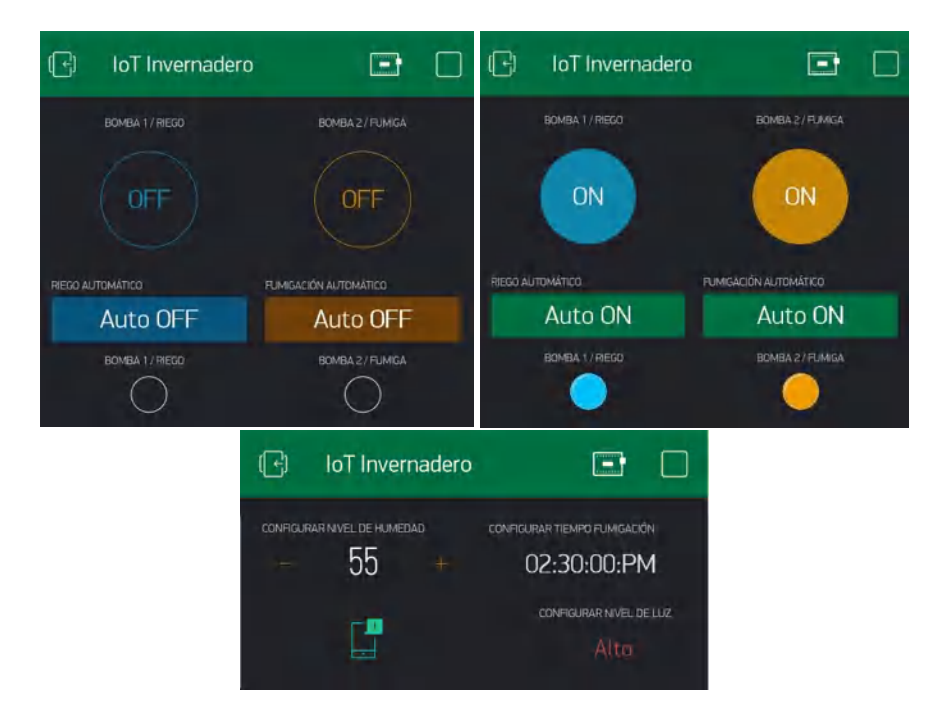

 **Figura 14-3:** Funcionamiento de botones  **Realizado por**: Freire, J.; Chávez, F. 2021

### *3.2.6 Análisis de consumo eléctrico*

Para las pruebas del consumo eléctrico de la Tabla 8-3 se tomó como referencia la corriente que circula por los conductores de alimentación medida con un amperímetro y el voltaje de alimentación de los diferentes dispositivos del prototipo IoT. La tarjeta controladora cuenta con el consumo eléctrico del microcontrolador NodeMCU, los relés de activación y sensores que en conjunto requieren 220 mA.

La bomba de riego y fumigación funcionan con adaptadores de corriente continua de 12 y 24 voltios respectivamente y para determinar la corriente consumida se colocó un amperímetro en serie entre la alimentación y la bomba para dar como resultado un consumo bajo de potencia. Este valor de 194.4 W/h se toma en cuenta en el apartado de análisis financiero para estimar el valor monetario del consumo eléctrico del prototipo.

| Ítem                    | <b>Voltaje</b><br>(V) | <b>Corriente</b><br>(A) | Potencia<br>$(\mathbf{W})$ | Horas de<br>uso diario | <b>Energía</b><br>(W/h) |
|-------------------------|-----------------------|-------------------------|----------------------------|------------------------|-------------------------|
| Tarjeta<br>controladora | 5                     | 0.22                    | 1.1                        | 24                     | 26.4                    |
| Bomba de<br>riego       | 12                    | 1.8                     | 21.6                       | $\overline{2}$         | 43.2                    |
| Bomba de<br>fumigación  | 24                    | 2.6                     | 62.4                       |                        | 124.8                   |
|                         | 194.4                 |                         |                            |                        |                         |

 **Tabla 8-3:** Valores del consumo eléctrico del prototipo

 **Realizado por**: Freire, J.; Chávez, F. 2021

### **3.3 Analisis de resultados**

El sistema IoT desarrollado para el monitoreo de variables dentro del invernadero funciona de forma correcta, tanto en la obtención de información de los sensores y su visualización dentro de la interfaz móvil y la base de datos, además gracias a la implementación de una aplicación el usuario puede observar los datos de las variables de su invernadero para analizarlas y tomar medidas adecuadas respecto a su cultivo, por medio de la activación de sistemas de riego y fumigación.

Los valores adquiridos por los diferentes sensores dependen de las características propias de cada sensor y pueden variar entre distintos tipos de dispositivos que tienen la misma función. Sin embargo, los datos obtenidos son muy semejantes a datos que se pueden registrar con sensores más costosos. Se debe mencionar que la interacción entre el servidor Blynk y la aplicación es en tiempo real y no hay perdida de información, pero en la conexión del microcontrolador con la base de datos Thingspeak existe cierta latencia de tiempo que posibilita una pérdida de paquete de datos que no llegan a registrarse en la plataforma.

El tiempo de respuesta de envío y recepción de datos es aproximadamente 1 segundo ya que es el tiempo programado para este proceso, no obstante, después de analizar el funcionamiento del prototipo se puede concluir que el tiempo que tarda el microcontrolador en encender el actuador desde que se envía la señal no es relevante para este mecanismo de riego y fumigación ya que no influye unos segundos de retado en el cultivo de hortalizas y legumbres porque su desarrollo oscila los 6 meses. Por otro lado, el envío de información a la base de datos es de 10 segundos por especificaciones técnicas de la plataforma Thingspeak.

| Tiempo de  | Estado de la   | Humedad del |
|------------|----------------|-------------|
| activación | bomba de riego | suelo       |
| 00:00:00   | ON             | 4 %         |
| 00:05:00   | ON             | 16%         |
| 00:10:00   | ON             | 43%         |
| 00:15:00   | ON             | 65%         |
| 00:20:00   | OΝ             | 78%         |

 **Tabla 9-3:** Interpretación de valores de Humedad del suelo

En la Tabla 9-3 vemos la variación de la humedad del suelo cuando se activa la bomba de riego. La prueba inicia con un suelo seco que a medida que pasa el tiempo va humedeciéndose y se ve reflejado en los datos de la tabla. Como resultado tenemos que para llegar a un porcentaje de humedad aceptable para las plantas el sistema de riego debe estar encendido unos 10 minutos, esto de acuerdo a las muestras obtenidas en el suelo especifico del invernadero donde se implementó el prototipo IoT.

La cantidad de sensores en el prototipo es limitada por el factor de costos, sin embargo, el número de sensores necesarios para un cultivo extenso va a depender de la topología del invernadero y del área de terreno cultivado y de esa forma monitorear mejor los parámetros del invernadero.

| <b>Sistema</b>        | <b>Espacio de</b><br>cobertura | Caudal       |
|-----------------------|--------------------------------|--------------|
| Riego                 | 5 cm de radio                  | $1.6$ L/Min  |
| Fumigación            | 40 cm de radio                 | $0.34$ L/Min |
| Riego<br>convencional |                                | $6.5$ L/Min  |

 **Tabla 10-3:** Resultados del sistema de riego y fumigación

 **Realizado por**: Freire, J.; Chávez, F. 2021

En la Tabla 10-3 se analiza algunos parámetros importantes del funcionamiento del prototipo, por un lado, el sistema de riego cuenta con mangueras especializadas cuya área de humidificación de cada gotero es de 5 cm de radio y la bomba consume un aproximado de 1.6 L/Min. Mientras que

**Realizado por**: Freire, J.; Chávez, F. 2021

el sistema de fumigación utiliza aspersores con un área de acción de 40 cm de radio y su bomba de alta presión trabaja con un caudal de 0.34 L/Min.

Los dos mecanismos de actuación tienen un consumo de líquido muy bajo en comparación con otros sistemas como riego por inundación, por lo tanto, es un sistema que optimiza recursos y es algo positivo en la implementación del prototipo.

En general el sistema IoT es un prototipo que funciona muy bien en la producción de cultivos de invernadero, se ha podido evaluar el desempeño real del proyecto ante distintas pruebas de rendimiento comprobando que si cumple con los requerimientos funcionales del prototipo.

## **CAPITULO IV**

# **4 EVALUACIÓN ECONÓMICA**

En esta sección se presenta una estimación de los costos de implementación del prototipo, para lo cual se hace un análisis del presupuesto que abarca la parte de software y hardware con el fin de comparar su costo total con el precio de sistemas IoT de características similares que estén disponibles en el mercado.

Para determinar el costo de los componentes físicos del prototipo se presenta la Tabla 1-4 donde se detalla cada elemento que conforman el hardware del proyecto y su respectivo costo. Los mecanismos de actuadores son los más costosos, el equipo de fumigación se adquirió en forma de kit compuesto por la bomba de 24 Vdc, un adaptador de 3A, mangueras de 1/8", uniones y boquillas de aspersores. El equipo de riego se conforma por una bomba de 12 Vdc, un adaptador y mangueras de 1/8" con perforaciones. Para el cableado se utilizó cable UTP y una extensión para alimentar el prototipo.

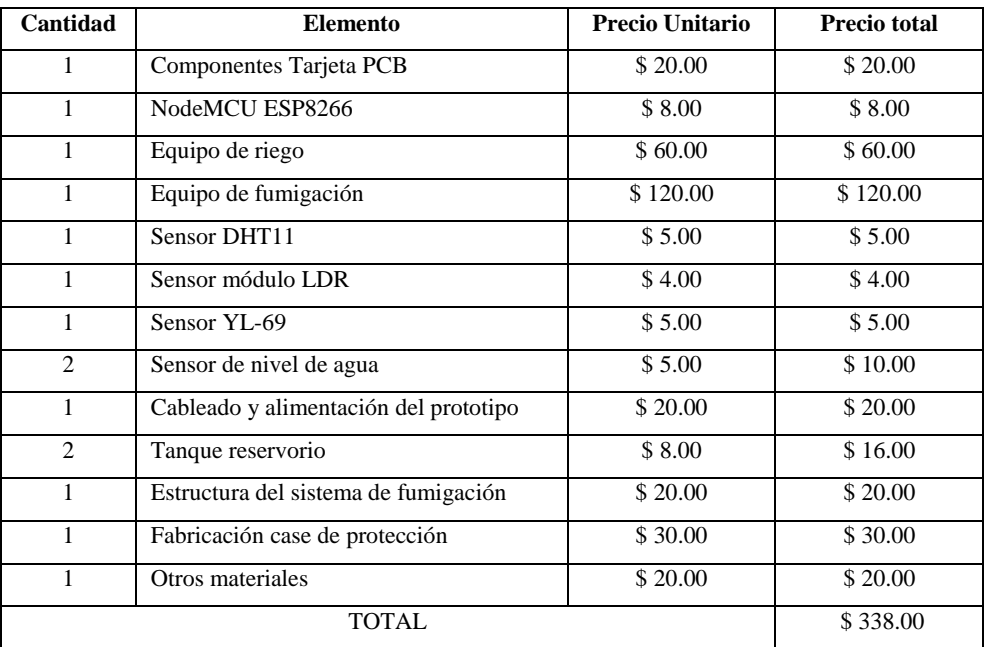

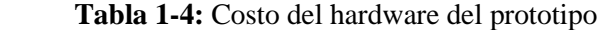

 **Realizado por**: Freire, J.; Chávez, F. 2021

Como se muestra en la Tabla 1-4 el presupuesto estimado de hardware es de \$ 338.00 dólares que representa el mayor costo del prototipo. Este valor sirve para comparar el precio de nuestro proyecto con sistemas comerciales similares, ya que las empresas que ofertan el mismo servicio solo publican el costo de los componentes y no de la implementación como tal. El prototipo IoT en general cuenta con elementos básicos de implementación disponibles en el mercado ecuatoriano.

En la siguiente Tabla 2-4 se muestra el costo del software utilizado para el diseño y programación del prototipo IoT. La mayoría de programas que se usaron son de licencia publica general lo cual quiere decir que el costo de instalación es de \$ 0.00 dólares

| Descripción        | <b>Precio</b> |
|--------------------|---------------|
| <b>IDE</b> Arduino | \$ 0.00       |
| Librería Blynk     | \$ 0.00       |
| Proteus            | \$ 0.00       |
| ThingSpeak         | \$ 0.00       |
| Blynk para ESP8266 | \$5.99        |
| <b>TOTAL</b>       | \$5.99        |

 **Tabla 2-4:** Costo del software del prototipo

 **Realizado por**: Freire, J.; Chávez, F. 2021

En general las herramientas de software no representan un costo elevado para la implementación y lo único que se requiere comprar es la plataforma Blynk donde se modela la interfaz IoT y se ejecuta la aplicación móvil, por lo que el costo total del software es de \$ 5.99.

| Descripción                                                 | <b>Precio</b> |
|-------------------------------------------------------------|---------------|
| Programación del software y<br>desarrollo de la aplicación. | \$50.00       |
| Fabricación tarjeta PCB                                     | \$ 20.00      |
| Mano de obra implementación                                 | \$100.00      |
|                                                             |               |

 **Tabla 3-4:** Costo de recursos humanos

 **Realizado por**: Freire, J.; Chávez, F. 2021

La estimación de costos referente a los recursos humanos se detalla en la Tabla 3-4, donde se considera el valor agregado por el trabajo hora-hombre que realizaron los responsables del presente trabajo de titulación.

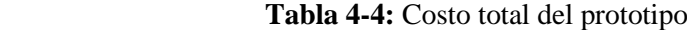

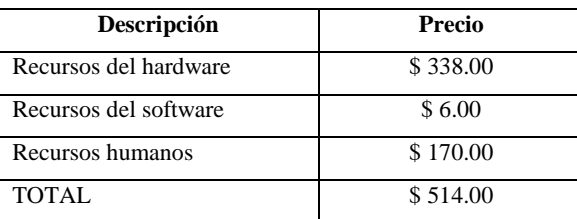

 **Realizado por**: Freire, J.; Chávez, F. 2021

En la tabla 4-4 se ilustra la suma total de todos los recursos usados en el desarrollo del prototipo, se tiene un total \$ 514.00 dólares como costo a aproximado real del trabajo de titulación.

Sobre la estimación del valor monetario del consumo eléctrico se considera el dato de consumo energético del capítulo anterior para multiplicarlo por 30 días que nos da como resultado 5.832 kwh/mes de energía que consume el prototipo durante un mes. Teniendo en cuenta que el costo por cada kwh en el Ecuador es de \$ 0.0926 hasta la fecha de desarrollo de este trabajo de titulación, se calcula el valor mensual a pagar por tema de consumo eléctrico con un total de \$ 0.54 dólares al mes. Estos valores se ven reflejados en la Tabla 5-4 en conjunto con el costo de internet mensual.

| Descripción                | Precio por mes |
|----------------------------|----------------|
| Plan Internet              | \$20.00        |
| Costo de consumo eléctrico | \$0.54         |
| <b>TOTAL</b>               | \$20.54        |

 **Tabla 5-4:** Costo de internet y energía eléctrica por mes.

 **Realizado por**: Freire, J.; Chávez, F. 2021

Para la validación de este Trabajo se hace un análisis del tiempo hora-hombre que se ahorra un trabajador de la fundación Familia Salesiana durante la ejecución de este prototipo. Considerando que el trabajador asiste al invernadero durante 8 horas diarias de lunes a viernes se ha reducido el tiempo de asistencia personal al invernadero casi a la mitad, es decir el control de riego y fumigación se lo realiza desde cualquier parte vía internet sin la necesidad de acudir presencialmente al invernadero y utiliza ese tiempo para realizar otras actividades.

**Tabla 6-4:** Ahorro de tiempo hora-hombre tras la implementación del prototipo.

|                                        | Horas de    | Días de      | Total horas de | Costo por |
|----------------------------------------|-------------|--------------|----------------|-----------|
| Descripción                            | trabajo por | trabajo a la | trabajo a la   | horas de  |
|                                        | día         | semana       | semana         | trabajo   |
| Trabajador en condiciones normales     | 8           |              | 40             | \$100.00  |
| Trabajador utilizando el prototipo IoT | 8           | 3            | 24             | \$60.00   |

**Realizado por**: Freire, J.; Chávez, F. 2021

En la Tabla 6-4 se hace un estimado del tiempo que se ahorra el usuario al utilizar el prototipo IoT. A partir de una prueba realizado en la semana del 01-02-2021 el trabajador no asistió al puesto de trabajo durante dos días con el propósito de usar el sistema IoT para control de riego y fumigación y usar ese tiempo libre en otras actividades.

Con lo que se verifica el propósito del Trabajo de Titulación. También se analiza desde el punto de vista económico un ahorro estimado de 40 dólares a la semana por tema de trabajo en el invernadero, basado en el salario básico unificado vigente hasta la fecha.

Es así que en total el costo de implementación del sistema de riego y fumigación aplicado un mecanismo IoT es de \$ 514.00 dólares. El costo de desarrollo es bajo porque se trabaja con un prototipo a manera de modelo, que integra dispositivos básicos como sensores en módulos relativamente económicos en comparación con sensores de uso industrial. De igual forma los

actuadores están dimensionados para cubrir un área pequeña del invernadero a fin de demostrar el funcionamiento del prototipo, el cual está abierto a futuras ampliaciones que integren bombas de agua más grandes de mayor potencia para abarcar más área de terreno dentro de un invernadero agroindustrial.

Sin embargo, el prototipo puede necesitar mantenimiento cada cierto tiempo que garantice el funcionamiento óptimo del sistema con lo cual se le puede añadir un costo de soporte para fallas de unos \$ 50.00 semestrales. Además, que por cada dispositivo celular que se desee añadir al control del prototipo se debe adquirir la aplicación Blynk para el uso completo de todo el sistema IoT, como monitoreo de datos y control de riego y fumigación de forma remota.

A continuación, se presenta los costos de sistemas de riego y fumigación similares a nuestro prototipo que están disponibles en el mercado ecuatoriano, para lo cual se realizó una investigación de las cotizaciones correspondiente a cada empresa comercial.

**RIEGO ECUADOR**: Es una empresa ecuatoriana dedicada al diseño de sistemas de irrigación tales como goteo, aspersión, conducciones de agua etc. También dispone de servicios de instalación y asesoría técnica-ingenieril en automatización de sistemas hidráulicos y de riego. En su página principal oferta un kit residencial de aspersión y goteo para aproximadamente 400 metros cuadrados de áreas verdes con un precio aproximado de \$ 2,479.28 dólares más impuestos. Cabe mencionar que el kit contiene controladores y mecanismos de automatización dedicados a los sistemas de riego y aspersión.

**NETAFIM:** Esta empresa proporciona diversas soluciones desde goteros con tecnología de última generación hasta sistemas automatizados para la agricultura, es líder en soluciones inteligentes de irrigación dando servicio a pequeños agricultores y a producciones agrícolas de gran escala. Están presentes tanto en floricultora como en cultivos para bioenergía y alimentos, oferta un equipo de automatización agrícola avaluado en alrededor de \$2,000.00 dólares, a este precio hay que añadirle el costo de los demás equipos de riego y fumigación necesarios para la instalación del sistema.

La implementación de este prototipo en comparación con otros sistemas de riego y fumigación que algunas empresas ofertan en el país es más económico y completo con respecto a la tecnología IoT.

# **CONCLUSIONES**

- Se construyó un sistema IoT prototipo para la monitorización y el control de los sistemas de riego y fumigación en cultivos de invernadero. A través de la medición de los distintos sensores mediante una conexión WiFi, se almacenan en la plataforma Thingspeak y se muestran en una app móvil desarrollada en la plataforma Blynk, permitiéndole al usuario final supervisar y controlar desde su teléfono celular los parámetros de las variables al interior de su invernadero.
- Para la implementación del prototipo diseñado se realizó un estudio comparativo de tecnologías, debido a los distintos tipos de hardware y software que el mercado actual ofrece, para elegir la más acertada se dio preferencia por encontrar mecanismos con buenas prestaciones, bajo costo y presentes en el mercado local ecuatoriano.
- El prototipo presentado es escalable, ya que su desarrollo nos brindó las bases y conocimientos necesarios para diseñar sistemas similares en distintos invernaderos.
- La inversión en el desarrollo de este sistema dependerá del tamaño de la superficie que se requiera regar y/o fumigar para redimensionar los componentes del proyecto actual en trabajos futuros.
- Al seleccionar desde la app móvil el modo automático se evidencia que este prototipo dota al invernadero cierto grado de autonomía respecto a las labores repetitivas de riego y fumigación que se venían desarrollando tradicionalmente.
- Se pudo observar que el sistema de riego por goteo ahorra recurso hídrico en comparación a la forma tradicional sin criterio alguno a la hora de regar los cultivos, ahora con este sistema de regadío el agua va directamente a la raíz de la planta.
- El uso de esta tecnología ayuda a reducir el tiempo hora-hombre que un trabajador pasa dentro del invernadero atendiendo las tareas que ahí se realizan.
- En línea general la efectividad del prototipo como tal es relativamente alta en comparación con su costo de implementación, además es una herramienta amigable, de bajo costo y útil para las personas que se dedican a los cultivos en invernaderos.

# **RECOMENDACIONES**

- Integrar al sistema sensores para el monitoreo de la temperatura del suelo, pH y electroconductividad, ya que son de gran importancia para el desarrollo de cultivos.
- Desarrollar un sistema para el control de la temperatura dentro del invernadero.
- Debido a que el alcance de la señal WiFi es limitado y no se encuentra en el campo se recomienda la utilización de tecnología GSM que permite una transmisión móvil de voz y datos.
- Reemplazar el SoC empleado en este proyecto por el ESP32-CAM el cual incluye una cámara que permitirá visualizar el interior del invernadero desde la aplicación móvil.
- Realizar de forma periódica revisiones de los sensores que interactúan con el ambiente y el cultivo.
- Implementar un sistema backup de energía solar para garantizar un suministro sin interrupciones de energía eléctrica al prototipo IoT.
- Al ejecutar este prototipo a gran escala se sugiere utilizar sensores industriales o de alta gama para mejorar la fidelidad de las lecturas obtenidas.

# **BIBLIOGRAFÍA**

**ALPI, A., & TOGNONI, F. 1991.** *Cultivo en invernadero.* s.l. : Mundi-Prensa Libros, 1991.

**ARCAS LANDA, Xavier Antonio. 2016.** *Evaluación de los límites de un microcontrolador de 8 bits en las comunicaciones bajo protocolos TCP/IP y UDP a través de Ethernet.* 2016.

**ARELLANO, Alberto. 2015.** *Portocolos de comunicación TCP/IP.* Riobamba : s.n., 2015.

**AUTOMATIZACIÓN FERTIRRIEGO. 2018.** Nutricontrol. [En línea] 2018. http://nutricontrol.com.

**BANAFA, Ahmed. 2016.** IoT standardization and implementation challenges. *IEEE internet of things newsletter.* 2016, págs. 1-10.

**BELL, Charles. 2017.** *Introducing micropython. En MicroPython for the Internet of Things.*  Apress, Berkeley, CA : 2017.

**BLÁNQUEZ, J. Prieto. 2015.** *Introducción a los sistemas de comunicación inalámbricos.*  Fundació per a la Universitat Oberta de Catalunya, Catalunya : 2015.

**BONILLA FABELA, I., y otros. 2016.** IoT, el internet de las cosas y la innovación de sus aplicaciones. *Vinculatégica efan.* 1, 2016, Vol. 3, 556.

**BOYLESTAD, Robert L. & NASHELSKY, Louis. 2003.** *Electrónica: teoría de circuitos y dispositivos electrónicos.* s.l. : PEARSON educación, 2003.

**BURITICÁ, Omar Iván Trejos. 2017.** *Programación imperativa con lenguaje C.* s.l. : Ecoe Ediciones, 2017.

**CAMPOS, Manotas. 2018.** *Exploración de las plataformas IOT en el mercado para fomentar el conocimiento, buen uso y efectividad de los dispositivos IOT creados en la facultad de ingeniería y ciencias básicas de la Institución Universitaria Politécnico Grancolombiano.* 

**CAPCHA MAMANI, Eloy Nahum y TORREZ SORIA, Julia . 2014.** Automatización de un invernadero. 2014.

**DICONSA. 2019.** Aspersores. *Descripción producto.* [En línea] 2019. https://diconsa.hn/producto/aspersores/.

**EDITORIAL AGRO CULTIVOS S.C. 2020.** hoticultivos. [En línea] 2020. https://www.horticultivos.com/.

**EICOS. 2020.** Sensores de nivel. *Datos Técnicos.* [En línea] 29 de 12 de 2020. http://www.eicos.com/datos-tecnicos/que-es-un-sensor-de-nivel/.

**ELECTROCREA. 2021.** Productos. *2N2222 Transistor NPN.* [En línea] 2021. https://electrocrea.com/products/transistor-de-pequena-senal-npn-2n2222.

**ELECTROSTORE. 2020.** GrupoElectroStore. [En línea] 16 de 01 de 2020. https://grupoelectrostore.com/shop/sensores/agua/sensor-nivel-de-agua-zpc1-flotador-enangulo/.

**ESCALERA, Miguel Felipe Pérez. 2012.** *Desarrollo de un modelo estándar para los servicios ofrecidos por las interfaces de programación de aplicaciones (APIs) usadas en cómputo en la nube.* Benemérita Universidad Autónoma de Puebla, Puebla de Zaragoza, Puebla, México : 2012.

**ESPRESSIF, Systems. 2020.** ESP8266EX Datasheet. *Archivo PDF.* [En línea] 1 de 02 de 2020.

**FAO, Organización de las Naciones Unidas para la Alimentación y la Agricultura. 2017.** *El estado mundial de la agricultura y la alimentación.* Roma : 2017.

**FEZARI, Mohamed and AL DAHOUD, Ali. 2018.** *Integrated Development Environment "IDE" For Arduino.* WSN applications, s.l. : 2018.

**FLETES CAMACHO, Noé Guadalupe, VÁZQUEZ, Cesar PAREDES y ROSAS, & Jose VACA. 2010.** *Diseño e implementación de un prototipo de automatización y control sustentable para invernadero.* 2010.

**FLORES, M. F. H., et al. 2013.** *Invernadero Inteligente con PLCs.* 

**GALÁN CHALA, Cristian Camilo. 2020.** *Pasantía Centro de Investigación de Agricultura y Biotecnología CIAB.* 2020.

**GHEITH, Ahmed, et al. 2016.** IBM Bluemix Mobile Cloud Services. *IBM Journal of Research and Development.* 2016, 2-3, pp. 1-7.

**GONZÁLEZ, Mario. 2014.** Modos de funcionamiento de las redes Wi-Fi. *Redes Telemáticas.*  [En línea] 30 de 04 de 2014. http://redestelematicas.com/modos-de-funcionamiento-de-las-redeswi-fi/.

**GUERRERO, José María & GUTIÉRREZ, Luis Lorenzo. 2014.** El ariete hidráulico. Proyecto e instalación en Ntongui. *Diseño y Tecnología para el Desarrollo.* 2014.

**HARO, Ivan Vinicio. 2019.** *Implementación de un sistema de monitoreo y control automático de riego para invernaderos mediante tecnología lora.* Universidad tecnológica Israel, Quito : 2019.

**HERNÁNDEZ, Eva Maria. 2019.** *Desarrollo de un Sistema de monitorización y control de un invernadero aplicando Tecnología IoT.* Universidad de Catanbria, Cantabria : 2019.

**HERNÁNDEZ, JC López. 2006.** *Evolución de las estructuras de invernadero.* s.l. : Plasticulture, 2006. Vol. 128. 128.

**INEC. 2015.** *Estadístico.* 2015.

**INNOVACIÓN Y TECNOLOGÍA. 2018.** Plataformas IoT. *Iot.* [En línea] 17 de 09 de 2018. https://innovacion-tecnologia.com/iot/plataformas-iot/.

**JARAMILLO, N, RODRIGUEZ, V y GUZMÁN , A. 2017.** *Manual Técnico: Buenas Prácticas Agrícolas en la Producción de Tomate bajo Condiciones Protegidas.* Bogotá, Colombia : s.n., 2017.

**MAMANI, M, Villalobos, M y HERRERA, R. 2017.** *Sistema web de bajo costo para monitorear controlar un invernadero agrícola.* 2017. pág. 24.

**MAQPOWER. 2020.** Maq Power Compressed Air Systems. *Bombas de Diafragma.* [En línea] 6 de 08 de 2020. https://www.maqpower.com.mx/productos/price-pump/bombas-de-diafragma/.

**MERCADOLIBRE. 2020.** Artículo Mercado Libre. *Bomba De Agua Diafragma 200 Psi 12 O 24 Vdc.* [En línea] 21 de Diciembre de 2020. https://articulo.mercadolibre.com.ec/MEC-429035893-bomba-de-agua-diafragma-200-psi-12-o-24-vdc-\_JM.

**MOHANRAJ, I., AshokunmAR, Kirthika and NAREN, J. 2016.** Field monitoring and automation using IOT in agriculture domain. *Procedia Computer Science.* 2016, Vol. 93, 931, pp. 931-939.

**MONTOYA, Edwin Andrés QUIROGA, et al. 2017.** Propuesta de una arquitectura para agricultura de precisión soportada en IoT. *Ibérica de Sistemas e Tecnologias de Informação.*  2017, Vol. 24.

**MORALES, Karina GARCÍA. 2008.** *Fundamentos de programación.* 2008.

**NOVEDADES AGRÍCOLAS S.A. 2016.** novagric. [En línea] 2016. https://www.novagric.com/es/.

**OLCINA VALERO, Ana. 2017.** *Desarrollo de aplicaciones web con el API de Google Cloud.*  Universitat Politècnica de València., s.l. : 2017.

**PÉREZ ROJAS, Hernando y Martín , Paúl CORTÉS. 2007.** *Simulación y control de la temperatura dentro de un invernadero.* 2007.

**RAMÍREZ BONILLA, Laura Camila. 2017.** *Avances y retrocesos: ciclos de crisis diplomáticas entre Colombia y Ecuador.* 2017.

**REYNA HUAMÁN, Claudia Evelia. 2015.** *Sistema automatizado para el monitoreo y control de humedad en un invernadero.* 2015.

**RODRÍGUEZ, Cárlos. 2015.** *Diseño mecánico con Solidworks.* España : s.n., 2015.

**ROFFÉ, Vanesa Solange. 2017.** Cableado estructurado. [En línea] 2017. http://exa.unne.edu.ar/depar/areas/informatica/SistemasOperativos/CableadoEstructurado.pdf.

**ROSSANO, Victor. 2013.** *Proteous VSM.* s.l. : USERSHOP, 2013.

**RUBIANO MORENO, Daniel Ricardo. 2019.** *Diseño de un plan de negocios para el cultivo, procesamiento y comercialización de cannabis medicinal.* Fundación Universidad de América : s.n., 2019.

**SALEH, R. 2006.** *System-on-chip: Reuse and integration.* Proceedings of the IEEE, s.l. : 2006.

**SERRANO, Zolio. 2005.** *Construcción de invernaderos.* s.l. : Mundi-Prensa, 2005.

**SHAXSON, F y BARBER, R. 2019.** Optimizacion De La Humedad Del Suelo Para La Produccion Vegetal-el Significado De La Porosidad Del Suelo . s.l. : Food & Agriculture Org, 2019, pág. 79.

**SHIVA, V. 2015.** *¿Quién alimenta realmente al mundo?: el fracaso de la agricultura industrial y la promesa de la agroecología.* s.l. : Capitán Swing, 2015. pág. 21.

**SOLDEVILA, Mallku Ernesto. 2015.** *Formalización de la semántica del lenguaje de programacion Lua.* Tesis de Licenciatura., s.l. : 2015.

**SOTO, Jhonatan, et al. 2019.** Internet de las cosas aplicado a la agricultura: estado actual. *Lámpsakos.* 2019, 22, pp. 86-105.

**TOLOCKA, Ernesto. 2020.** Diseñando aplicaciones IoT con Blynk. *Profe Tolocka.* [En línea] 7 de 05 de 2020. https://www.profetolocka.com.ar/2020/05/07/disenando-aplicaciones-iot-conblynk/.

**TP-LINK. 2021.** Documentos técnicos Tp-link. [En línea] 10 de Enero de 2021. https://www.tplink.com/es/home-networking/range-extender/tl-wa855re/.

**VALDÉS, Fernando and ARENY, Ramon. 2007.** *Microcontroladores fundamentos y aplicaciones con PIC.* s.l. : Marcombo, 2007. Vol. 1149.

**ZACHARÍAS ZANOTTI, Ana Julieta. 2012.** *Propuesta de desarrollo de un modelo de mejora de la productividad para una planta de producción de agregados para la construcción.* Lima-Perú : s.n., 2012.

# **ANEXOS**

### **ANEXO A:** Datos técnicos del NodeMCU

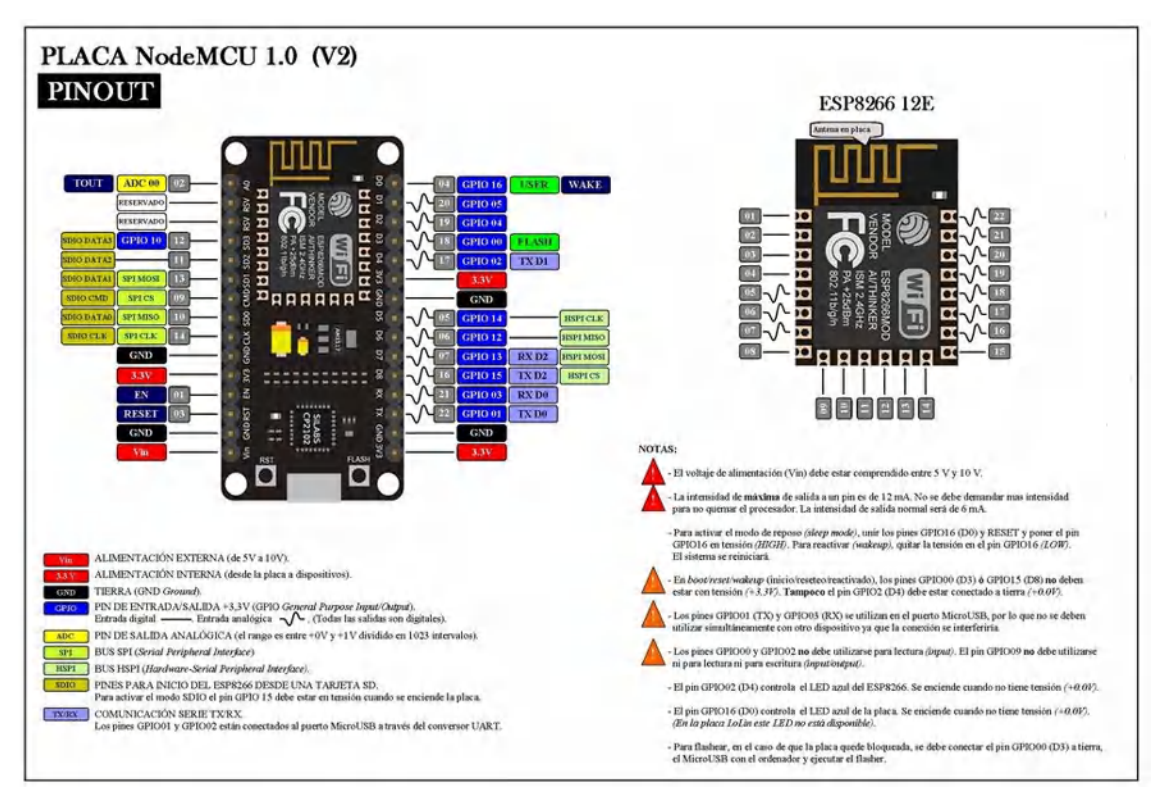

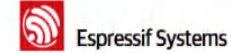

**ESPR266 Data** 

**June 1, 2015** 

### **Espressif Systems**

**ESPR266 Datasheet** 

## 2. Hardware Overview

### 2.1. Pin Definitions

sif Systems

The pin assignments for 32-pin QFN package is illustrated in Fig.2.

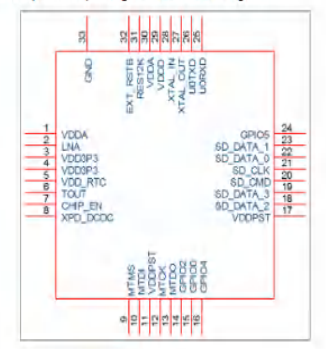

Figure 2 Pin Assignments

Table 2 below presents an overview on the general pin attributes and the functions of each pin. Table 2 Pin Definitions

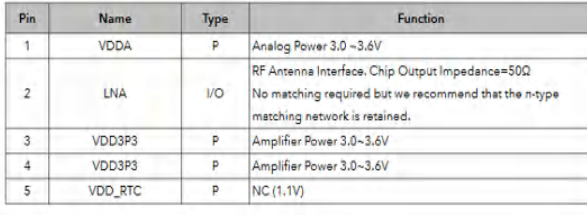

11/31

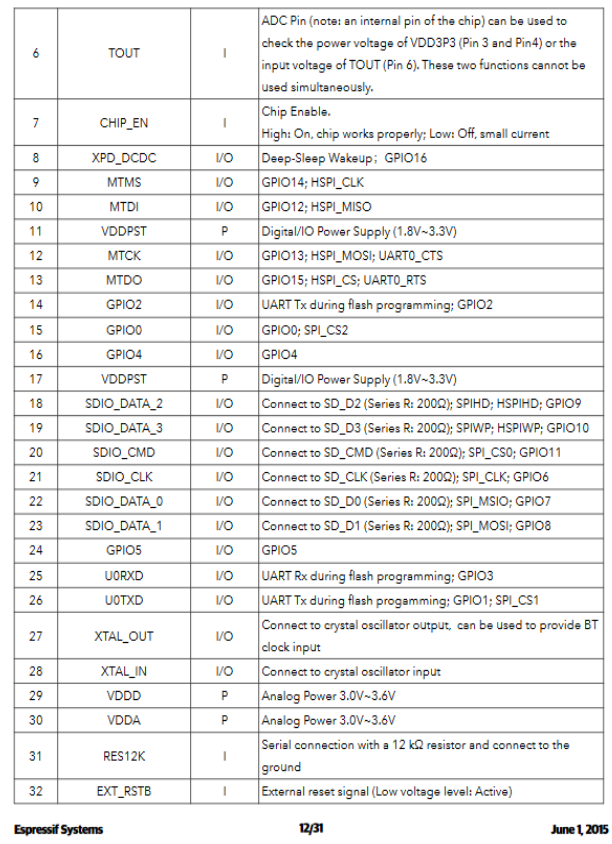

**SOLL** Espressif Systems

### **ESPR266 Datach**

Note: GPIO2, GPIO0, MTDO can be configurable as 3-bit SDIO mode.

#### 2.2 Flectrical Characteristics

Table 3 ESP8266EX Electrical Characteristics

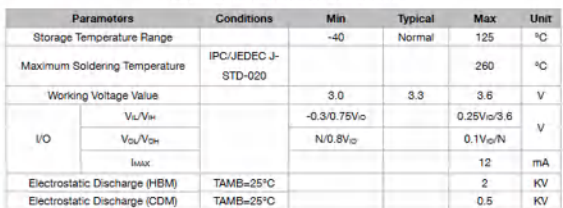

#### 2.3. Power Consumption

The following current consumption is based on 3.3V supply, and 25°C ambient, using internal<br>regulators. Measurements are done at antenna port without SAW filter. All the transmitter's<br>measurements are based on 90% duty cyc

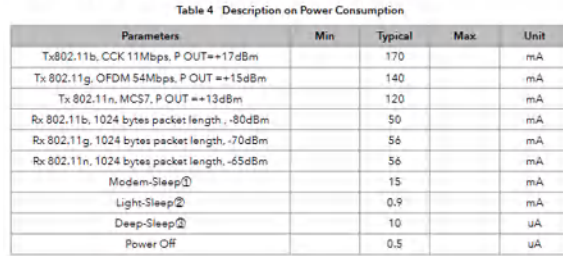

 $B/B$ 

**S**<br>Espressif Systems

1: Modem-Sleep requires the CPU to be working, as in PWM or I2S applications. According to

 $\Phi$ : Modem-Sleep requires the CPU to be working, as in PWM or 125 applications. According to 802.11 standards (like UAPSD), it asves power to shut down the WiFi Modem circuit while woman training a WiFi connection with n

#### 2.4. Receiver Sensitivity

The following are measured under room temperature conditions with 3.3V and 1.1V power supplies. Table 5 Receiver Sensitivity

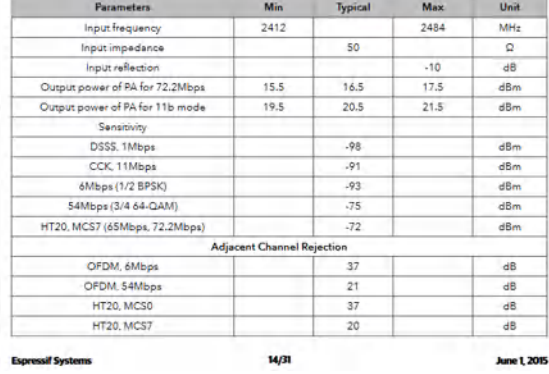

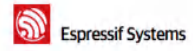

**June 1, 2015** 

#### 2.5. MCU

ESP8266EX is embedded with Tensilies 1:06 32-bit micro controller (MCU), which features extra low<br>power consumption and 16-bit RSIC, The CPU clock speed is 80MHz. It can also reach a maximum<br>value of 160MHz. Real Time Oper

- Programmable RAM/ROM interfaces (iBus), which can be connected with memory controller.<br>and can also be used to visit external flash;  $\ddot{\phantom{0}}$
- Data RAM interface (dBus), which can connected with memory controller;
- AHB interface, can be used to visit the register.  $\overline{a}$

### 2.6. Memory Organization

2.6.1. Internal SRAM and ROM

ESP8266EX WIFI SoC is embedded with memory controller, including SRAM and ROM. MCU can visit<br>the memory units through IBus, dBus, and AHB interfaces. All memory units can be visited upon<br>request, while a memory arbiter wil

overwas are received by the processor.<br>According to our current version of SDK provided. SRAM space that is available to users is assigned<br>as below: . RAM size < 36kB, that is to say, when ESP8266EX is working under the station mode and is

- 
- There is no programmable ROM in the SoC, therefore, user program must be stored in an<br>external SPI flash,

#### 2.6.2. External SPI Flash

.<br>An external SPI flash is used together with ESP8266EX to store user programs. Theoretically<br>speaking, up to 16 Mbyte memory capacity can be supported.

Suggested SPI Flash memory capacity:<br>• OTA is disabled: the minimum flash memory that can be supported is \$12 kByte;

. OTA is enabled: the minimum flash memory that can be supported is 1 Mbyte

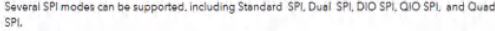

ssif Syst  $5/3$ **June 1, 2015**  Espressif Systems

Therefore, please choose the correct SPI mode when you are downloading into the flash, otherwise firmwares/programs that you downloaded may not work in the right way.

#### 2.7. AHB and AHB Blocks

The AHR blocks netforms the function of an exhiter controls the AHR interfeces from the MAC SDIO et) and CPU. Depending on the address, the AHB data requests can go into one of the two slaves APB block or

flash controller (usually for standalone applications).

Data requests to the memory controller are usually high speed requests, and requests to the APB<br>block are usually register access.

The APR block acts as a decoder. It is meant only for access to programmable registers within The American State State and Control of the address. the APB request can go to the radio, SI/SPI, SDIO<br>[host], GPIO, UART, real-time clock (RTC), MAC or digital baseband.

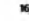

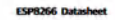
### ANEXO B: Datos técnicos del sensor de humedad y temperatura

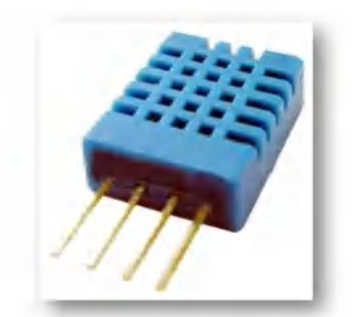

Each DHT11 element is strictly calibrated in the laboratory that is extremely accurate on humidity calibration. The calibration coefficients are stored as programmes in the OTP memory,<br>which are used by the sensor's internal signal detecting process. The single-wire serial interface makes system integration quick and easy. Its small size, low power consumption and up-to-20<br>meter signal transmission making it the best choice for various applications, including those most demanding ones. The component is 4-pin single row pin package. It is convenient to connect and special packages can be provided according to users' request.

#### 2. Technical Specifications:

#### Overview:

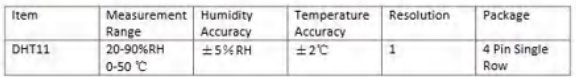

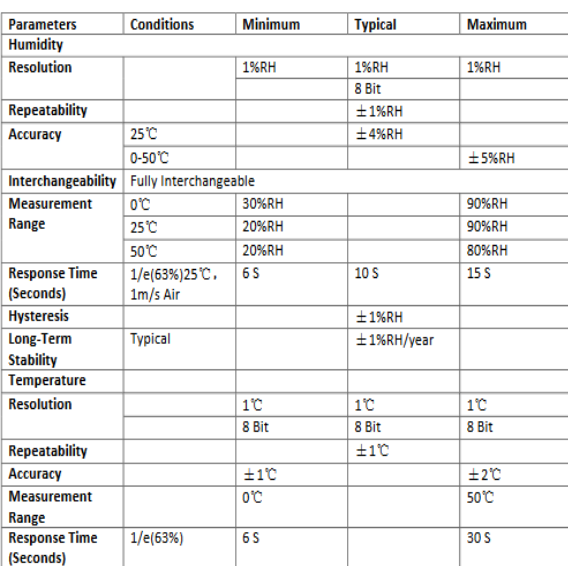

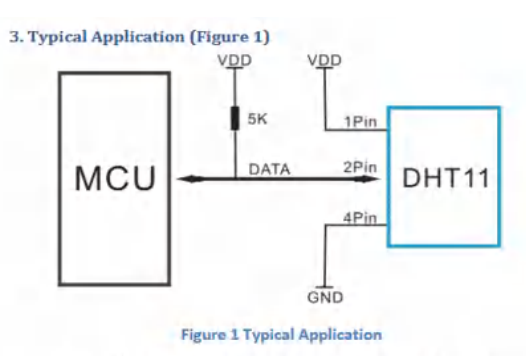

Note: 3Pin - Null; MCU = Micro-computer Unite or single chip Computer

When the connecting cable is shorter than 20 metres, a 5K pull-up resistor is recommended; when the connecting cable is longer than 20 metres, choose a appropriate pull-up resistor as needed.

#### 4. Power and Pin

DHT11's power supply is 3-5.5V DC. When power is supplied to the sensor, do not send any<br>instruction to the sensor in within one second in order to pass the unstable status. One capacitor valued 100nF can be added between VDD and GND for power filtering.

5. Communication Process: Serial Interface (Single-Wire Two-Way) Single-bus data format is used for communication and synchronization between MCU and DHT11 sensor. One communication process is about 4ms.

Data consists of decimal and integral parts. A complete data transmission is 40bit, and the<br>sensor sends higher data bit first.<br>Data format: 8bit integral RH data + 8bit decimal RH data + 8bit integral T data + 8bit decima data + 8bit check sum. If the data transmission is right, the check-sum should be the last 8bit of "Bbit integral RH data + 8bit decimal RH data + 8bit decimal RH data + 8bit decimal RH data + 8bit decimal RH data + 8bit d

#### **Detailed Specifications:**

### ANEXO C: Datos técnicos bomba de riego

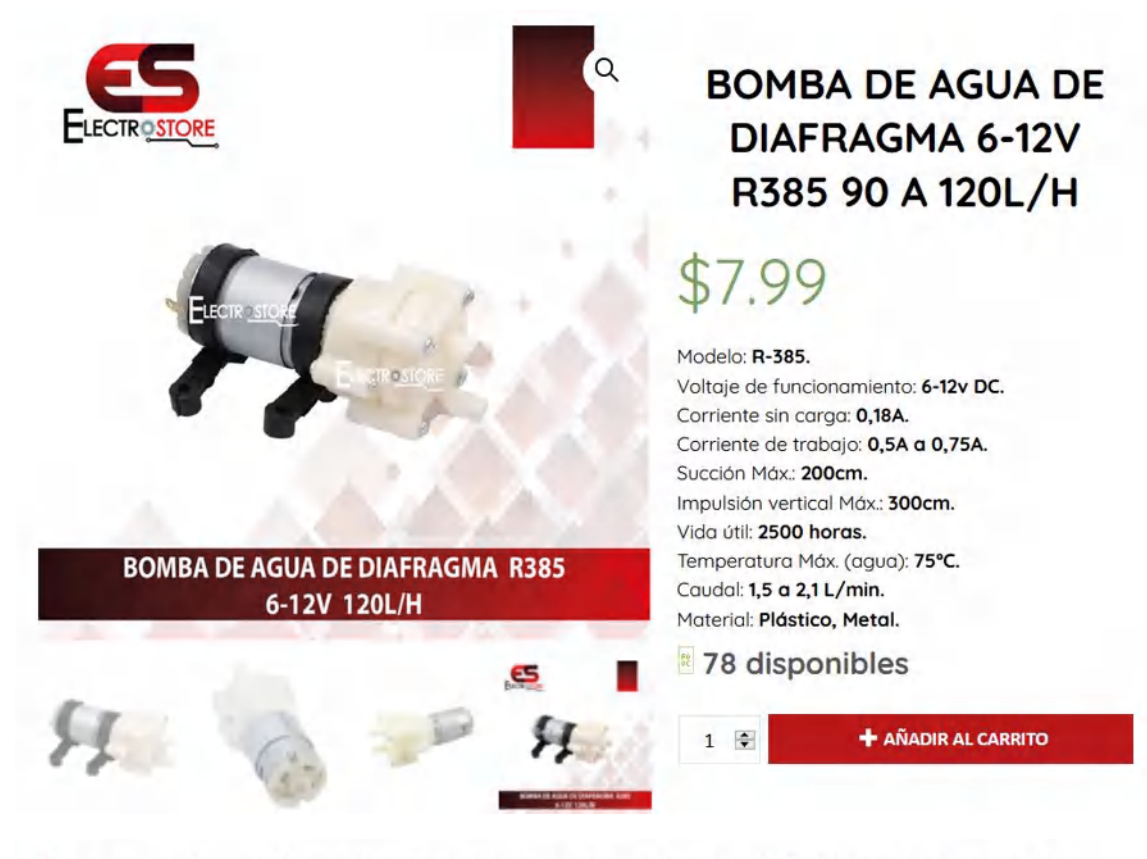

Bomba de diafragma R385 con un voltaje de funcionamiento máximo de 12v DC. Ideal para implementar en nuestros proyectos por su versatilidad y muy fácil de instalar.

Una bomba de diafragma es un tipo de bomba de desplazamiento positivo, en la que el aumento de presión se realiza por el empuje de las paredes elásticas (membranas o diafraamas) que varían el volumen de la cámara aumentándolo y disminuyéndolo, esto junto a unas válvulas de retención permiten el bombeo del líquido. Tiene capacidad para levantar líquidos no viscosos a una altura de 2 metros e impulsarlos verticalmente hasta a 3 metros. Este modelo es una evolución del modelo RS-360.

Esta bomba NO es sumergible. No debe usarse sin aqua durante mucho tiempo ni usarla en líquidos con impurezas ya que puede dañar la bomba de forma permanente. Esta bomba es ideal para usar en dispensadores de líquidos, acuarios, refrigeración por agua de equipos electrónicos, equipos de riego y muchas más aplicaciones.

IMPORTANTE: Respete la polaridad de alimentación del motor. El polo positivo se encuentra marcado con color rojo.

#### Modelo: R-385.

Voltaje de funcionamiento: 6-12v DC. Corriente sin carga: 0,18A. Corriente de trabajo: 0,5A a 0,75A. Succión Máx.: 200cm. Impulsión vertical Máx.: 300cm. Vida útil: 2500 horas. Temperatura Máx. (agua): 75°C. Caudal: 1,5 a 2,1 L/min. Material: Plástico, Metal.

# ANEXO D: Datos técnicos bomba de fumigación

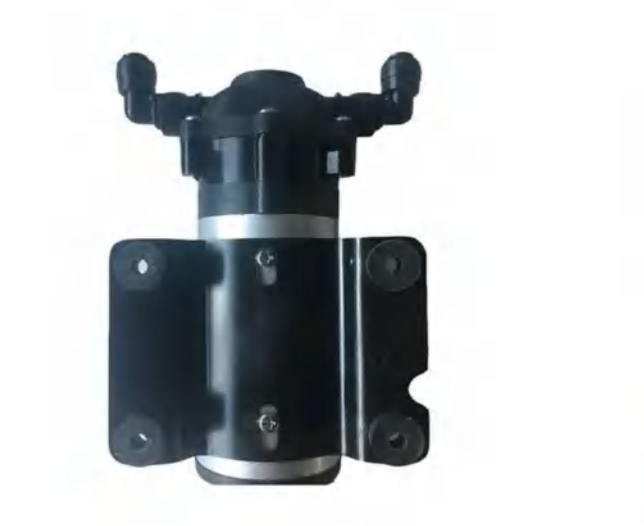

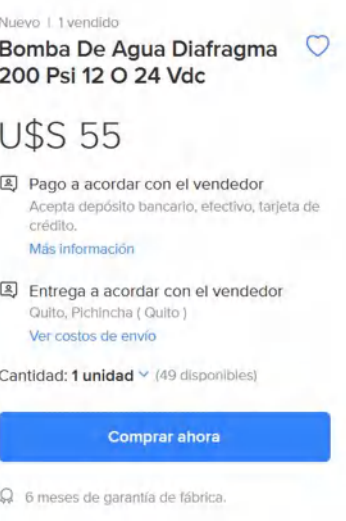

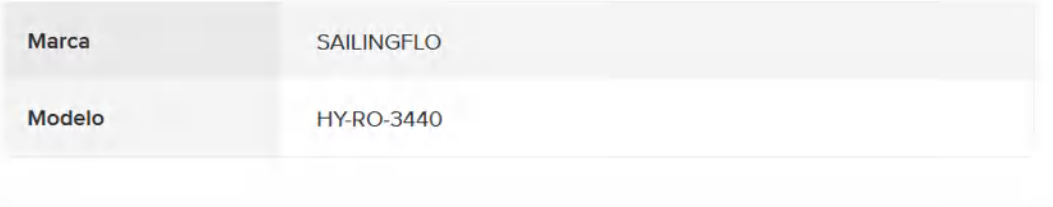

# Descripción

owan electronics

Bomba de agua tipo diafragma robusta. Presión de entrada: 0 psi Presión de trabajo: 200 psi Flujo en 200 Psi: 0.35 litros por minuto Corriente a 200 Psi: 1.5 A, 24 Vdc También disponemos en 12 Vdc

### **ANEXO E:** Datos técnicos sensor de nivel Zpc1

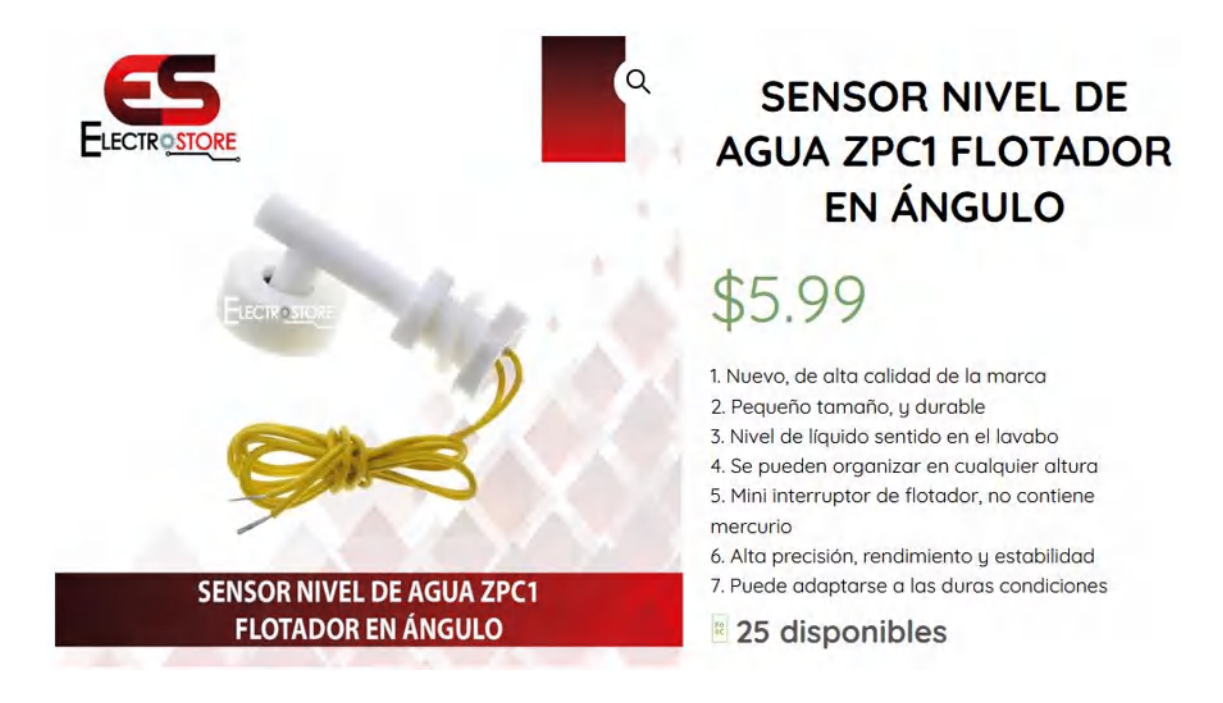

#### Descripción:

#### Interruptor de flotador de ángulo recto sensor de nivel de agua en estado líquido de montaje lateral

Este interruptor de flotador es un dispositivo utilizado para detectar el nivel de líquido dentro de un tanque. el interruptor puede accionar una bomba, un indicador, una alarma u otro dispositivo. Utilizarlos con hidroponía, tanque de agua salada, el tanque de agua dulce, jardinería, acuarios para el control de cabeza de la energía, cuencos de mascotas, peceras, filtración, calefacción, bombas, estangues, alarmas sótano, barcos, bandejas de drengie de gire acondicionado, lavadoras a presión, mach limpíeza de alfombras, acuario de arrecife, el control de líquidos, máquinas de hielo, cafeteras, marina, automotriz, coches, tanques de peces tropicales, bobinas del evaporador, la línea de condensación, de relés, o lo que su proyecto puede ser.

#### Rasgos:

- 1. Nuevo, de alta calidad de la marca
- 2. Pequeño tamaño, y durable
- 3. Nivel de líquido sentido en el lavabo
- 4. Se pueden organizar en cualquier altura
- 5. Mini interruptor de flotador, no contiene mercurio
- 6. Alta precisión, rendimiento y estabilidad
- 7. Puede adaptarse a las duras condiciones

#### especificaciones:

- 1. Máximo nominal de los contactos: 10w
- 2. Tensión de conmutación max: 100 y dc / ac
- 3. Corriente máxima de conmutación: 0.5a
- 4. Max tensión de ruptura: 220v dc / ac
- 5. Corriente de carga máxima: 1.0a
- 6. Max resistencia de contacto: 100 mo
- 7. Valoración temp: -10 ~ + 85 ° c
- 8. Flotar material del cuerpo: p.p.
- 9. Flotar material de la bola: p.p
- 10. Longitud del cable: 37cm
- 11. Color: blanco

### **ANEXO F:** Datos técnicos sensor de luz

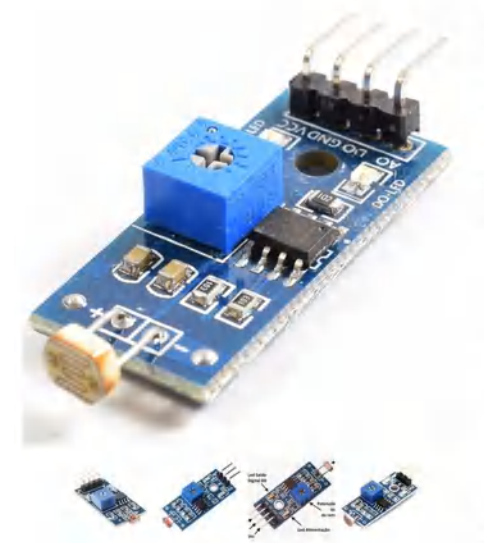

# Sensor de luz con fotoresistencia LDR

#### $S/7.00$

Este módulo posee 2 salidas, una analógica que debes conectar a una entrada analógica y<br>así utilizar el conversor ADC. La salida digital posee solo 2 estados: activo/apagado, el<br>cambio de un estado a otro depende del umbra dependiente de la intensidad de luz.

#### **CARACTERÍSTICAS:**

- 
- Voltaje de Operación: 5V DC<br>- Conexión de 4 cables: VCC, GND, DO, AO<br>- Salida analógica y digital(comparador)<br>- Opamp en modo comparador: LM393
- 
- 
- Potenciometro para ajuste de comparador<br>- Led rojo de encendido y verde de salida digital

6 disponibles

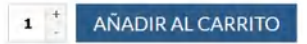

SKU: SELDO018 Categoría: Senso Etiquetas: fotoresistencia, ldr, luz, sensor **ANEXO G:** Código del programa

 //\*...............Inclusion de librerias necesarias..................................\*// #define BLYNK\_PRINT Serial #include <SPI.h> #include <ESP8266WiFi.h> #include <BlynkSimpleEsp8266.h> #include <DHT.h> //\*...............Parámetros de conexión wifi.........................\*// String apiKey = "03YY0YEF7KPIXX40"; const char\* server = "api.thingspeak.com"; char auth[] = "4vC1qBRhBkUpofdMDfGes\_SR2vcO8VPJ"; //Código unico de Blink char ssid[] = "Wifi\_Aventur"; //WIFI name char pass[] = "ceci3456"; //WIFI Password //Definición de pines para el sensor dht11 #define DHTPIN 13 // D7 Sensor de temperatura y humedad #define DHTTYPE DHT11 //Declaración de pines de salida y entrada const int analogInPin = A0;// Sensor de Humedad de suelo int Nivel1 = 5;// D1 Sensor de nivel tanque 1 int Nivel2 =  $4$ ;// D2 Sensor de nivel tanque 1 int Botonera1 = 14;//D5 Botonera 1 int Botonera2 = 12;//D6 Botonera 2 int Nivelluz = 16;//D0 LDR int Bomba1 = 0; //D3 Bomba 1 int Bomba2 = 2; //D4 Bomba 2 //Variables del programa int Estadonivel1 = 0; int Estadonivel2 = 0; int Estadobotonera1 = 0; int Estadobotonera2 = 0; int Estadonivelluz = 0; int Valorhumedad = 0; int BotonV1=0;

int BotonV2=0; int auto1=0; int auto2=0; int solicitudbomba1=0; int solicitudbomba2=0; int lastNivelState1 =0; int lastNivelState2 =0; int reloj=0; int steep=0; int seleccionluz=0; float Phumedad=0;

WiFiClient client; DHT dht(DHTPIN, DHTTYPE); WidgetLED led1(V3); WidgetLED led2(V11);

```
BlynkTimer timer;
//Lectura de valores de la aplicación móvil
BLYNK_WRITE(V2)
{
 BotonV1 = param.asInt(); // assigning incoming value from pin V1 to a variable
}
BLYNK_WRITE(V10)
{
  BotonV2 = param.asInt(); 
}
BLYNK_WRITE(V4)
{
auto1= param.asInt();
}
BLYNK_WRITE(V12)
{
auto2= param.asInt();
}
BLYNK_WRITE(V13)
{
  reloj=param.asInt();
}
BLYNK_WRITE(V14)
{
  steep=param.asInt();
}
BLYNK_WRITE(V15)
{
  seleccionluz=param.asInt();
}
//Lectura de valores del sensor y envio a la aplicación móvil
void Sensor()
{
 float h1 = dht.readHumidity();
    float t1 = dht.readTemperature();
                if (client.connect(server,80)) 
             { 
                 String postStr = apiKey;
                 postStr +="&field1=";
                 postStr += String(t1);
                 postStr +="&field2=";
                 postStr += String(h1);
                 postStr +="&field3=";
                 postStr += String(Phumedad);
                postStr += "\r\n\n\r\n\n\nr\n\nn\n\nr\n\nn\n\nr\n\nn\n\nr client.print("POST /update HTTP/1.1\n");
                 client.print("Host: api.thingspeak.com\n");
                 client.print("Connection: close\n");
                 client.print("X-THINGSPEAKAPIKEY: "+apiKey+"\n");
                 client.print("Content-Type: application/x-www-form-urlencoded\n");
                 client.print("Content-Length: ");
```

```
 client.print(postStr.length());
                client.print("\n\n\n");
                 client.print(postStr);
                 Serial.print("Temperature: ");
                Serial.print(t1);
                 Serial.print(" degrees Celcius, Humidity: ");
                 Serial.print(h1);
                 Serial.println("%. Send to Thingspeak.");
 }
      client.stop();
}
void sendSensor()
{
  Estadonivel1 = digitalRead(Nivel1);
  Estadonivel2 = digitalRead(Nivel2);
  Estadobotonera1 = digitalRead(Botonera1);
  Estadobotonera2 = digitalRead(Botonera2);
  Estadonivelluz = digitalRead(Nivelluz);
  Valorhumedad = analogRead(analogInPin);
 float h = dht.readHumidity();
  float t = dht.readTemperature(); // or dht.readTemperature(true) for Fahrenheit
// if (isnan(h) | isnan(t)) {
// Serial.println("Failed to read from DHT sensor!");
// return;
// }
  Phumedad = (100 - ((Valorhumedad/1024.00) * 100));
  Blynk.virtualWrite(V5, t);
  Blynk.virtualWrite(V6, h);
  Blynk.virtualWrite(V7, Phumedad);
 if (Estadonivel1 == LOW) {
   Blynk.virtualWrite(V8,"Con AGUA");
  } else {
   Blynk.virtualWrite(V8,"VACIO");
  }
   if (Estadonivel2 == LOW) {
   Blynk.virtualWrite(V9,"Con LÍQUIDO");
  } else {
   Blynk.virtualWrite(V9,"VACIO");
  }
   if (Estadonivelluz == LOW) {
   Blynk.virtualWrite(V1,"ALTO");
  } else {
   Blynk.virtualWrite(V1,"BAJO");
  }
}
//Declaración de entradas y salidas
void setup()
{
  Serial.begin(9600);
  pinMode(Bomba1 , OUTPUT);
  pinMode(Bomba2 , OUTPUT);
```

```
 pinMode(Nivel1, INPUT); 
  pinMode(Nivel2, INPUT); 
  pinMode(Botonera1, INPUT); 
  pinMode(Botonera2, INPUT); 
  pinMode(Nivelluz, INPUT); 
  Blynk.begin(auth, ssid, pass);
 dht.begin();
 timer.setInterval(1000L, sendSensor);
 timer.setInterval(10000L, Sensor);
}
// Bucle del programa principal
void loop()
{
 if(BotonV1==1||solicitudbomba1==1||Estadobotonera1==1){
   if(Estadonivel1==0){
   digitalWrite(Bomba1, HIGH);
   led1.on();
    }else {
   digitalWrite(Bomba1, LOW);
   led1.off(); 
    }
  }else {
   digitalWrite(Bomba1, LOW); 
  led1.off(); 
  }
  if(BotonV2==1||solicitudbomba2==1||Estadobotonera2==1){
   if(Estadonivel2==0){
   digitalWrite(Bomba2, HIGH);
   led2.on();
    }else {
   digitalWrite(Bomba2, LOW);
   led2.off(); 
    }
  }else {
   digitalWrite(Bomba2, LOW); 
  led2.off(); 
  }
//Notificacion de estado del tanque
if (Estadonivel1 != lastNivelState1||Estadonivel2 != lastNivelState2){
if (Estadonivel1 == HIGH || Estadonivel2 == HIGH) {
  Blynk.notify("¡ALERTA! Tanque vacio");
 }
}
lastNivelState1=Estadonivel1;
lastNivelState2=Estadonivel2;
// delay(100);
}
```
### **ANEXO H:** Diseño tablero de control

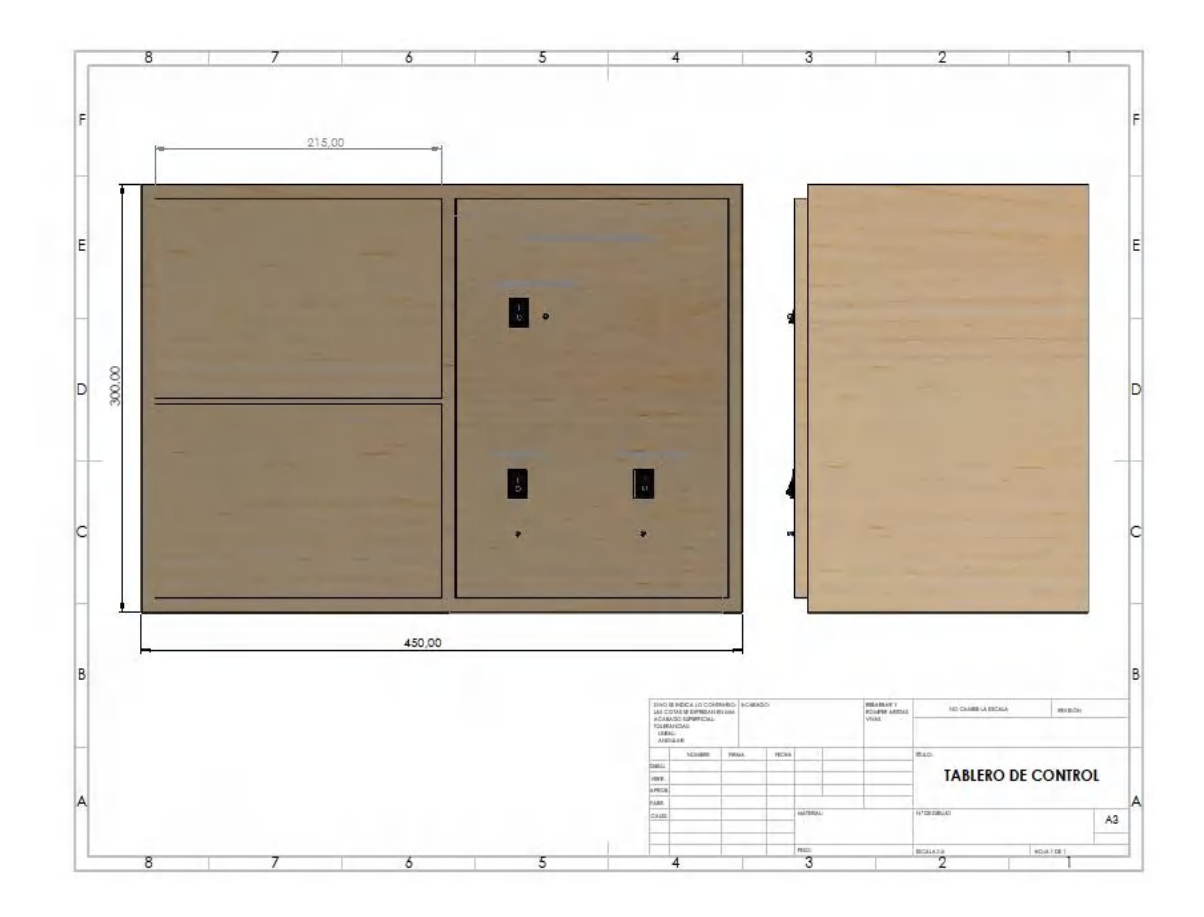

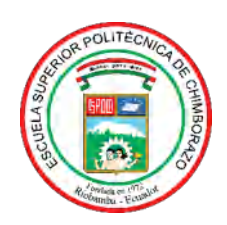

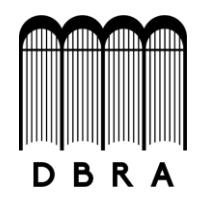

# *ESCUELA SUPERIOR POLITÉCNICA DE CHIMBORAZO*

# *DIRECCIÓN DE BIBLIOTECAS Y RECURSOS DEL APRENDIZAJE UNIDAD DE PROCESOS TÉCNICOS Y ANÁLISIS BIBLIOGRÁFICO Y DOCUMENTAL*

*REVISIÓN DE NORMAS TÉCNICAS, RESUMEN Y BIBLIOGRAFÍA*

*Fecha de entrega: 05 / 11 / 2021*

**INFORMACIÓN DEL AUTOR/A (S)**

**Nombres – Apellidos:** *Jefferson Fabricio Freire Gavilanes Luis Fernando Chávez López*

**INFORMACIÓN INSTITUCIONAL**

**Facultad:** *Informática y Electrónica*

**Carrera:** *Ingeniería Electrónica y Automatización*

**Título a optar:** *Ingeniero en Electrónica Y Automatización*

**f. Analista de Biblioteca responsable***: Lic. Luis Caminos Vargas Mgs.*

LUIS ALBERTO CAMINOS VARGAS

Firmado digitalmente por LUIS ALBERTO CAMINOS VARGAS Nombre de reconocimiento (DN): c=EC, l=RIOBAMBA, serialNumber=0602766974, cn=LUIS ALBERTO CAMINOS VARGAS Fecha: 2021.11.05 11:12:39 -05'00'

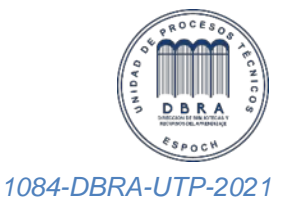